# **MINISTRY OF EDUCATION AND SCIENCE OF UKRAINE**

# **SIMON KUZNETS KHARKIV NATIONAL UNIVERSITY OF ECONOMICS**

# **STATISTICAL THINKING FOR SCIENCE ABOUT DATA**

**Guidelines for independent work of Master's (second) degree students of speciality 122 "Computer Science"**

> **Kharkiv S. Kuznets KhNUE 2021**

**Compiled by:** O. Rayevnyeva V. Derykhovska

Затверджено на засіданні кафедри статистики і економічного прогнозування.

Протокол № 9 Б від 20.03.2021 р.

*Самостійне електронне текстове мережеве видання*

S81 guidelines for independent work of Master's (second) degree students **Statistical** Thinking for Science about Data [Electronic resource] : of speciality 122 "Computer Science" / compiled by O. Rayevnyeva, V. Derykhovska. – Kharkiv : S. Kuznets KhNUE, 2021. – 108 p. (English)

Tasks for independent work on the academic discipline and guidelines for carrying out the tasks are given to help the students gain practical skills in the use of the tools of economic and mathematical modeling in the study of complex socioeconomic processes and systems.

For Master's (second) degree students of speciality 122 "Computer Science".

**UDC 004.422.6(07.034)**

© Simon Kuznets Kharkiv National University of Economics, 2021

# **Introduction**

The rapid development and wide application of the newest packages of applied programs and computer technology tools necessitate the formation of a specialist in business intelligence and information systems with new competences aimed at acquiring knowledge and skills in the use of econometric and mathematical modeling for the analysis of complex, mass socioeconomic phenomena and processes in various spheres of activity.

Statistical Thinking for Science about Data is one of the basic academic disciplines of the Master's program "Business Analysis and Information Systems in Entrepreneurship". The academic discipline is a response to the contemporary needs of the community. It provides students with an in-depth understanding of the business context of any socioeconomic processes and will enable them to solve the problems associated with analytical work in the IT-industry.

While studying educational material of this discipline students are involved in theoretical, practical, and independent training. In the credit-modular system of organization of the educational process, independent training is essential. The main purpose of independent training is the creation of conditions for the fullest realization of the creative potential of students through people-centred development of their abilities for research and individual activity. Moreover, the organization of the students' independent work based on the competence approach provides opportunities for personal involvement of students in the development of professional activity and the formation of their professionally significant qualities.

Carrying out tasks of independent works is aimed at the development of students' skills in the extension and deepening of theoretical knowledge and acquisition of professional competences in forecasting socioeconomic processes and modeling complex systems.

Studying this academic discipline enables students to get the ability:

to acquire practical knowledge of statistical modeling and forecasting;

to receive skills in the formation of the information space research;

to model relationships between economic processes and phenomena;

to model and predict time series in the study of the dynamics of the development of socioeconomic systems;

to identify and simulate the behavior of homogeneous complex socioeconomic systems.

# **Content module 1. The methodological bases of statistical modeling and forecasting**

# **Topic 1. The categorical basis of statistical modeling and forecasting**

**Task 1**. Check the law of distribution of the variation series (Table 1).

Table 1

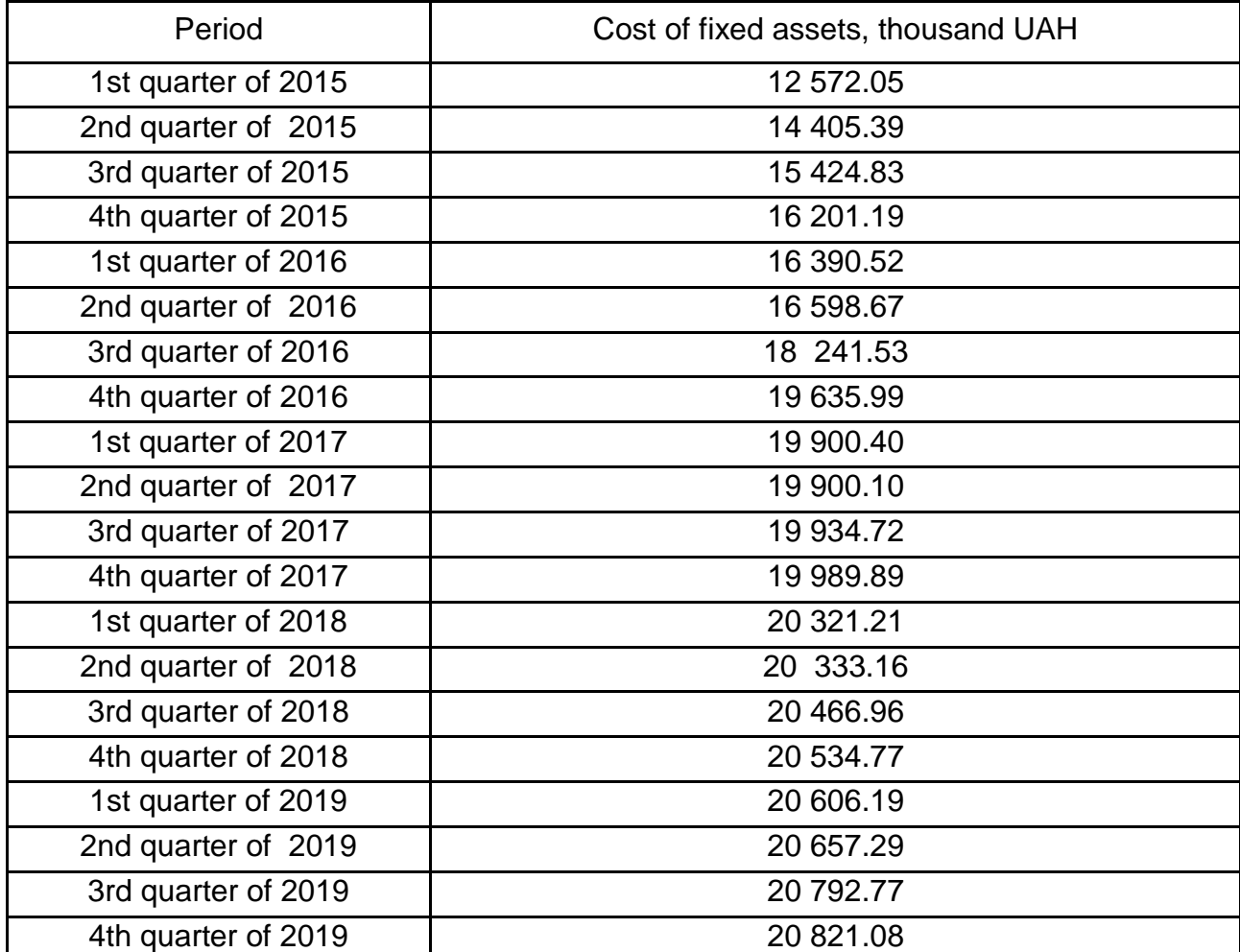

### **The dynamics of the value of fixed assets**

## **Guidelines**

1.1. It is expedient to check statistical homogeneity of factorial features using the coefficient of variation with a limiting value of 33 %.

We can simplify verification of the law of distribution of the time series using special built-in functions of MS Excel or Statistica 10.0 applications. Let's use the add-in tool Data analysis "Descriptive statistics" MS Excel.

The calculation of statistical indicators is shown in Fig. 1.

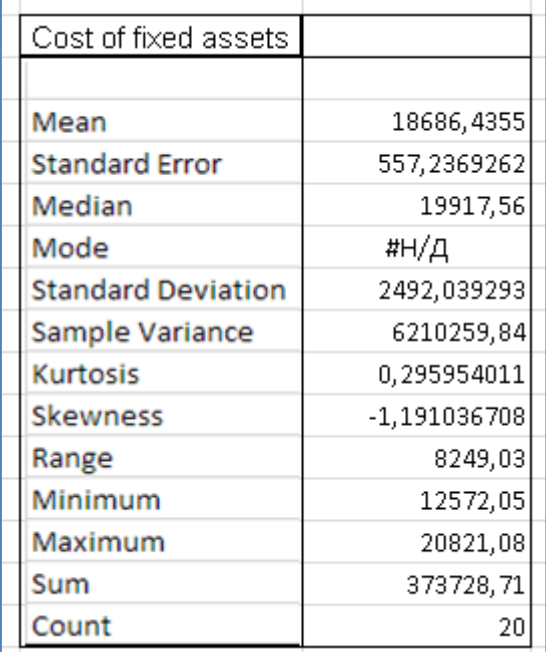

#### Fig. 1. **The results of the calculation**

Using the calculations performed in Fig. 1, we obtain the value of the coefficient of variation for the studied variable:

$$
V_x = \frac{\sigma_x}{\overline{x}} \times 100\% = \frac{2\,492.04}{18\,686.43} \times 100\% = 13.3\%.
$$

The coefficient of variation is used to characterize the homogeneity of the studied population. The statistical population is considered to be quantitatively homogeneous if the coefficient of variation does not exceed 33 %.

The calculations confirm the hypothesis of homogeneity of the variation series.

1.2. The criterion of proximity to the normal distribution law is "the threesigma rule" which expresses a conventional heuristic that nearly all values are taken to lie within three standard deviations of the mean. According to "the three-sigma rule",  $\bm{{\mathsf{x}}}_{\text{min}}$  and  $\bm{{\mathsf{x}}}_{\text{max}}$  should belong to the area  $[ \overline{\mathsf{x}} \pm 3 \bm{\sigma}_\mathsf{x} ]$ .

So, let's check:

$$
[\overline{x} \pm 3\sigma_x] = 18\,686.43 \pm 3 \times 2\,492.04 = [11\,210.31;21\,162.55]
$$
  

$$
x_{min} = 12\,572.05
$$
  

$$
x_{max} = 20\,821.08
$$

Based on the calculations, we can conclude that the distribution of the value of fixed assets is close to the normal law of distribution.

**Task 2**. Using the *Basic statistics* menu of the program Statistica 10.0, calculate the main characteristics of the number of distributions (Table 2).

Table 2

#### **The dynamics of the number of the registered unemployed in 2019**

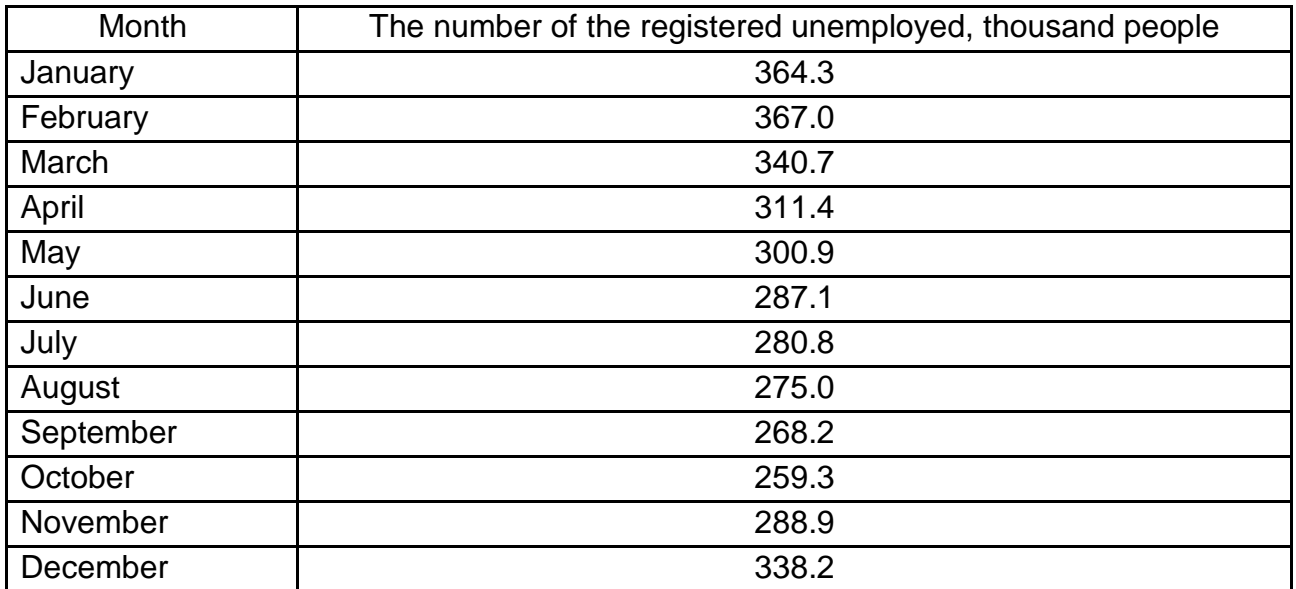

#### **Guidelines**

After starting the program Statistica 10.0 and creating a new sheet with the original data (you need to create a spreadsheet with one variable (1 column) and 12 observations (rows)), in the *Statistics* menu, select *Basic statistics* / *Tables*. In the opened window, select *Descriptive statistics*, which will open a window for calculating the complex descriptive statistics (Fig. 2).

Next, you need to go to the *Advanced* tab and select the parameters you want to calculate – groups of indicators of the distribution center (mode, median, mean), the uniformity of distribution (range, minimum and maximum, variance, coefficient of variance, standard deviation), the distribution form (skewness, kurtosis) as shown in Fig. 3.

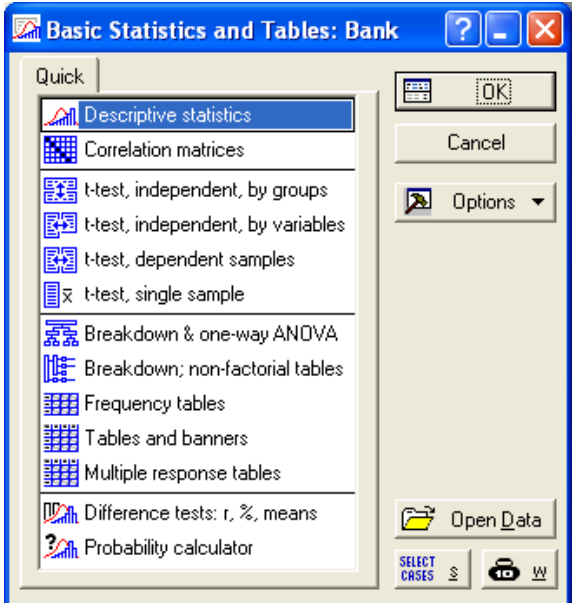

Fig. 2. **The** *Basic statistics* **window**

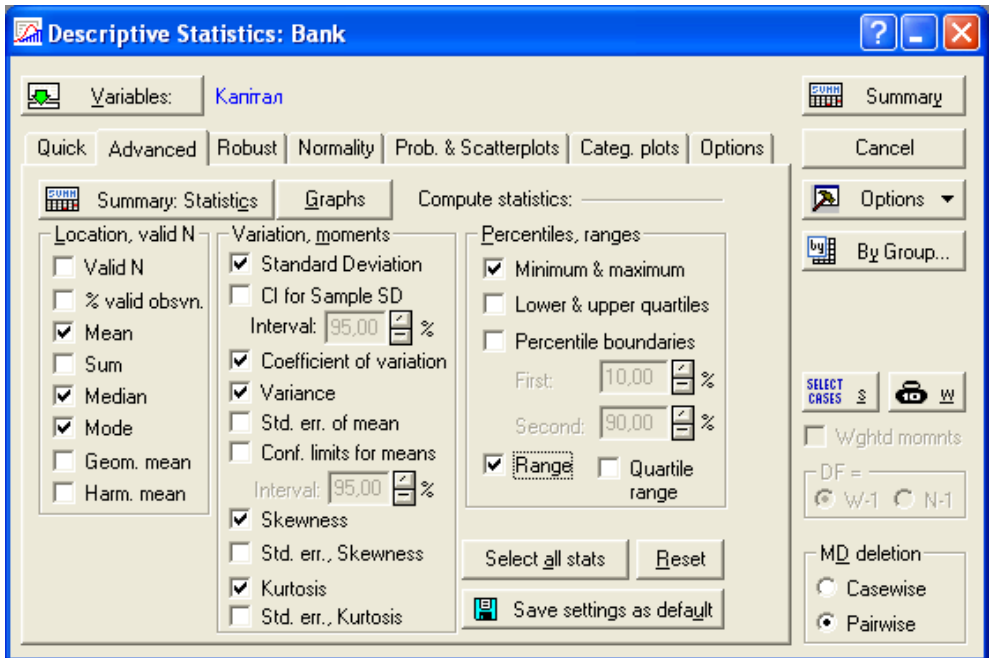

Fig. 3. **Choosing the parameters of** *Descriptive statistics*

The system will calculate these indicators and present the results in the form of a table (Fig. 4) after the button is pressed  $\boxed{\text{num}$  Summary

| <b>IDescriptive Statistics (Spreadsheet2)</b>                     |      |        |      |           |          |         |       |                     |                                              |                      |            |
|-------------------------------------------------------------------|------|--------|------|-----------|----------|---------|-------|---------------------|----------------------------------------------|----------------------|------------|
|                                                                   | Mean | Median | Mode | Frequency | Minimum  | Maximum | Range | Variance   Std.Dev. |                                              | Coef.Var.   Skewness | Kurtosis I |
| ∥∨ariable                                                         |      |        |      | of Mode   |          |         |       |                     |                                              |                      |            |
| [Mumber of registered unemployed   306,8167   294,9000   Multiple |      |        |      |           | 259.3000 |         |       |                     | 367.0000 107.7000 1387.580 37.25023 12.14088 | 0.526641             | .13727     |

Fig. 4. **The results of the function** *Descriptive statistics*

So, on average, there were 306 thousand unemployed people in 2019, with the maximum number being 367 thousand people and the minimum being 259 thousand. In general, this time series is symmetrical (with inherent positive right-side asymmetry (Skewness > 0)), and insignificant sharpness of the distribution peak (Kurtosis  $<$  0) is observed. The variance indicates a significant measure of the variation in the values of a random variable relative to its mathematical expectation and the average value, and the coefficient of variation is less than 33 %, which indicates that the number of unemployed corresponds to the normal distribution law (Coef.Var = 12.14 %).

**Task 3.** For a preliminary analysis of the information space of the study, it is necessary to verify the law of the distribution of indicators characterizing the retail trade in Ukraine (Table 3).

Table 3

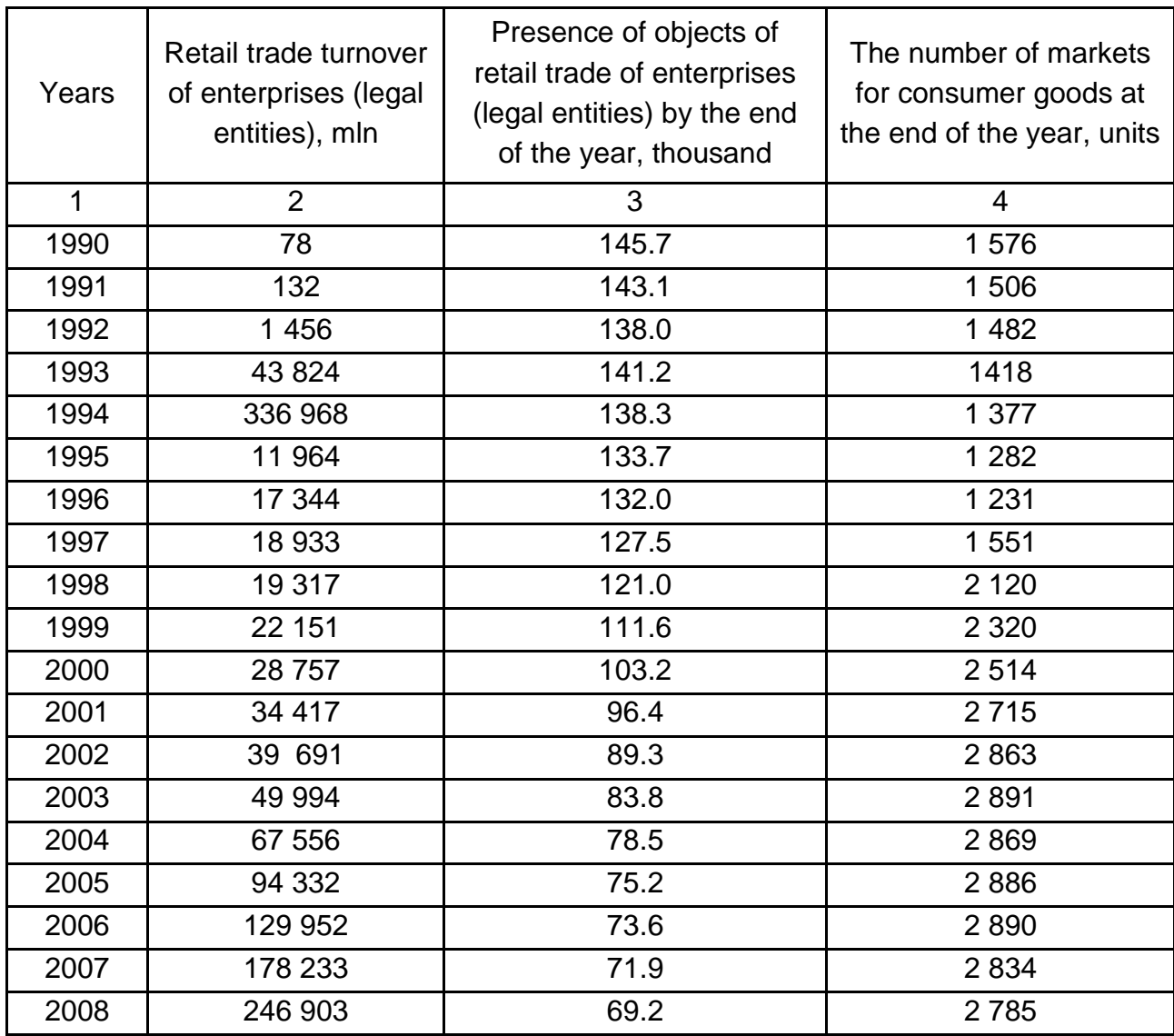

#### **Basic retail indicators**

Table 3 (the end)

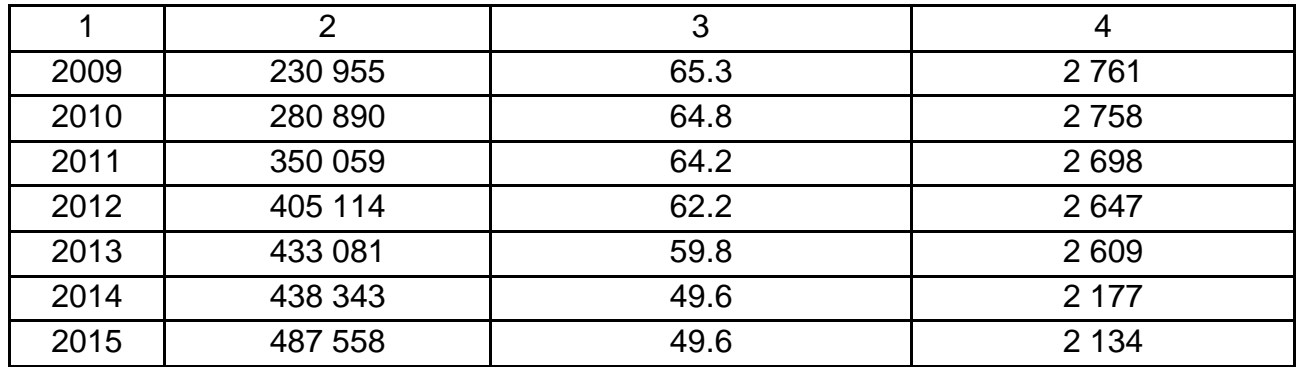

**Task 4**. Find two time series that characterize the development of the Ukrainian industry in 2007 – 2019 and check them for normality of the distribution law.

**Task 5.** Using the statistical data of the website of the State Statistics Service of Ukraine [19], find information on the amount of capital investment (on a quarterly basis) and analyze this series using the module "Descriptive Statistics" of the program Statistica 10.0 and MS Excel. Compare the results.

**Task 6.** Using a powerful graphical toolkit of Statistica 10.0 (the Graphs menu) and your own information space of research, build a 2D histogram, point and line graphs.

**Task 7.** Find spatial one-dimensional data (at least 30 observations) and perform statistical analysis using descriptive statistics and graphic procedures, check your ranks for normal distribution law and draw conclusions (give an economic interpretation of the results).

## **The list of questions for independent work**

1. What is the need for using economic and mathematical models in the process of analysis of socioeconomic systems?

2. What is the difference between strictly determined models and models that take into account uncertainty?

3. What are the basic principles of constructing models?

4. What is the adequacy of economic and mathematical models?

5. What is the place occupied by models in society?

6. What are the main classifications of economic and mathematical models?

7. What are the approaches to the system category interpretation?

8. What is the definition of a socioeconomic system?

9. What are the stages of the model construction process?

10. What are the physical models different from analog ones?

# **Topic 2. Regression models as a means of researching economic processes**

**Task 1.** Using the program Statistica 10.0, find the forecast value of GDP in the next period with the following values of indicators: the consumer price index of 100.7 million UAH, export of goods and services in the amount of 3 908 266.6 million UAH, import of goods and services of 4 778 308.8 million UAH (Table 4).

Table 4

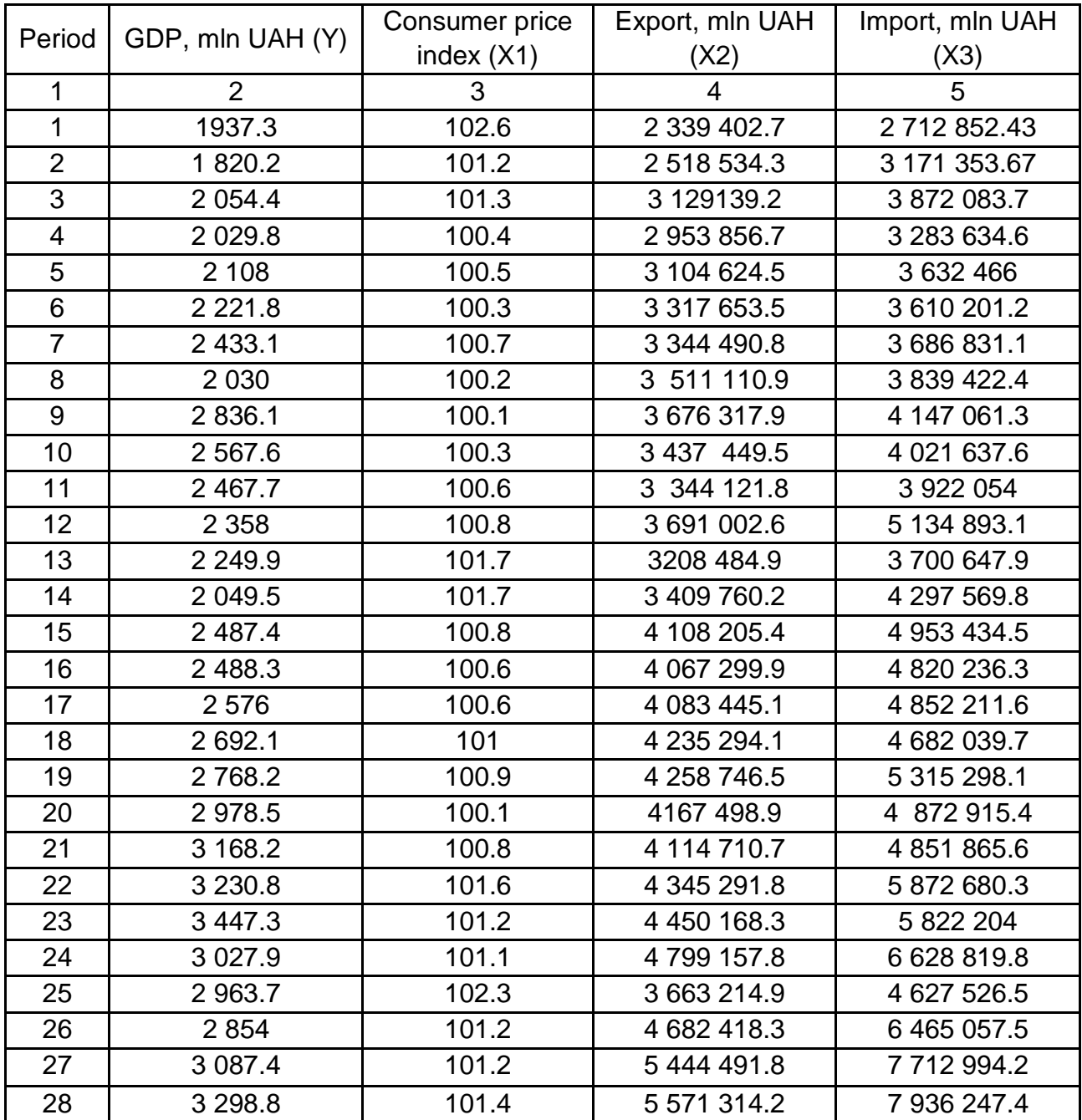

#### **The input data**

Table 4 (the end)

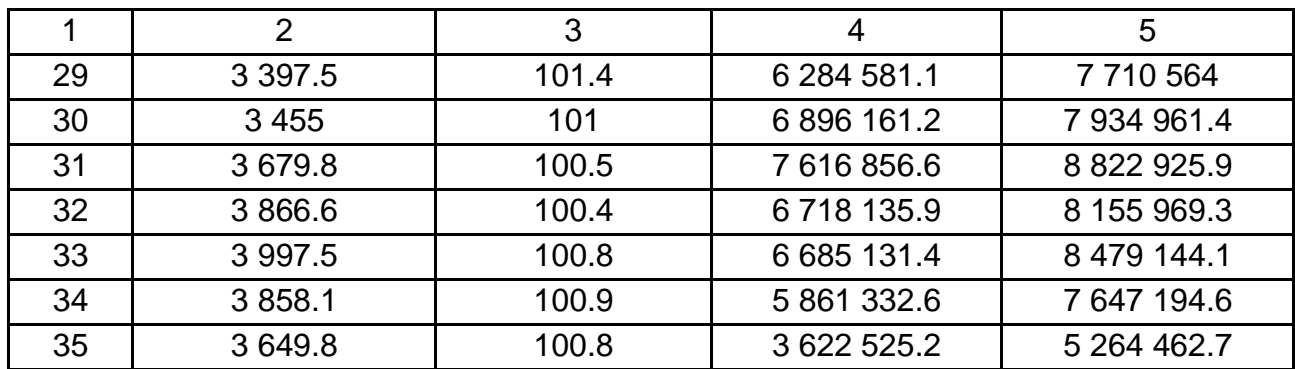

### **Guidelines**

1. The construction of a forecast is possible only under the condition of a qualitative and adequate regression model. Therefore, first it is necessary to build a multifactor regression model of the dependence of GDP (Y) on the studied indicators  $(X1 - X3)$ .

To do this, let's use the menu *Statistics* and the module *Multiple regression*. The characteristics of the model and the degree of their adequacy can be obtained by clicking the *Summary: Regression results* button. The results of building a multifactor econometric model are shown in Fig. 5.

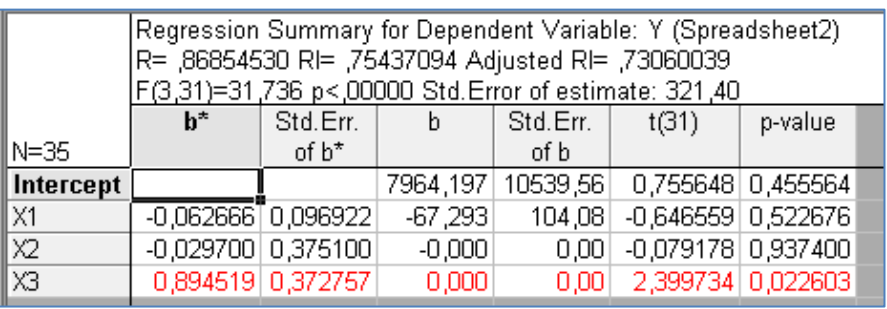

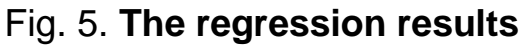

The obtained results indicate the following:

the coefficient of multiple correlation (R) is 0.8685. The measured coefficient is from 0 to +1 (if the size of R is close to 1, the obtained model is adequate and can be used for the analysis and prediction of economic processes);

the model's determination coefficient (RI) is 0.7544 (if the size of  $R^2$  is close to 1, the obtained model is adequate and can be used for the analysis and prediction of economic processes);

the adjusted determination coefficient based on the number of observations and the number of parameters is 0.7306 (*Adjusted Rl*);

Fisher's eligibility criterion F  $(3. 31) = 31.736$  (the Fisher's criterion is used to assess the statistical significance of the coefficient of determination. If the values obtained are more than the tabular ones,  $R^2$  is significant, and the model is adequate);

B (a0, a1, a2, a3) = (7 964.197; -67.293; -0,00; 0.00) are the parameters of the model;

the mean square deviation of the model parameters is (10 539.56; 104.08; 0,00; 0.00);

t (31) = (0.7556; –0.6465; –0.0791; 2.3997) is the significance of the parameters according to the Student's criterion (the Student's criterion is used to assess the statistical significance of the coefficient of correlation if the values obtained are more than the tabular ones, R is significant, and the model is adequate).

The analysis of the above results shows that the model is adequate, and its parameters are significant, then the model can be used to build a forecast. To calculate the predictive values of a dependent variable, the *Predict dependent variable* option is at the bottom of the *Regression analysis results* window (Fig. 6).

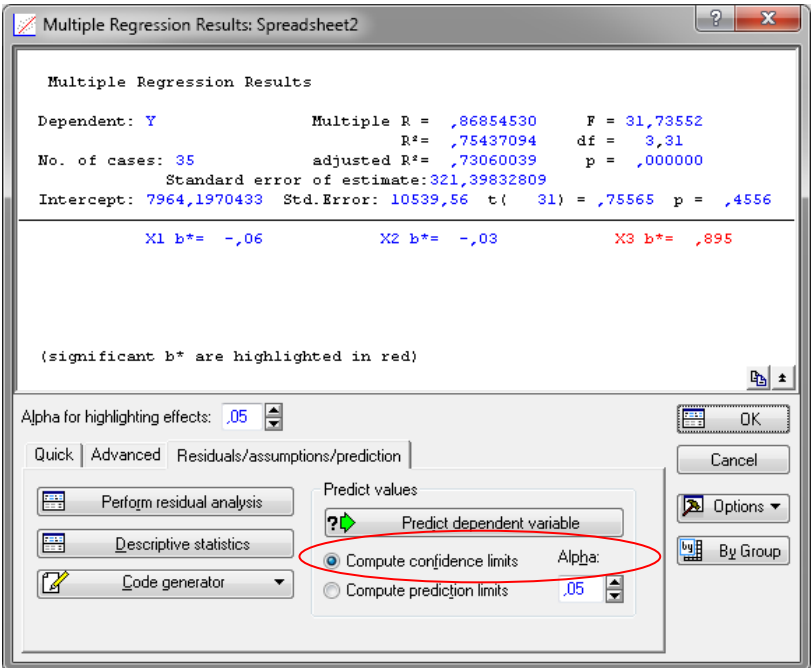

Fig. 6. **Choosing the option** *Predict dependent variable*

Initiating the appropriate option, you need to specify the values of the factor characteristics (Fig. 7).

The forecasting results are presented in the form of a table, which additionally presents the parameters of the model and the limits of the forecast interval (Fig. 8).

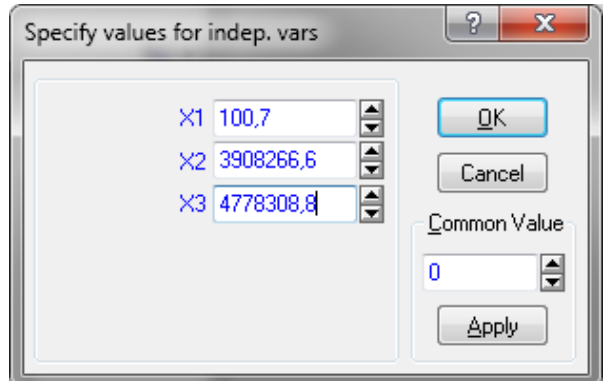

### Fig. 7. **Predictive values of the factor characteristics**

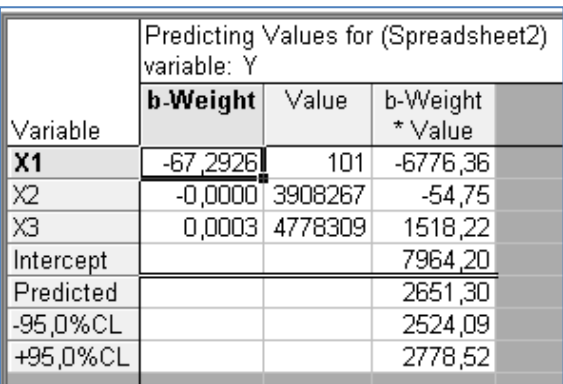

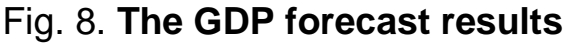

The predicted GDP = 16 313.77 billion UAH; the confidence interval of the forecast values is  $4691.18 < y < 27936.36$ .

**Task 2.** Based on Table 5, construct a single-factor regression model.

Table 5

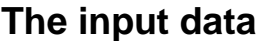

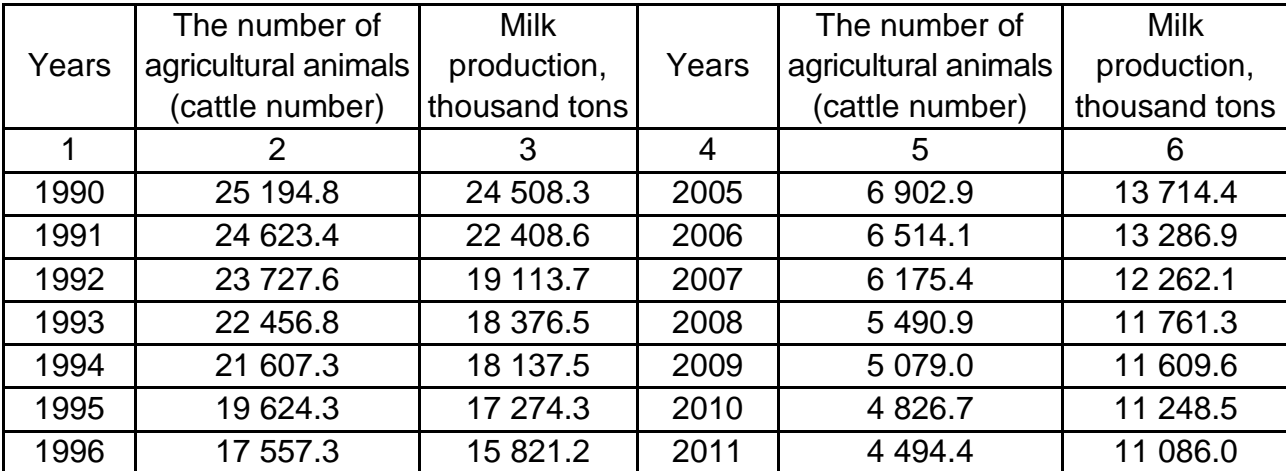

Table 5 (the end)

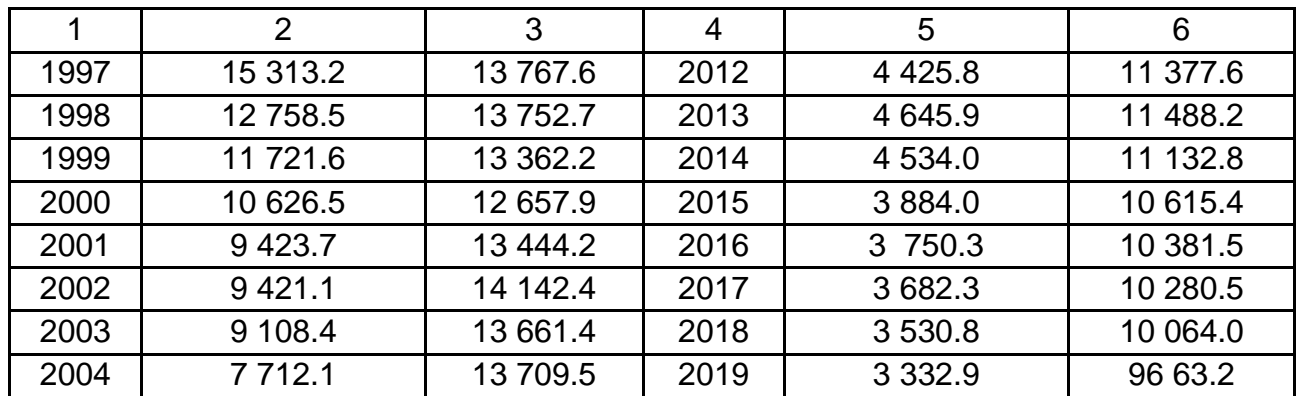

Do the following:

2.1. Construct a linear econometric model and determine all its characteristics.

2.2. Check the statistical significance of the model parameters and the adequacy of the built model.

2.3. Calculate the theoretical values of the dependent variable and the model error. Construct a linear function graph with confidence intervals. Construct a histogram and the error distribution schedule on normally probabilistic paper.

2.4. Draw conclusions about the adequacy of the built model, give an economic interpretation of results.

**Task 3.** Using a single-factor regression model from task 2 and the program Statistica 10.0, build a forecast of milk production for 2020.

**Task 4.** Using statistical information from Table 6, construct a multifactor regression model of the dependence of GDP (Y) on the studied indicators  $(X1 - X3)$ . Draw conclusions about the adequacy of the built model, give an economic interpretation of this dependence and the possibility of using it.

Table 6

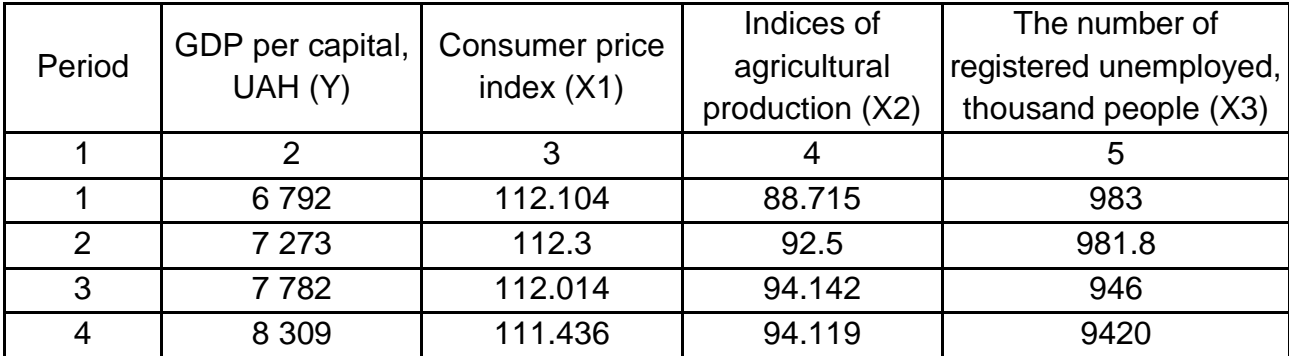

**The input data**

#### Table 6 (the end)

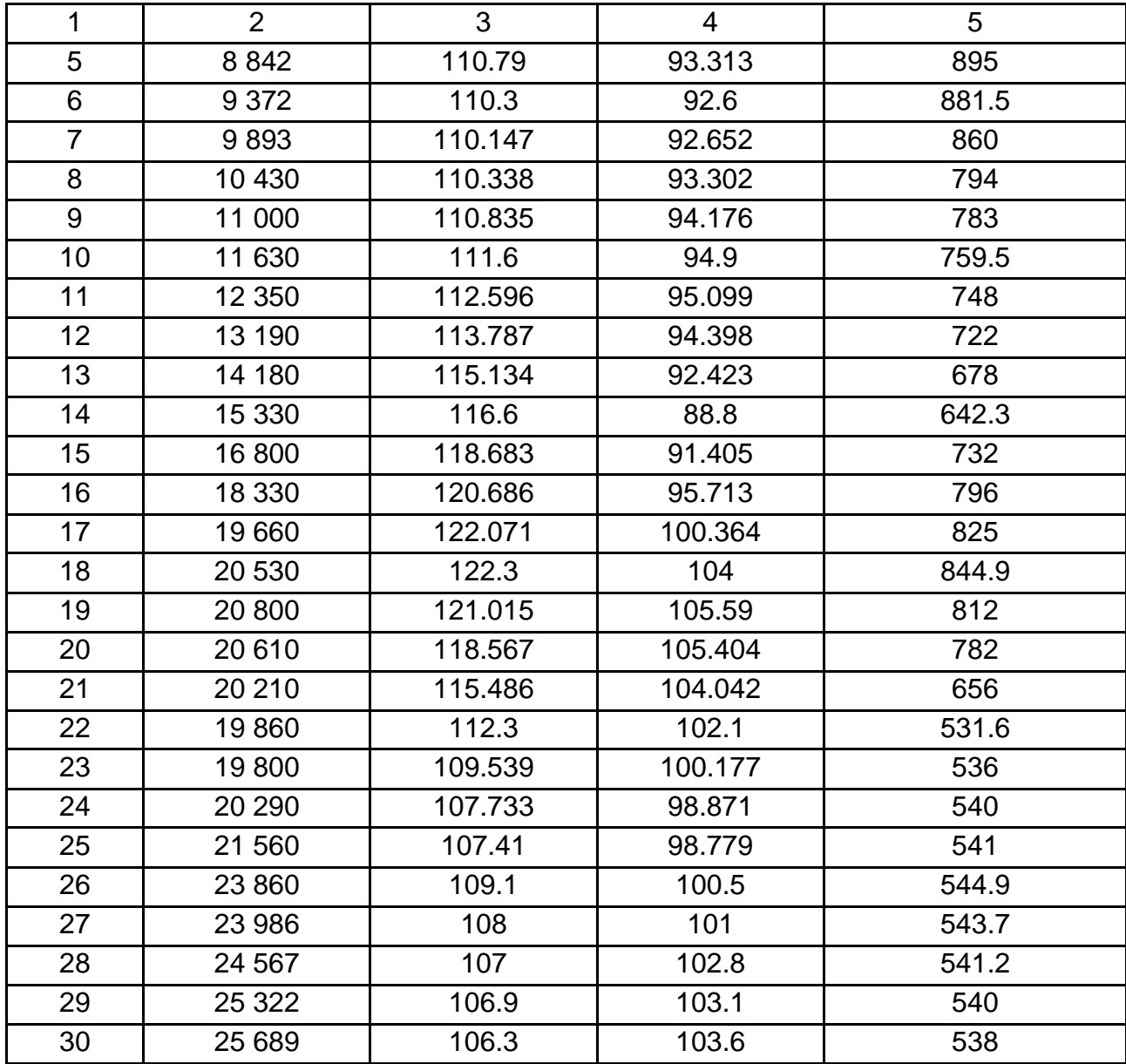

**Task 5.** Using the input data from Task 4 (Table 6) and the Farrar – Glauber test, test the econometric model for multicollinearity and, if it is necessary, eliminate it. Perform all calculations in the MS Excel and Statistica 10.0 programs.

**Task 6.** Check the existence of a linear multiplicity of the relationship between GDP and socioeconomic indicators (Table 7 shows the values for Ukraine in 2005 – 2018).

Construct a multiple regression model and determine all its characteristics. Check the statistical significance of the model parameters, the coefficient of multiple correlation. Calculate the theoretical values of the dependent variable and the model error. Construct a linear function graph with confidence intervals.

Calculate the predictive value of the dependent variable and confidence intervals of the change if the value of the independent indicator is known. Check the adequacy of the model according to Fisher's criterion. Draw conclusions about the adequacy of the constructed multifactorial model, and give an economic interpretation of the model as a whole. The input data are presented in Table 7.

Table 7

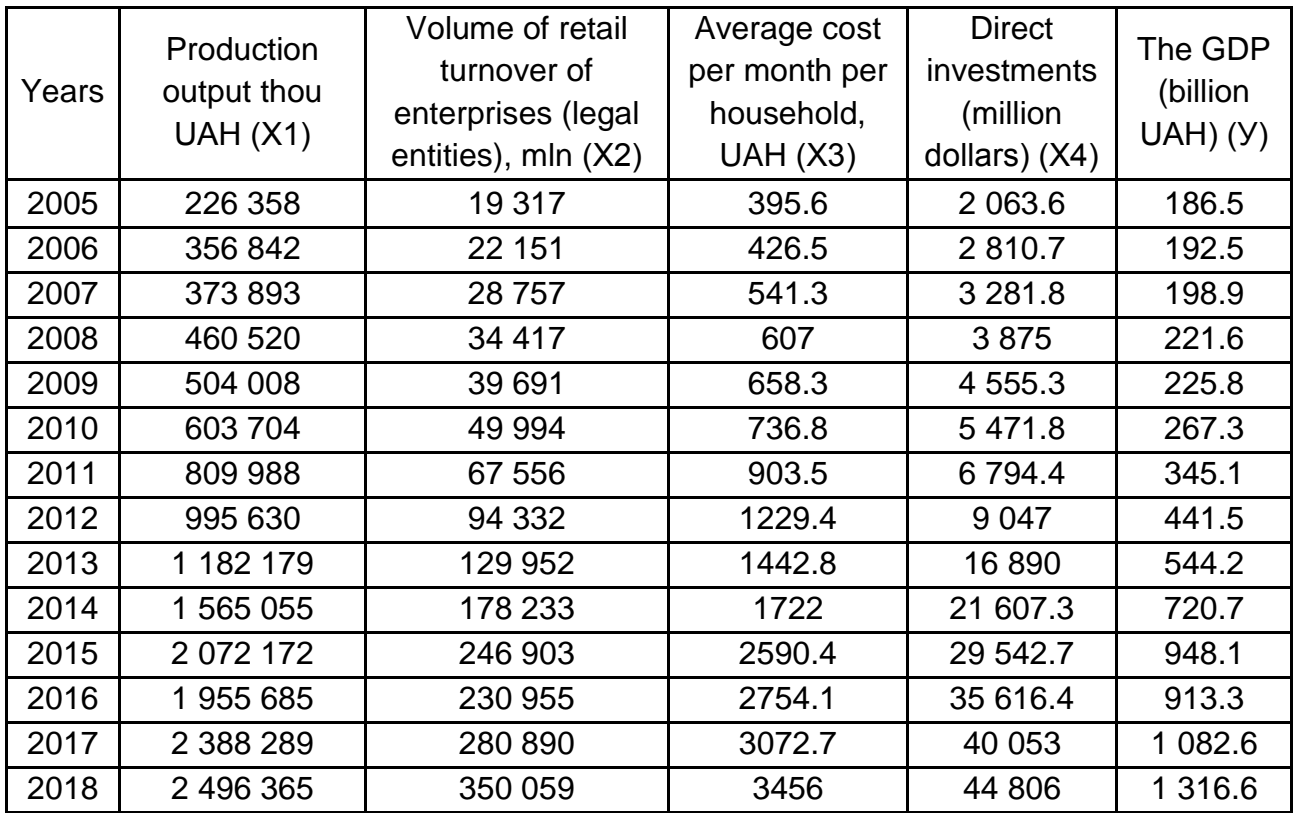

#### **The input data for constructing a multifactor econometric model**

**Task 7.** Using the input data from Task 6 (Table 7) and the Farrar – Glauber test, test the econometric model for multicollinearity and, if it is necessary, eliminate it. Perform all calculations in the MS Excel and Statistica 10.0 programs.

## **The list of questions for independent work**

- 1. What problem does the econometric model solve?
- 2. Give the basic preconditions of the classical linear econometric model.
- 3. List the main stages of the use of MNCs for a single-factor model.
- 4. List the properties of a model parameter estimates.
- 5. What is the effectiveness of the model parameters?

6. What is the peculiarity of constructing a forecast using a regression model?

7. What is multicollinearity in a model?

8. List the steps of which the Farrar – Glauber algorithm is composed.

9. What are the main methods for elimination of multicollinearity?

10. List the stages of implementation of the method of main components.

# **Topic 3. Modeling and forecasting the development of trends**

**Task 1.** Predict the level of income of the population of Ukraine in 2020. Build a decomposition model: to determine the form of the decomposition model, identify all the components, make a forecast of the trend component, carry out a spectral analysis of the cyclic constituent and check its quality. The input data are presented in Table 8.

Table 8

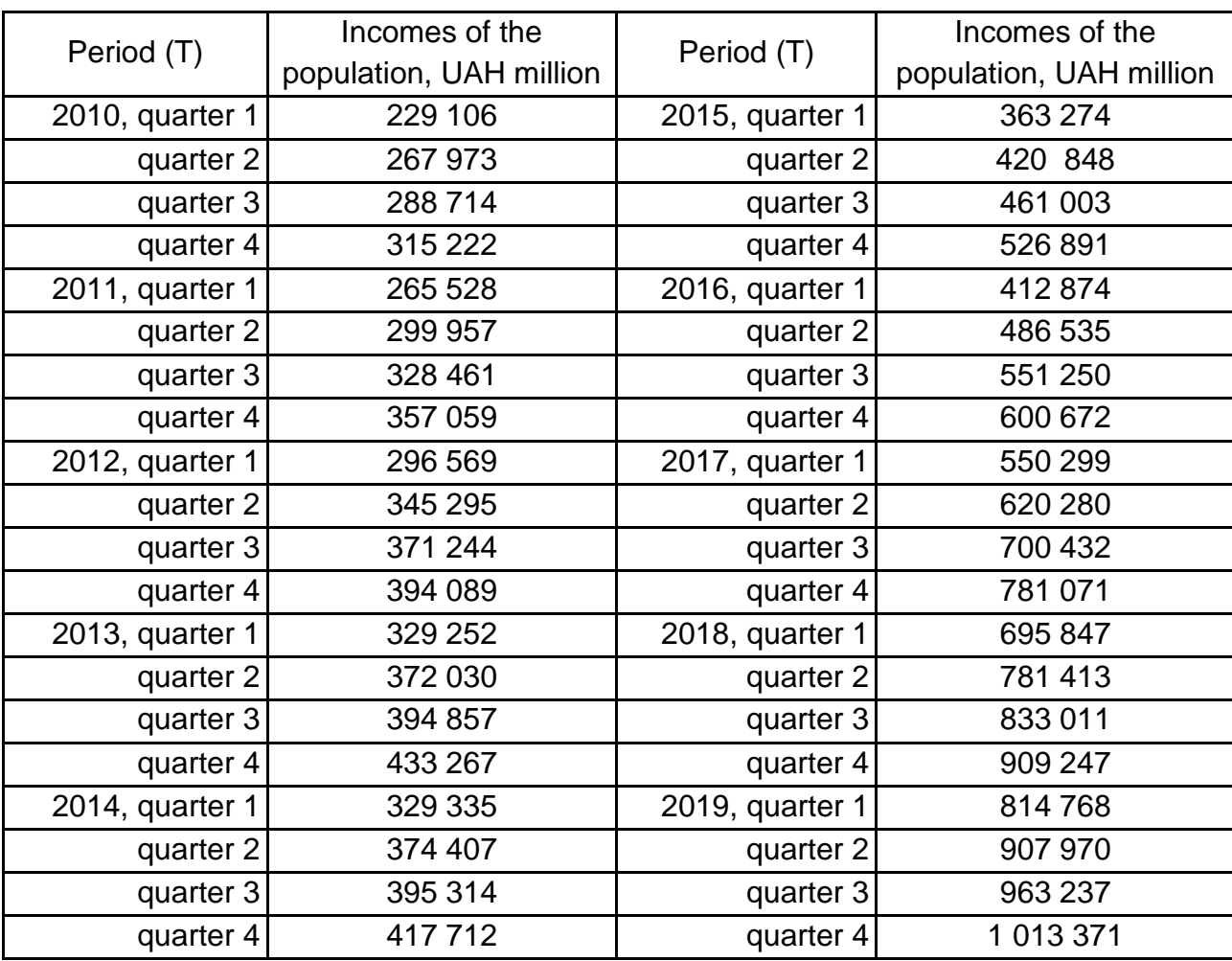

#### **Total income of the population of Ukraine on a quarterly basis**

# **Guidelines**

Form a time series and present it as a file in the package Statistica 10.0 (Fig. 9).

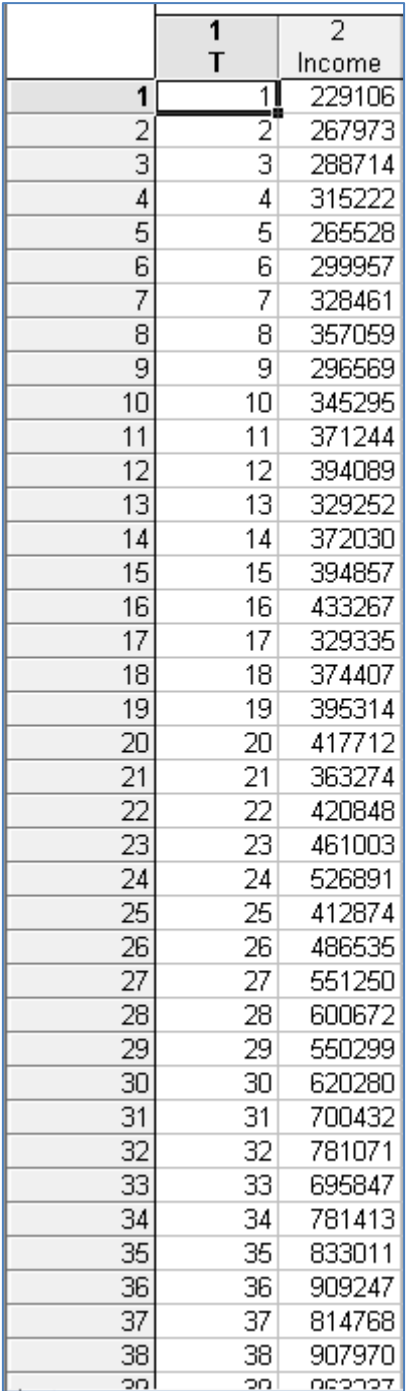

### Fig. 9. **A fragment of initial data in Statistica 10.0**

In order to determine the model of decomposition of the time series components (additive or multiplicative), we present the initial data in the form of a graph (Fig. 10).

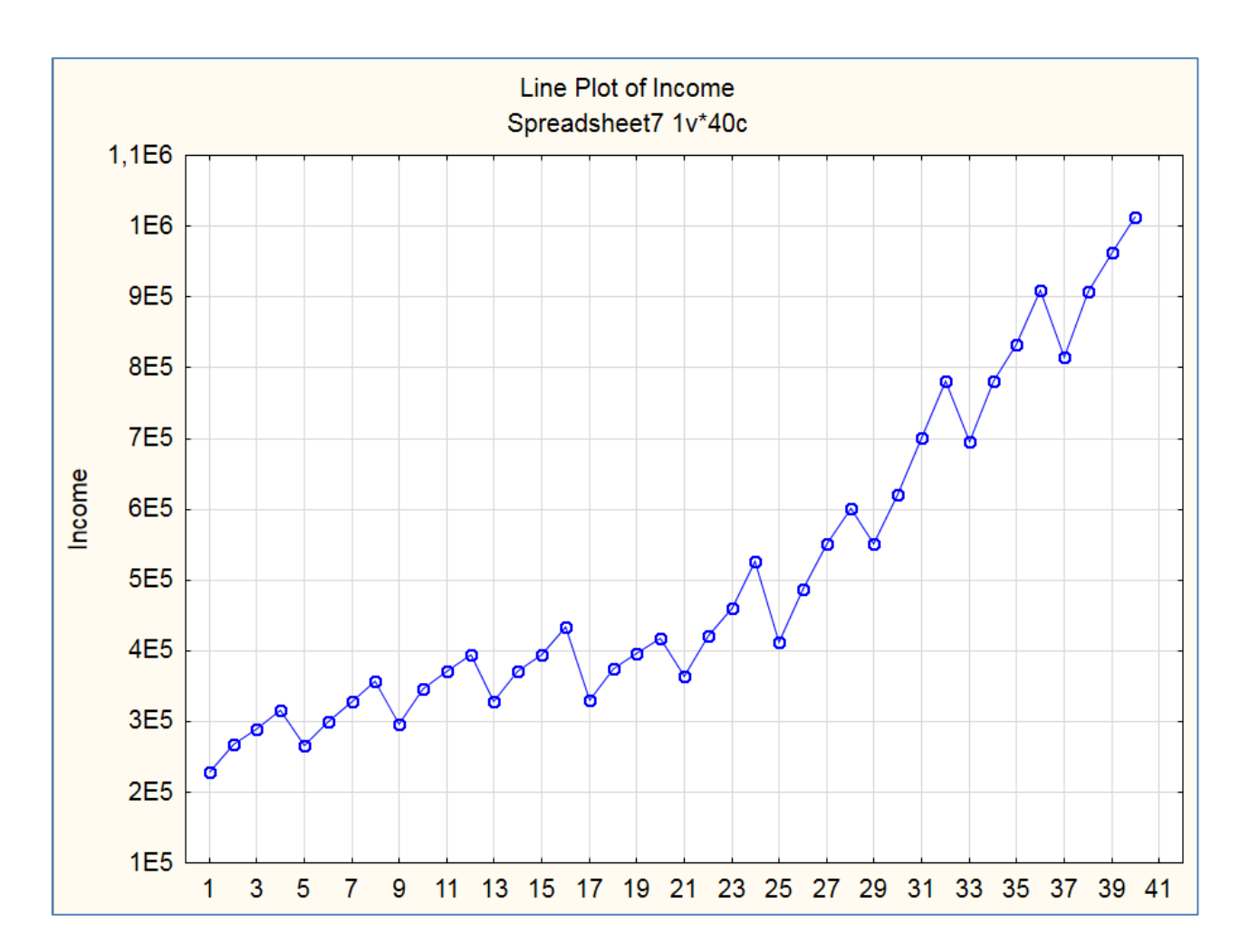

Fig. 10. **The line plot of income of the population of Ukraine**

Visual analysis shows the presence of a positive trend and some seasonality. Since the size of the population's income does not have a constant pronounced tendency to increase or decrease the amplitude of values, the multiplicative time series model should be used, which is presented by formula 1:

$$
Y = T_t \times S_t \times C_t \times I,
$$
 (1)

where T is a trend component;

C is a cyclic component;

S is a seasonal component;

I is a random component;

T is the analyzed period.

In the case of a constant amplitude of changes in the values of the time series, it is expedient to use the additive model  $(Y = T_t + S_t + C_t + I)$ .

To determine the presence of seasonality and the values of the seasonal lag, we use the *Time Series Analysis* module (Fig. 11).

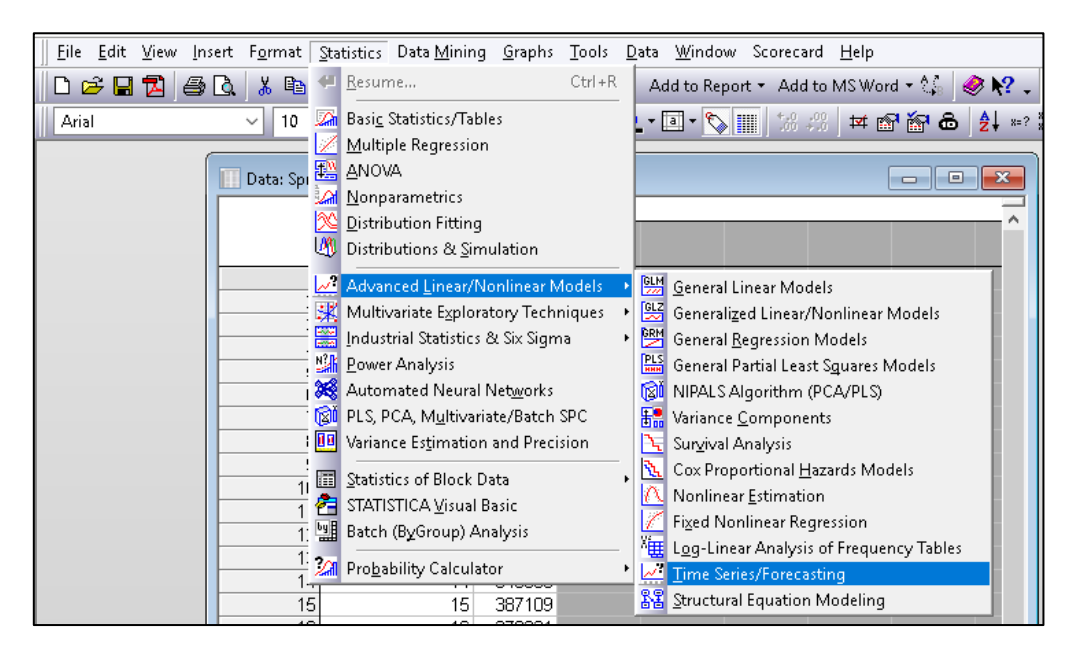

Fig. 11. **The** *Time Series Analysis* **module in Statistica 10.0**

Then, we need to choose a variable for analysis – the income of the population of Ukraine in the period of 2010 – 2019 (Fig. 12).

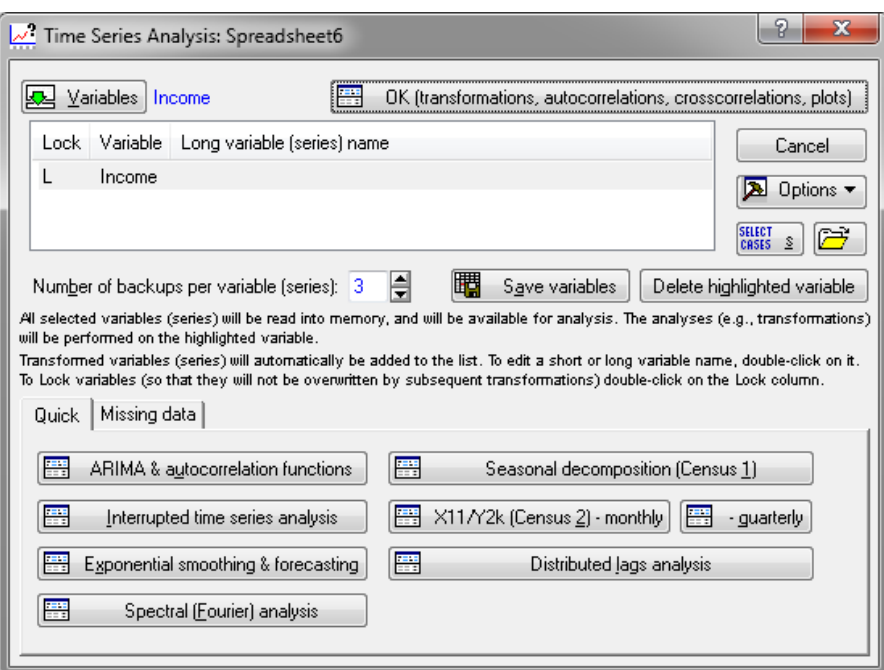

#### Fig. 12. **Choosing the parameters in the** *Time Series Analysis* **module**

The dialog box for this analysis contains the area where the original and converted time series are stored. The number of copies per row can be set by the user alone (a minimum of 3 is recommended). Your source row is denoted by the locked variable *L* (*Lock*). This means that it will always be saved and will not be deleted after all the manipulations.

Confirmations of visual analysis will be performed analytically, namely we will use:

- 1) autocorrelation analysis;
- 2) Fourier method.

Autocorrelation analysis helps to identify seasonality and determine seasonal lags of the time series. To do this, click on the button *OK* (*transformation, autocorrelations, crosscorrelations, plots*) and select the *Autocorrelation* tab. Then click on the button *Autocorrelations* (Fig. 13).

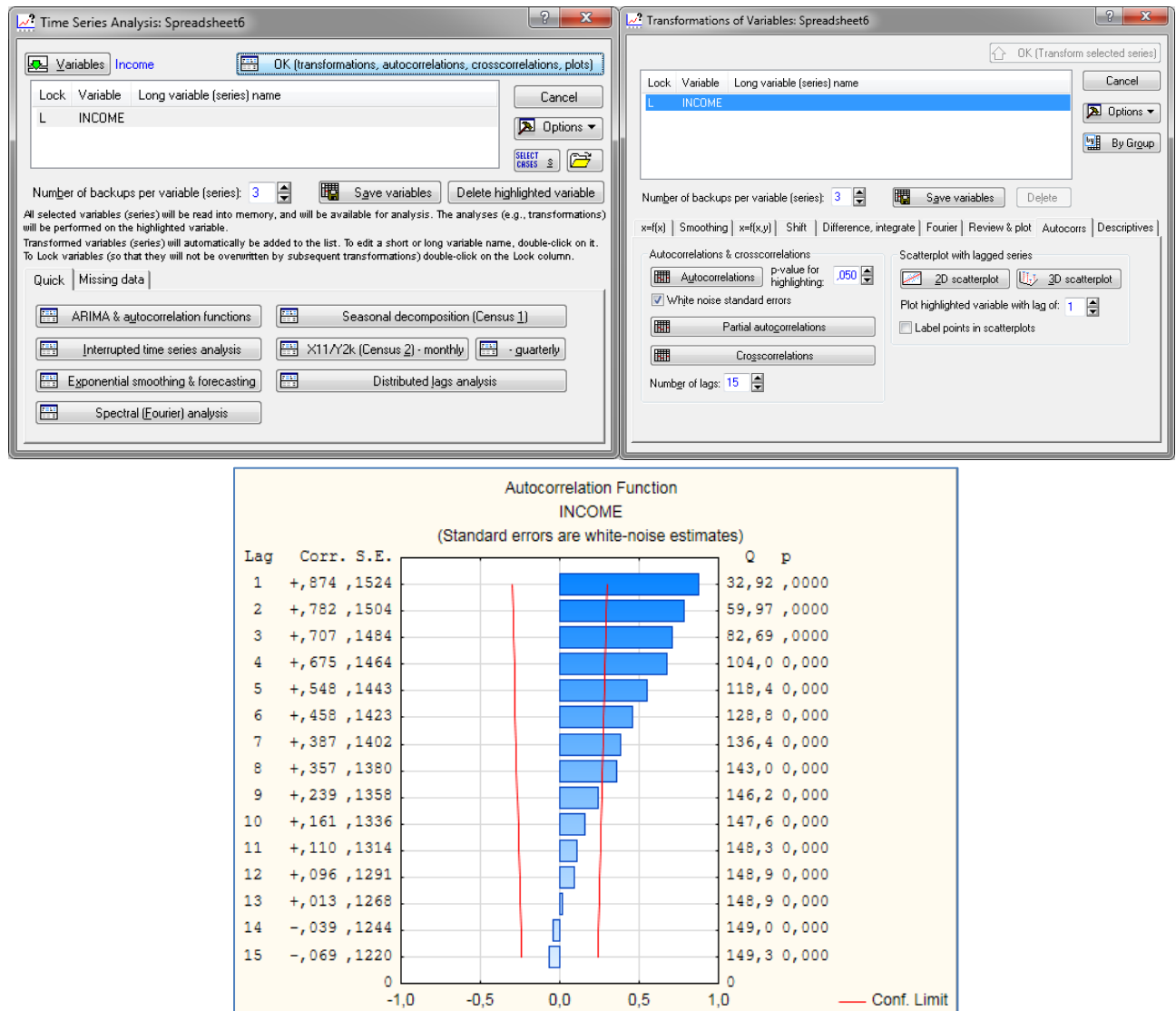

Fig. 13. **The steps of autocorrelation analysis**

As we can see in Fig. 13, the greatest correlation values fall on the 1st lag, then there is a decline and its maximum autocorrelation coefficient is already achieved on the 4st lag. So in our data, there is a trend and seasonality equal to 4.

To confirm the presence of seasonality and to show the presence of hidden seasonalities, which could not be determined using the autocorrelation function, we use the Fourier method. To do this, go back to the previous level and click the button tab *Spectral (Fourier) analysis* (Fig. 14).

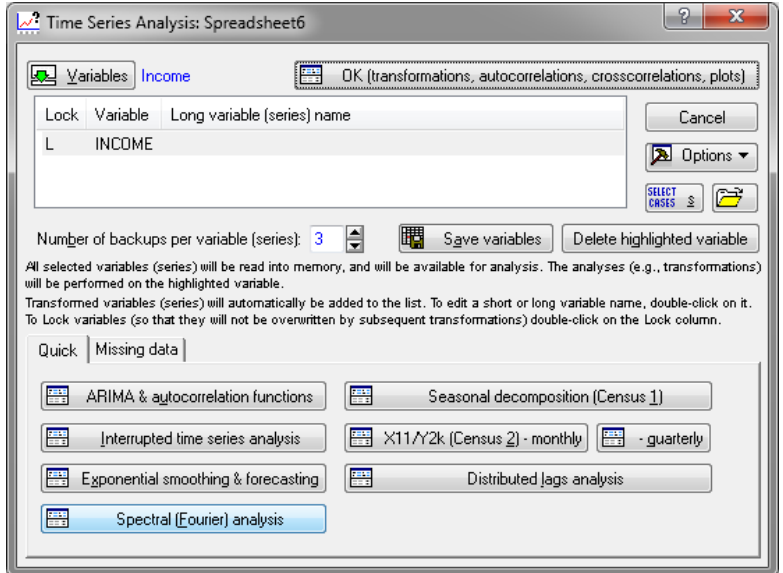

Fig. 14. **The Fourier method**

Here we are interested in one-dimensional (single series) analysis. We select the period to be the X-axis, and present it on the spectral plane (Fig. 15).

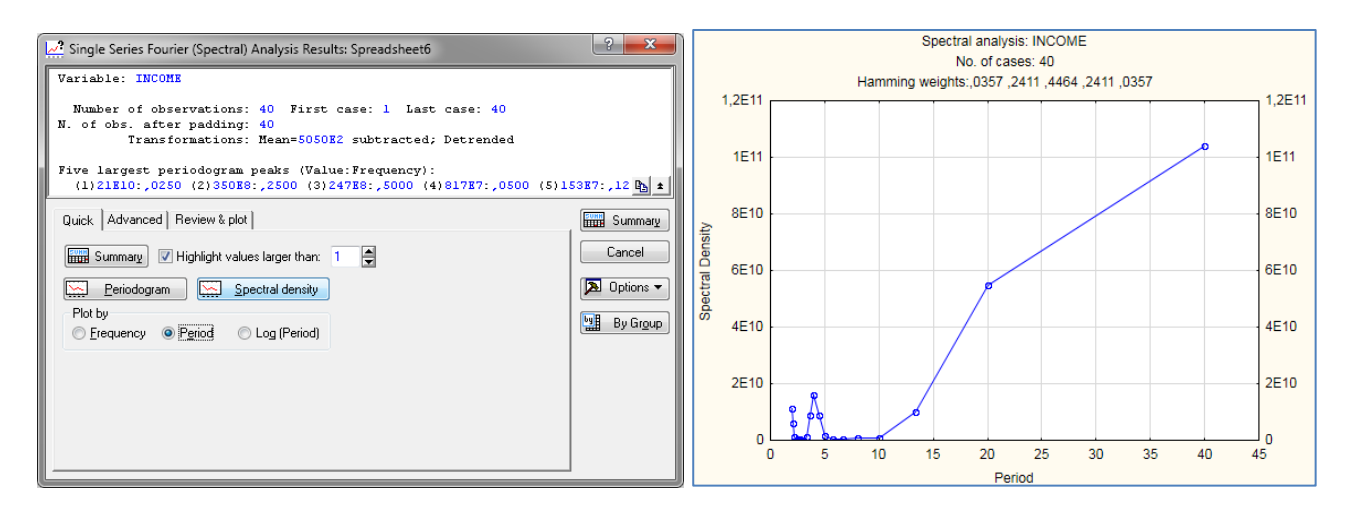

Fig. 15. **The results of the Fourier method**

We've obtained a plot of the spectral density over the period. Obviously, the absolute maximum is reached at the point with lag 4, and there is also a seasonality equal to half a quarter (lag 2). But since the value of the spectral density at this point is smaller, seasonality with lag 4 affects the variability of the data to a greater extent than seasonality with lag 2.

So, using graphical and analytical methods, we got convinced of the presence of a trend-cyclic and seasonal component in the model.

Decomposition of the time series is carried out on the following components: trend-cyclic, seasonal and random.

To do this, select the *Seasonal Decomposition* tab in the start-up panel of the *Advanced Linear* / *Nonlinear Models* / *Time Series* / *Forecasting* module and set the seasonal decomposition parameters (Fig. 16).

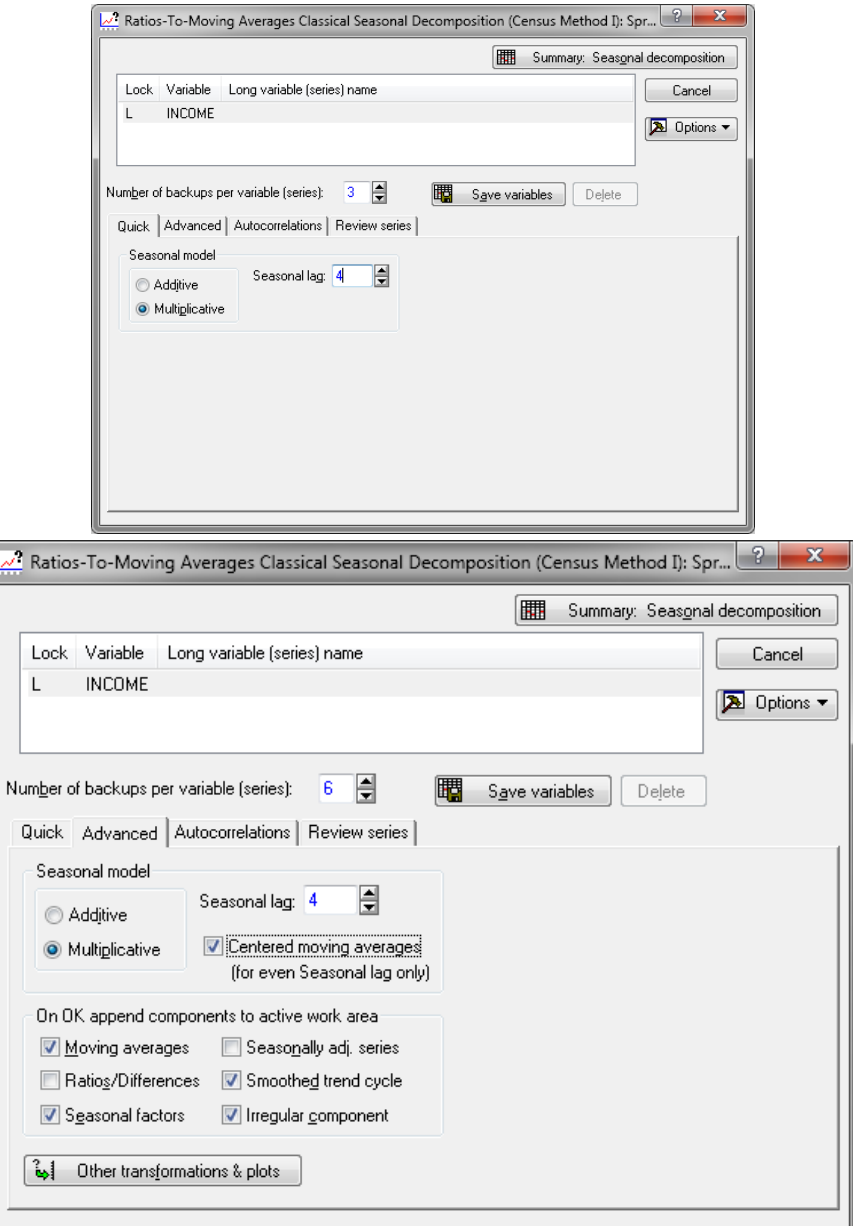

Fig. 16. **Choosing the** *Time series analysis (TSA)*

Specifying the parameters of the seasonal decomposition model, we obtain the following result after clicking on the button *Summary: Seasonal decomposition* (Fig. 17).

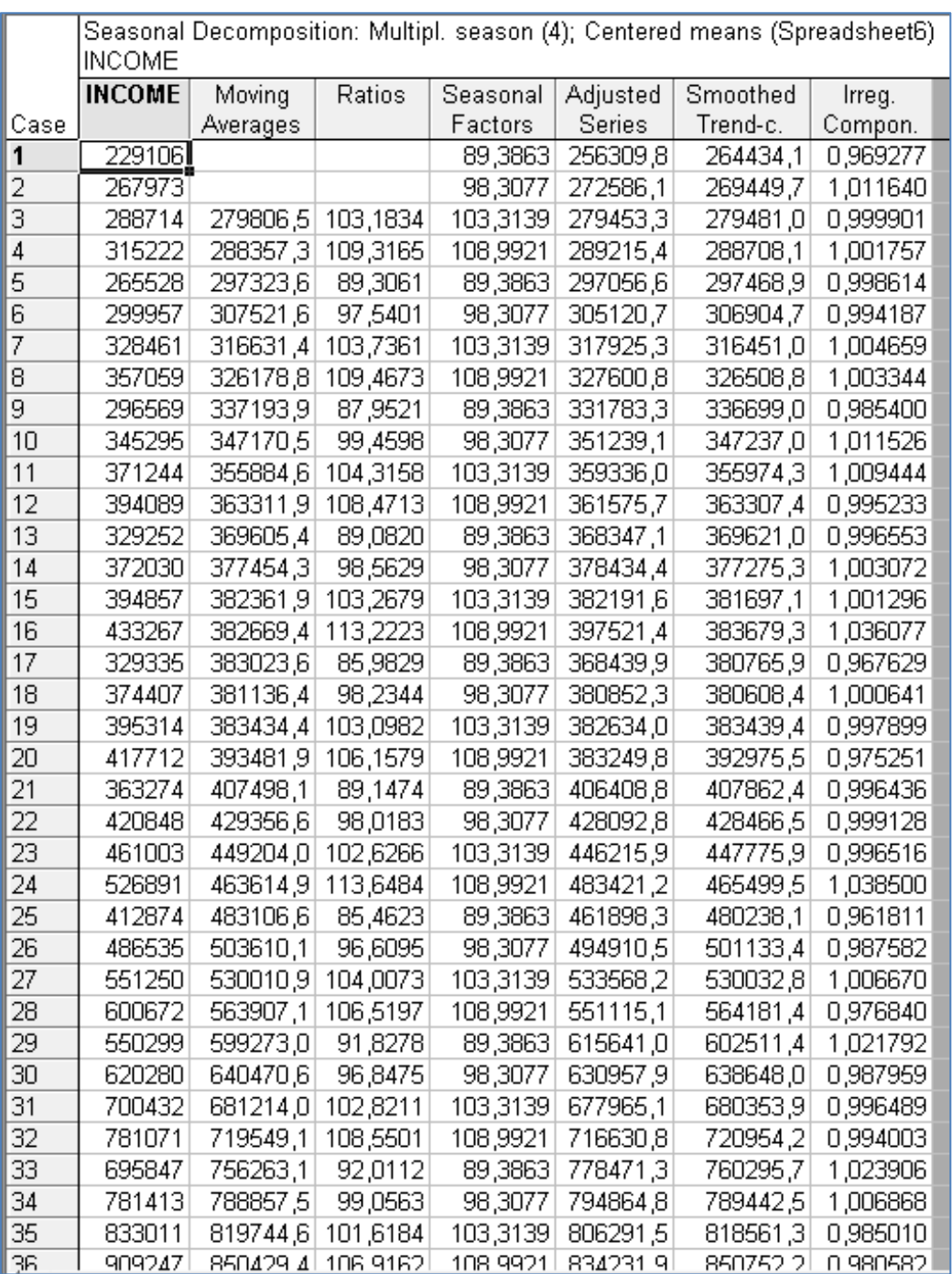

#### Fig. 17. **A fragment of the results of TSA in Statistica 10.0**

At the next stage it is necessary to copy the decomposition results, namely the trend-cyclic, seasonal and random components into the window with the initial data (Fig. 18).

Next, we need to visualize the components of the composition model. To do this, we need to return to the analysis tab, go to the charts and alternately choose the variable we need and press the *Plot* button (Fig. 19).

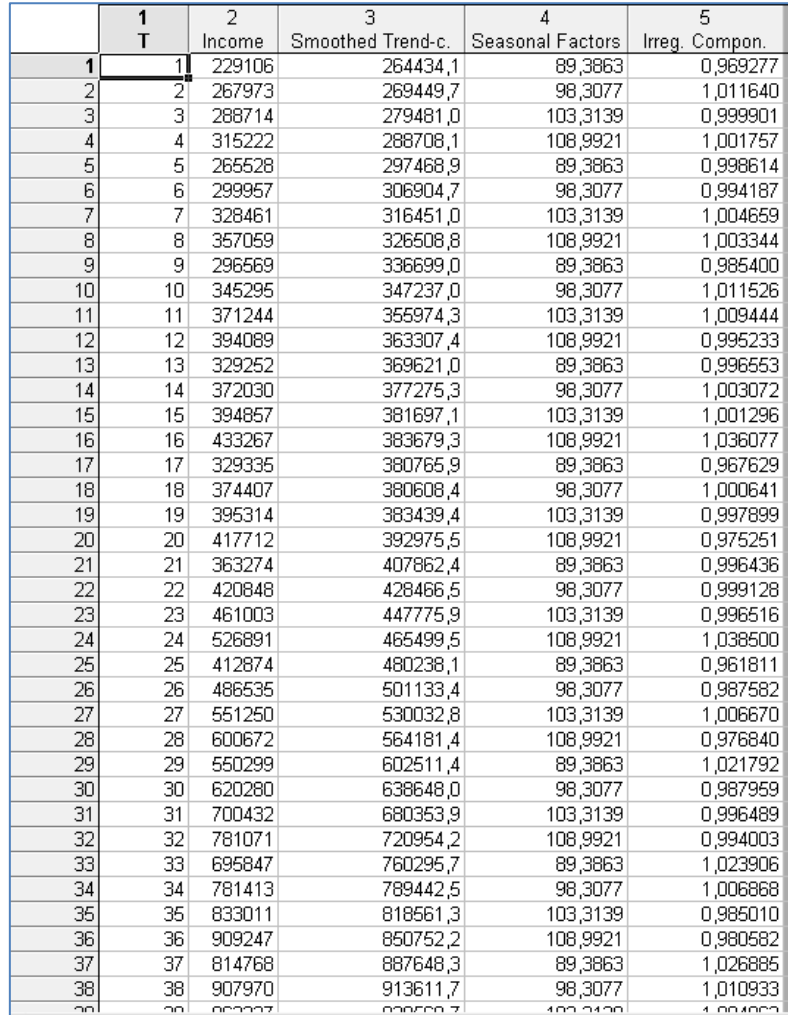

# Fig. 18. **Adding the decomposition components to the file**

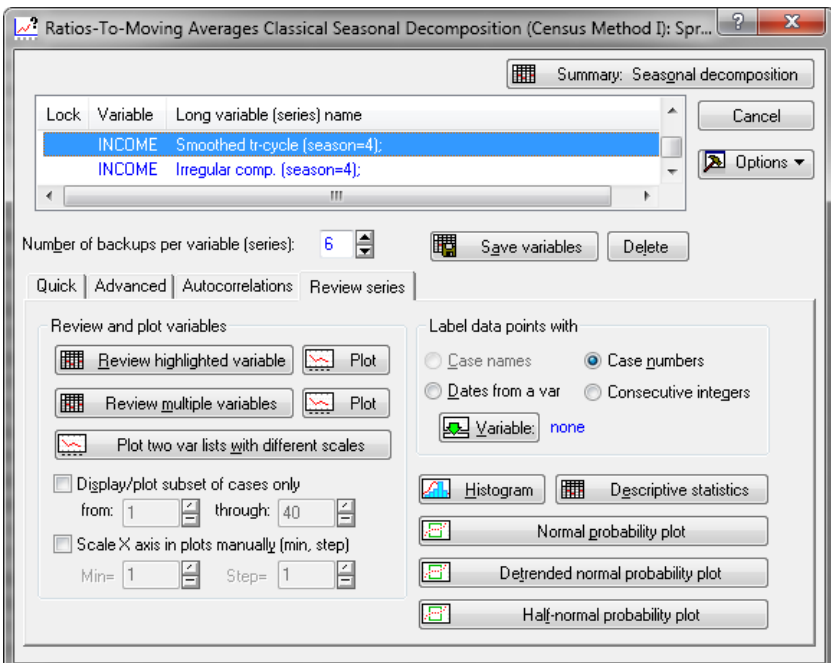

Fig. 19. **Choosing the parameters**

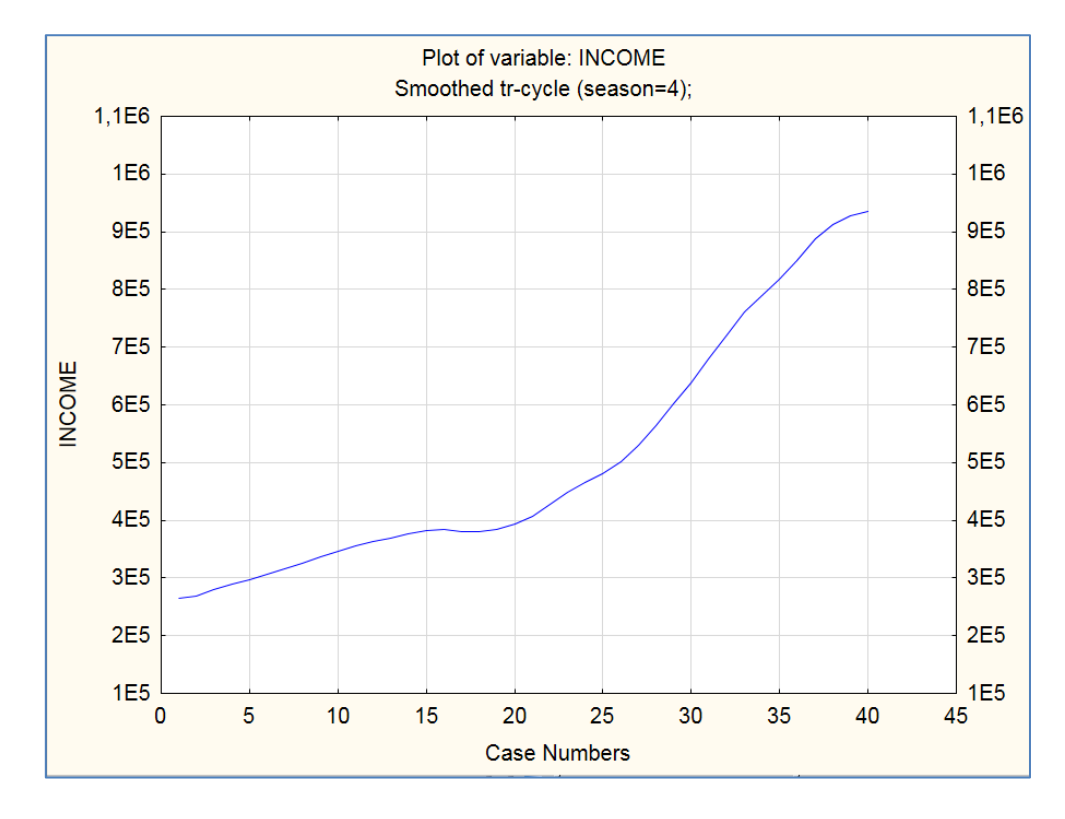

Then we need to build a smoothed trend-cycle component (Fig. 20).

Fig. 20. **The trend-cycle component**

Then we need to build a seasonal component (Fig. 21).

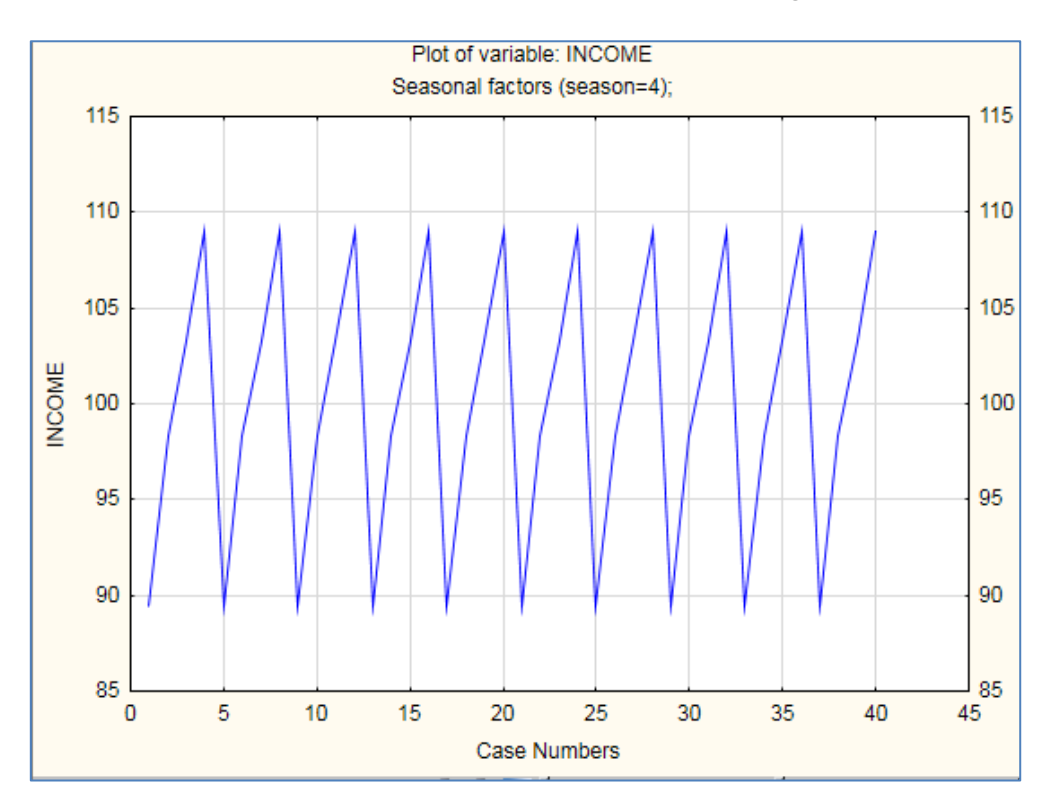

Fig. 21. **The seasonal component**

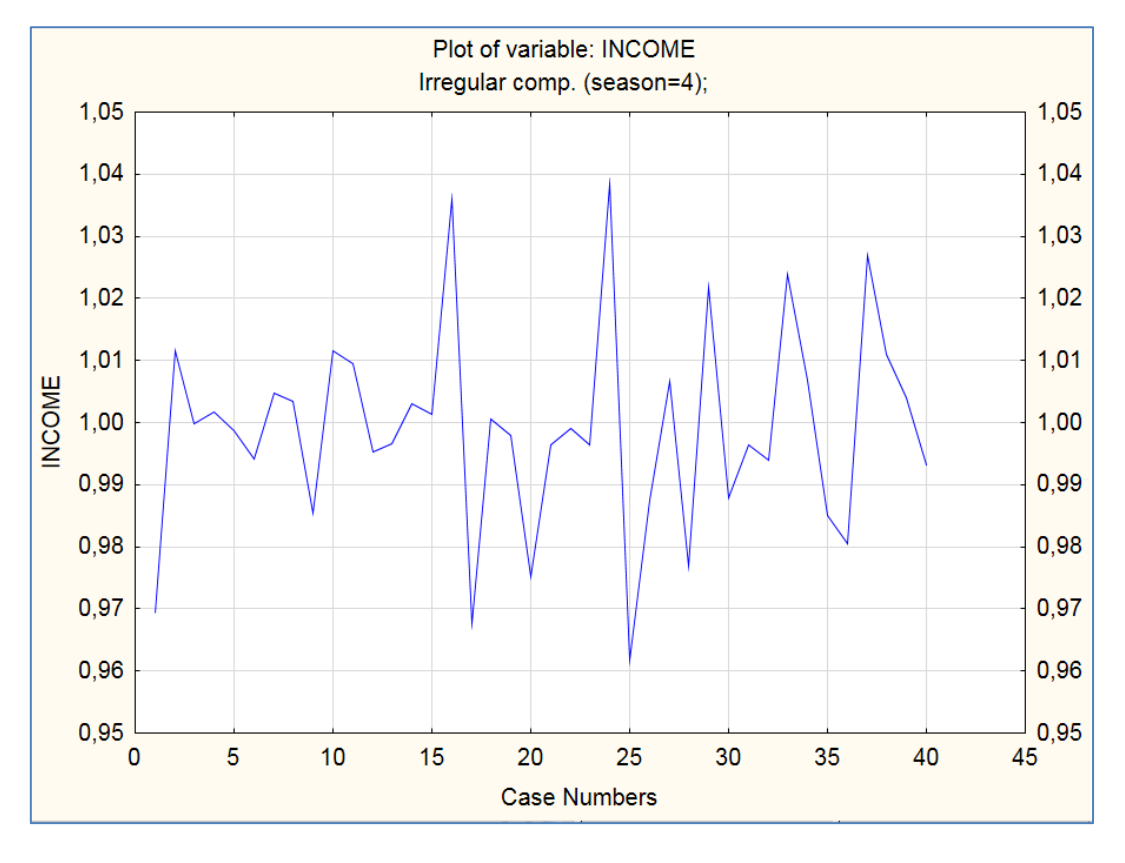

Then we need to build a random (irregular) component graph (Fig. 22).

Fig. 22. **The random component graph**

The next step is to construct a regression model in which the independent variable is time (*T*) (Fig. 23).

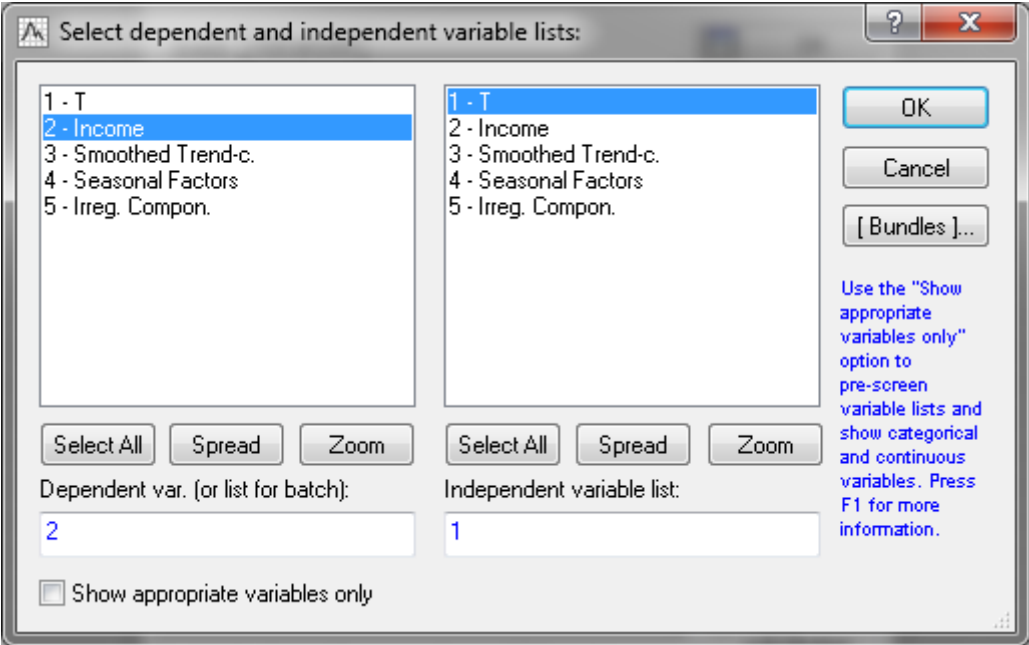

Fig. 23. **Choosing the parameters of the single-factor regression model**

The simulation results are given in Fig. 24.

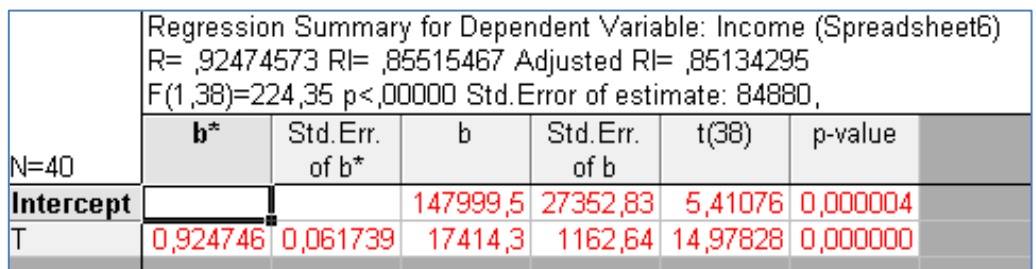

# Fig. 24. **The regression model results**

So, we got an adequate and quality model that will look like:

 $Y = 147999.5 + 17414.3 \times T$ .

Next, it is necessary to isolate the trend from the trend-cycle component. To do this, add a new variable with a calculation formula (Fig. 25).

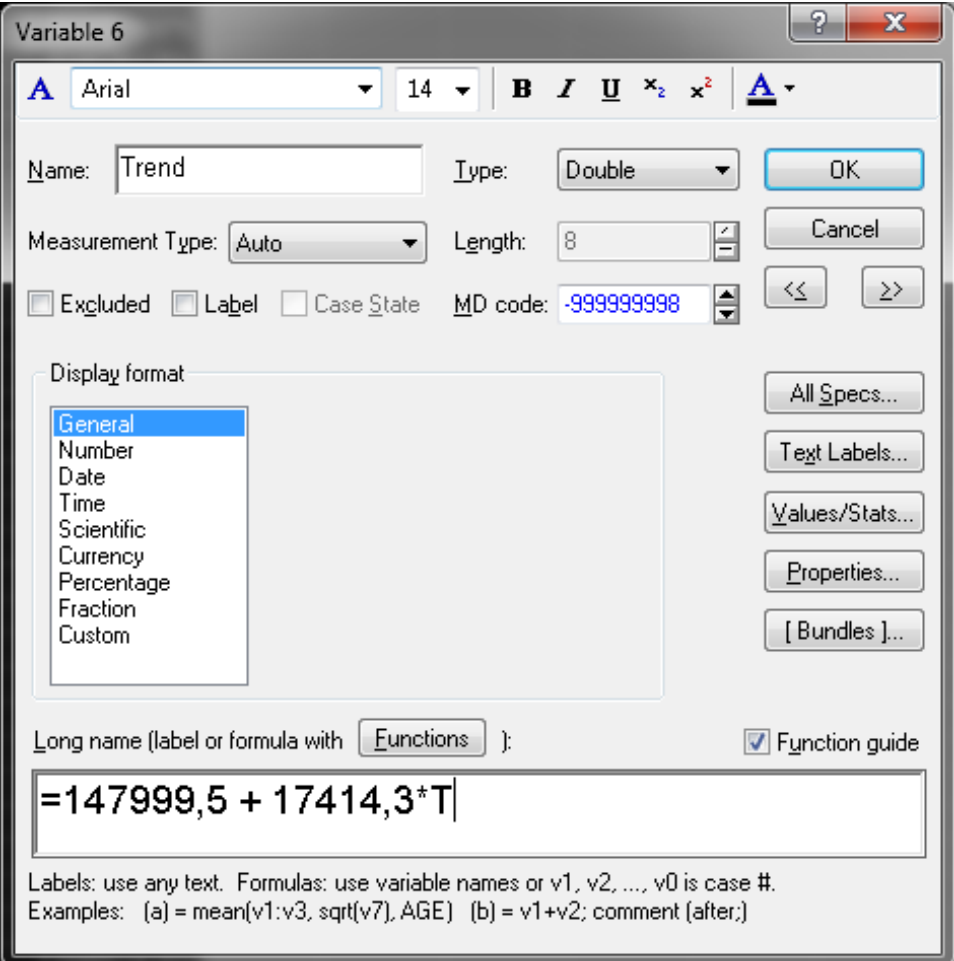

## Fig. 25. **Adding the trend component**

|                |          | $\overline{2}$   | з                 |                       | 5              |                   |  |
|----------------|----------|------------------|-------------------|-----------------------|----------------|-------------------|--|
|                | 1<br>T   |                  | Smoothed Trend-c. | 4<br>Seasonal Factors | Irreg. Compon. | 6<br><b>Trend</b> |  |
| 1              | 1        | Income<br>229106 | 264434,1          | 89,3863               | 0,969277       | 165413,8          |  |
| 2              | 2        | 267973           | 269449,7          | 98,3077               | 1,011640       | 182828,1          |  |
| $\overline{3}$ | 3        | 288714           | 279481,0          | 103,3139              | 0,999901       | 200242,4          |  |
| 4              | 4        | 315222           | 288708,1          | 108,9921              | 1,001757       | 217656,7          |  |
| $\overline{5}$ | 5        | 265528           | 297468,9          | 89,3863               | 0,998614       | 235071            |  |
| $\overline{6}$ | 6        | 299957           | 306904,7          | 98,3077               | 0,994187       | 252485,3          |  |
| 7              | 7        | 328461           | 316451,0          | 103,3139              | 1,004659       | 269899,6          |  |
| $\overline{8}$ | 8        | 357059           | 326508,8          | 108,9921              | 1,003344       | 287313,9          |  |
| $\overline{9}$ | 9        | 296569           | 336699,0          | 89,3863               | 0,985400       | 304728,2          |  |
| 10             | 10       | 345295           | 347237,0          | 98,3077               | 1,011526       | 322142,5          |  |
| 11             | 11       | 371244           | 355974,3          | 103,3139              | 1,009444       | 339556,8          |  |
| 12             | 12       | 394089           | 363307,4          | 108,9921              | 0,995233       | 356971,1          |  |
| 13             | 13       | 329252           | 369621,0          | 89,3863               | 0,996553       | 374385,4          |  |
| 14             | 14       | 372030           | 377275,3          | 98,3077               | 1,003072       | 391799,7          |  |
| 15             | 15       | 394857           | 381697,1          | 103,3139              | 1,001296       | 409214            |  |
| 16             | 16       | 433267           | 383679,3          | 108,9921              | 1,036077       | 426628,3          |  |
| 17             | 17       | 329335           | 380765,9          | 89,3863               | 0,967629       | 444042,6          |  |
| 18             | 18       | 374407           | 380608,4          | 98,3077               | 1,000641       | 461456,9          |  |
| 19             | 19       | 395314           | 383439,4          | 103,3139              | 0,997899       | 478871,2          |  |
| 20             | 20       | 417712           | 392975,5          | 108,9921              | 0,975251       | 496285,5          |  |
| 21             | 21       | 363274           | 407862,4          | 89,3863               | 0,996436       | 513699,8          |  |
| 22             | 22       | 420848           | 428466,5          | 98,3077               | 0,999128       | 531114,1          |  |
| 23             | 23       | 461003           | 447775,9          | 103,3139              | 0,996516       | 548528,4          |  |
| 24             | 24       | 526891           | 465499,5          | 108,9921              | 1,038500       | 565942,7          |  |
| 25             | 25       | 412874           | 480238,1          | 89,3863               | 0,961811       | 583357            |  |
| 26             | 26       | 486535           | 501133,4          | 98,3077               | 0,987582       | 600771,3          |  |
| 27             | 27       | 551250           | 530032,8          | 103,3139              | 1,006670       | 618185,6          |  |
| 28             | 28       | 600672           | 564181,4          | 108,9921              | 0,976840       | 635599,9          |  |
| 29             | 29       | 550299           | 602511,4          | 89,3863               | 1,021792       | 653014,2          |  |
| 30             | 30       | 620280           | 638648,0          | 98,3077               | 0,987959       | 670428,5          |  |
| 31             | 31       | 700432           | 680353,9          | 103,3139              | 0,996489       | 687842,8          |  |
| 32             | 32       | 781071           | 720954,2          | 108,9921              | 0,994003       | 705257,1          |  |
| 33             | 33       | 695847           | 760295,7          | 89,3863               | 1,023906       | 722671,4          |  |
| 34             | 34       | 781413           | 789442,5          | 98,3077               | 1,006868       | 7, 740085         |  |
| 35             | 35       | 833011           | 818561,3          | 103,3139              | 0,985010       | 757500            |  |
| 36             | 36       | 909247           | 850752,2          | 108,9921              | 0,980582       | 774914,3          |  |
| 37             | 37       | 814768           | 887648,3          | 89,3863               | 1,026885       | 792328,6          |  |
| 38             | 38       | 907970           | 913611,7          | 98,3077               | 1,010933       | 809742,9          |  |
| امہ            | $\Omega$ | <u>ocoooz</u>    | anarea z          | 100.2100              | <b>COONOCO</b> | <u>oozasti ol</u> |  |

Fig. 25. (the end)

It is necessary to build (visualize) a trend component (Fig. 26).

The values of the cycle component are then calculated as follows:

Cycle = Smoothed Trend-C / Trend (Fig. 27).

The window for entering a new variable is given in Fig. 28.

The graph of the cyclic component is presented in Fig. 29.

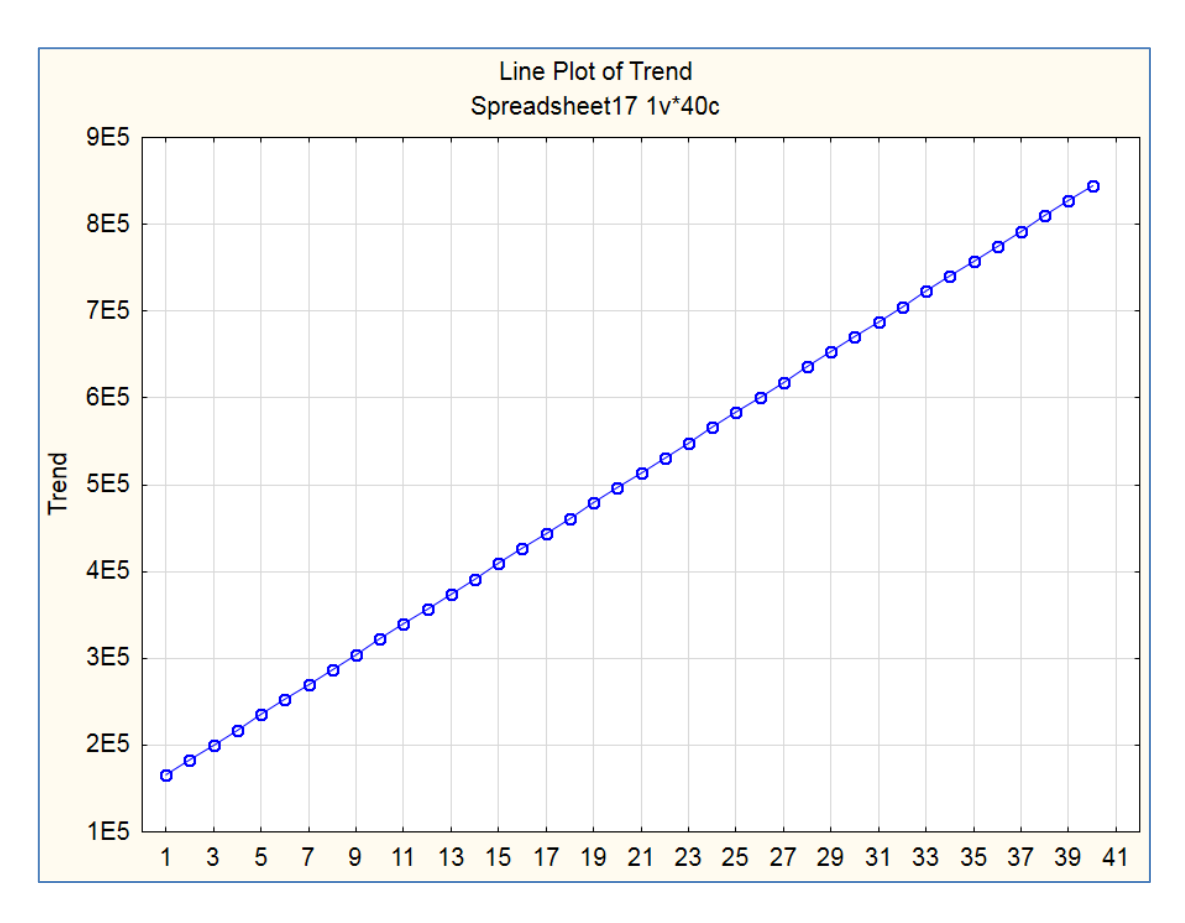

Fig. 26. **Visualization of the trend component** 

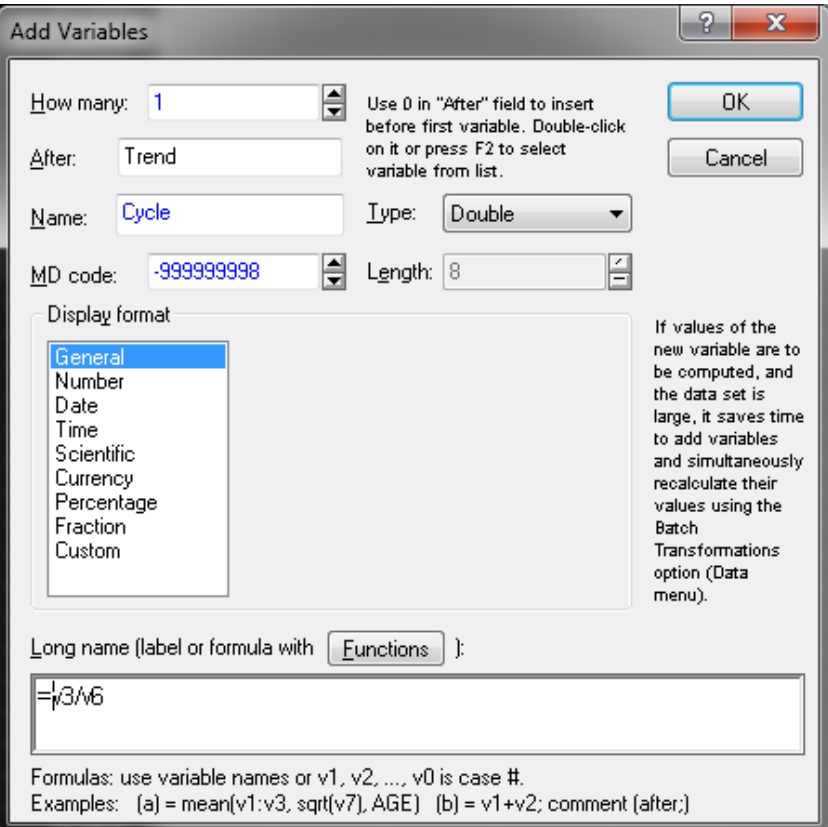

# Fig. 27. **Adding the cycle component**

|                 | $\mathbf{1}$   | $\overline{2}$ | 3                 | 4                | 5                 | 6        | $\overline{7}$ |
|-----------------|----------------|----------------|-------------------|------------------|-------------------|----------|----------------|
|                 | T              | Income         | Smoothed Trend-c. | Seasonal Factors | Compon.<br>Irreg. | Trend    | Cycle          |
| 1               | 1              | 229106         | 264434.1          | 89,3863          | 0.969277          | 165413,8 | 1,59862161     |
| $\overline{2}$  | $\overline{2}$ | 267973         | 269449.7          | 98,3077          | 1,011640          | 182828,1 | 1,47378725     |
| $\overline{3}$  | 3              | 288714         | 279481,0          | 103,3139         | 0,999901          | 200242,4 | 1,39571349     |
| 4               | 4              | 315222         | 288708,1          | 108,9921         | 1,001757          | 217656,7 | 1,32643779     |
| 5               | 5              | 265528         | 297468,9          | 89,3863          | 0,998614          | 235071   | 1,26544295     |
| $\overline{6}$  | 6              | 299957         | 306904.7          | 98,3077          | 0,994187          | 252485,3 | 1,21553479     |
| 7               | 7              | 328461         | 316451,0          | 103,3139         | 1,004659          | 269899,6 | 1,17247664     |
| 8               | 8              | 357059         | 326508,8          | 108,9921         | 1,003344          | 287313,9 | 1,1364185      |
| 9               | 9              | 296569         | 336699,0          | 89,3863          | 0,985400          | 304728,2 | 1,10491588     |
| 10              | 10             | 345295         | 347237,0          | 98,3077          | 1,011526          | 322142,5 | 1,07789864     |
| 11              | 11             | 371244         | 355974,3          | 103,3139         | 1,009444          | 339556,8 | 1,04834964     |
| 12              | 12             | 394089         | 363307,4          | 108,9921         | 0,995233          | 356971,1 | 1,01775027     |
| $\overline{13}$ | 13             | 329252         | 369621,0          | 89,3863          | 0,996553          | 374385,4 | 0,987274112    |
| 14              | 14             | 372030         | 377275,3          | 98,3077          | 1,003072          | 391799,7 | 0,962929021    |
| 15              | 15             | 394857         | 381697,1          | 103,3139         | 1,001296          | 409214   | 0,932756604    |
| 16              | 16             | 433267         | 383679,3          | 108,9921         | 1,036077          | 426628,3 | 0,899329338    |
| 17              | 17             | 329335         | 380765,9          | 89,3863          | 0.967629          | 444042.6 | 0,857498532    |
| 18              | 18             | 374407         | 380608,4          | 98,3077          | 1.000641          | 461456,9 | 0,824797363    |
| 19              | 19             | 395314         | 383439,4          | 103,3139         | 0,997899          | 478871,2 | 0,800715146    |
| 20              | 20             | 417712         | 392975,5          | 108,9921         | 0,975251          | 496285,5 | 0,791833629    |
| 21              | 21             | 363274         | 407862,4          | 89,3863          | 0,996436          | 513699,8 | 0,793970299    |
| 22              | 22             | 420848         | 428466,5          | 98,3077          | 0,999128          | 531114,1 | 0,806731615    |
| $\overline{23}$ | 23             | 461003         | 447775,9          | 103,3139         | 0.996516          | 548528,4 | 0,816322148    |
| $\overline{24}$ | 24             | 526891         | 465499,5          | 108,9921         | 1,038500          | 565942,7 | 0,82252054     |
| 25              | 25             | 412874         | 480238,1          | 89,3863          | 0,961811          | 583357   | 0,82323185     |
| 26              | 26             | 486535         | 501133,4          | 98,3077          | 0,987582          | 600771,3 | 0,834150097    |
| 27              | 27             | 551250         | 530032,8          | 103,3139         | 1,006670          | 618185,6 | 0,857400758    |
| 28              | 28             | 600672         | 564181,4          | 108,9921         | 0.976840          | 635599.9 | 0.88763601     |
| 29              | 29             | 550299         | 602511,4          | 89,3863          | 1,021792          | 653014,2 | 0,922661981    |
| $\overline{30}$ | 30             | 620280         | 638648,0          | 98,3077          | 0.987959          | 670428,5 | 0,952596699    |
| 31              | 31             | 700432         | 680353,9          | 103,3139         | 0.996489          | 687842,8 | 0,989112439    |
| 32              | 32             | 781071         | 720954,2          | 108,9921         | 0,994003          | 705257,1 | 1,02225724     |
| 33              | 33             | 695847         | 760295,7          | 89,3863          | 1,023906          | 722671,4 | 1,05206282     |
| 34              | 34             | 781413         | 789442,5          | 98,3077          | 1,006868          | 740085,7 | 1,06669065     |
| 35              | 35             | 833011         | 818561,3          | 103,3139         | 0,985010          | 757500   | 1,08060901     |
| 36              | 36             | 909247         | 850752,2          | 108,9921         | 0,980582          | 774914,3 | 1,09786615     |
| 37              | 37             | 814768         | 887648,3          | 89,3863          | 1,026885          | 792328,6 | 1,12030329     |
| 38              | 38             | 907970         | 913611,7          | 98,3077          | 1,010933          | 809742,9 | 1,12827376     |

Fig. 28. **The results of adding the cycle component**

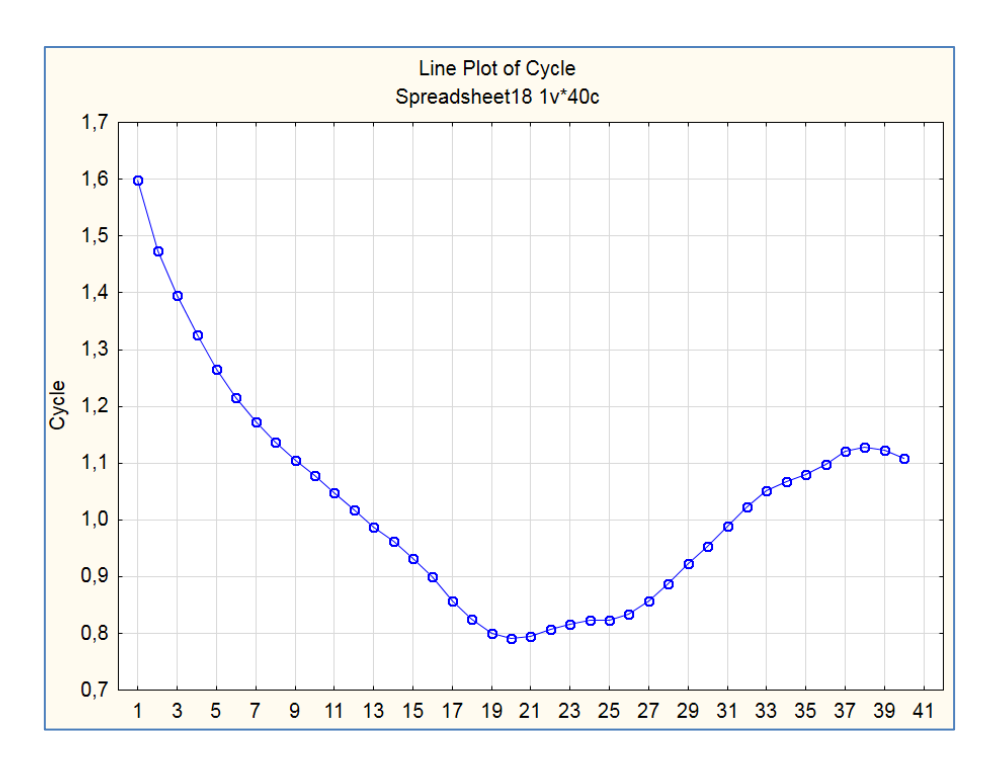

Fig. 29. **Visualization of the cycle component**

Before proceeding to forecasting the income for 1 year (4 quartiles  $=$ = 4 periods) ahead using the time series decomposition model, it is necessary to perform a number of actions:

• add 4 observations after the last one available in the series;

 $\bullet$  in the data column  $\top$  (time period), enter the corresponding ordinal numbers, continuing the series;

• in the column *Seasonal Factors*, enter the corresponding values of the seasonal components;

• in the *Cycle* column, enter the corresponding cyclic component values, taking into account the cycle period;

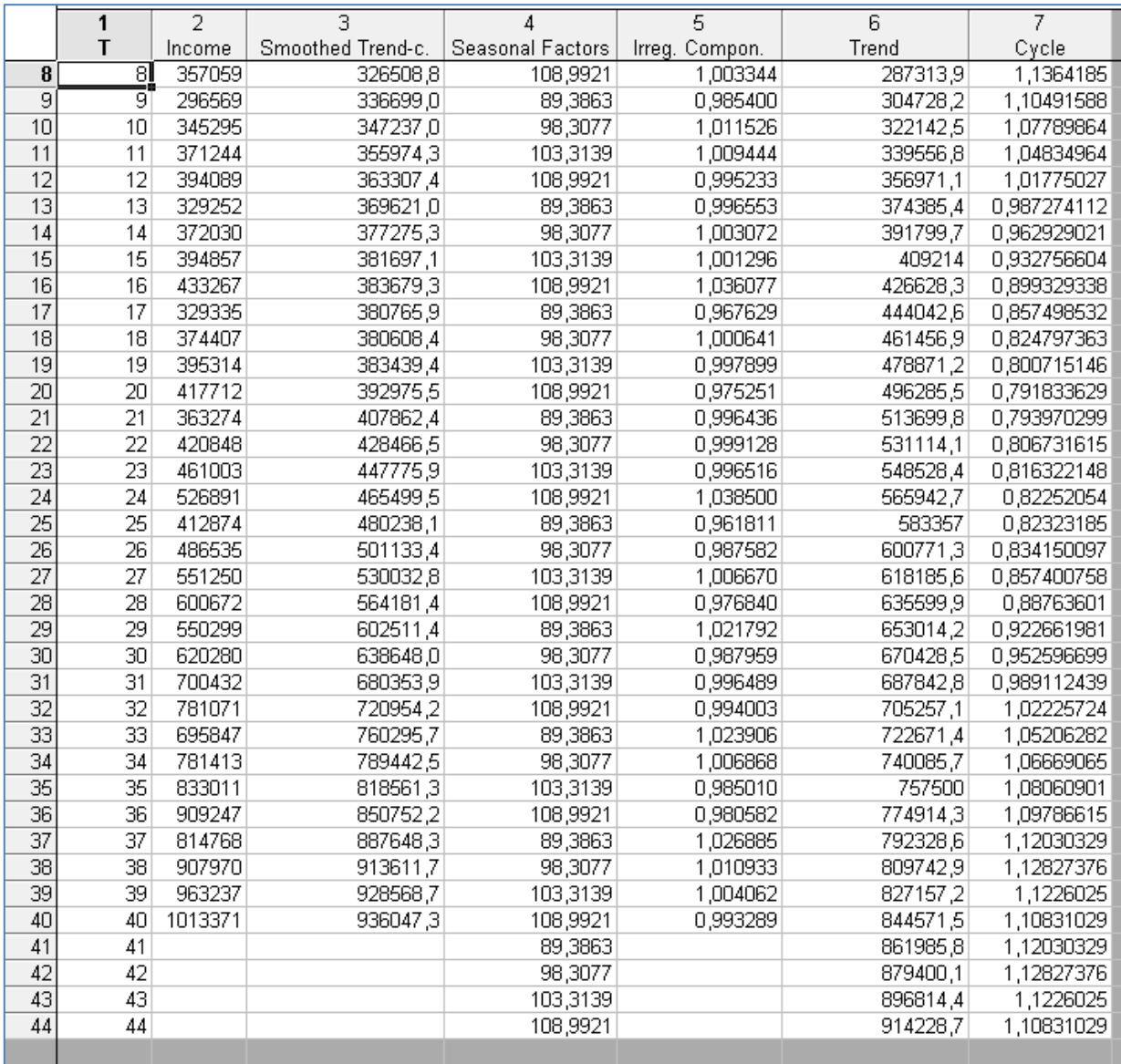

• in the *Trend* column set the data recalculation (Fig. 30).

### Fig. 30. **The steps of the analysis**

Then we need to add a new variable – the *Income predict* (Fig. 31, 32).

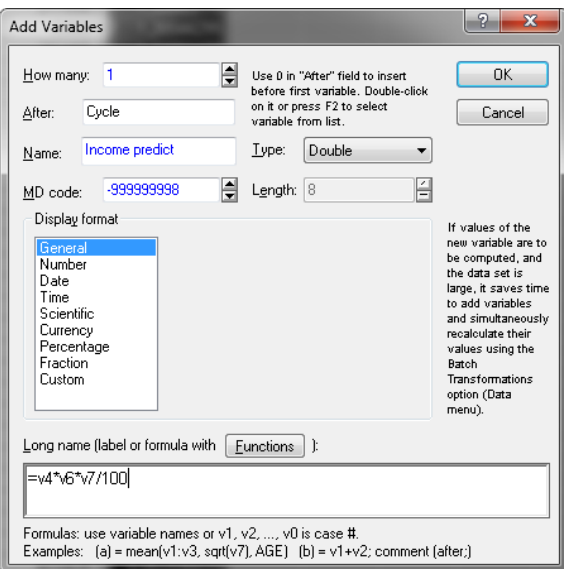

Fig. 31. **Adding the** *Income predict*

Then you can calculate the forecast values of the income indicator in 4 steps forward by specifying a model of the form:

Income predict = Trend × Cycle × Seasonal Factors / 100.

|    | 1  | $\overline{a}$ | 3                 | Δ                | 5              | 6        | 7           | 8<br>Income           |
|----|----|----------------|-------------------|------------------|----------------|----------|-------------|-----------------------|
|    | T  | Income         | Smoothed Trend-c. | Seasonal Factors | Irreq. Compon. | Trend    | Cycle       | predict               |
| 8  | 8  | 357059         | 326508,8          | 108,9921         | 1.003344       | 287313,9 | 1,1364185   | 355868,87             |
| 9  | 9  | 296569         | 336699,0          | 89,3863          | 0,985400       | 304728,2 | 1,10491588  | 300962,95             |
| 10 | 10 | 345295         | 347237,0          | 98,3077          | 1,011526       | 322142,5 | 1,07789864  | 341360,554            |
| 11 | 11 | 371244         | 355974,3          | 103,3139         | 1.009444       | 339556,8 | 1.04834964  | 367770,804            |
| 12 | 12 | 394089         | 363307.4          | 108,9921         | 0.995233       | 356971.1 | 1.01775027  | 395976,444            |
| 13 | 13 | 329252         | 369621,0          | 89,3863          | 0.996553       | 374385,4 | 0,987274112 | 330390,711            |
| 14 | 14 | 372030         | 377275,3          | 98,3077          | 1.003072       | 391799,7 | 0,962929021 | 370890,543            |
| 15 | 15 | 394857         | 381697,1          | 103.3139         | 1.001296       | 409214   | 0.932756604 | 394346.037            |
| 16 | 16 | 433267         | 383679,3          | 108,9921         | 1.036077       | 426628,3 | 0,899329338 | 418180,221            |
| 17 | 17 | 329335         | 380765,9          | 89,3863          | 0.967629       | 444042.6 | 0,857498532 | 340352,698            |
| 18 | 18 | 374407         | 380608,4          | 98,3077          | 1,000641       | 461456,9 | 0,824797363 | 374167.269            |
| 19 | 19 | 395314         | 383439,4          | 103,3139         | 0,997899       | 478871,2 | 0,800715146 | 396146,139            |
| 20 | 20 | 417712         | 392975,5          | 108,9921         | 0,975251       | 496285,5 | 0,791833629 | 428312,348            |
| 21 | 21 | 363274         | 407862.4          | 89,3863          | 0.996436       | 513699.8 | 0.793970299 | 364573,274            |
| 22 | 22 | 420848         | 428466.5          | 98,3077          | 0.999128       | 531114,1 | 0,806731615 | 421215,451            |
| 23 | 23 | 461003         | 447775,9          | 103,3139         | 0,996516       | 548528.4 | 0,816322148 | 462614,63             |
| 24 | 24 | 526891         | 465499,5          | 108,9921         | 1,038500       | 565942,7 | 0,82252054  | 507357,729            |
| 25 | 25 | 412874         | 480238,1          | 89,3863          | 0,961811       | 583357   | 0,82323185  | 429267,247            |
| 26 | 26 | 486535         | 501133,4          | 98,3077          | 0.987582       | 600771.3 | 0.834150097 | 492652,587            |
| 27 | 27 | 551250         | 530032,8          | 103,3139         | 1,006670       | 618185,6 | 0.857400758 | 547597.444            |
| 28 | 28 | 600672         | 564181,4          | 108,9921         | 0,976840       | 635599,9 | 0,88763601  | 614913,176            |
| 29 | 29 | 550299         | 602511,4          | 89,3863          | 1.021792       | 653014,2 | 0,922661981 | 538562,892            |
| 30 | 30 | 620280         | 638648.0          | 98,3077          | 0.987959       | 670428.5 | 0.952596699 | 627839.919            |
| 31 | 31 | 700432         | 680353,9          | 103,3139         | 0.996489       | 687842,8 | 0,989112439 | 702899,969            |
| 32 | 32 | 781071         | 720954.2          | 108,9921         | 0,994003       | 705257.1 | 1,02225724  | 785783,183            |
| 33 | 33 | 695847         | 760295,7          | 89,3863          | 1,023906       | 722671.4 | 1,05206282  | 679600,539            |
| 34 | 34 | 781413         | 789442,5          | 98,3077          | 1,006868       | 740085,7 | 1,06669065  | 776082,494            |
| 35 | 35 | 833011         | 818561,3          | 103,3139         | 0.985010       | 757500   | 1,08060901  | 845687,453            |
| 36 | 36 | 909247         | 850752.2          | 108,9921         | 0.980582       | 774914.3 | 1,09786615  | 927252.763            |
| 37 | 37 | 814768         | 887648,3          | 89,3863          | 1,026885       | 792328,6 | 1,12030329  | 793436,398            |
| 38 | 38 | 907970         | 913611,7          | 98,3077          | 1.010933       | 809742,9 | 1,12827376  | 898150,308            |
| 39 | 39 | 963237         | 928568,7          | 103,3139         | 1,004062       | 827157,2 | 1,1226025   | 959340,382            |
| 40 | 40 | 1013371        | 936047.3          | 108,9921         | 0.993289       | 844571,5 | 1,10831029  | 1020217,7             |
| 41 | 41 |                |                   | 89,3863          |                | 861985,8 | 1.12030329  | 863190,989            |
| 42 | 42 |                |                   | 98,3077          |                | 879400,1 | 1.12827376  | 975412,653            |
| 43 | 43 |                |                   | 103,3139         |                | 896814,4 | 1,1226025   | 1040129,09            |
| 44 | 44 |                |                   | 108,9921         |                | 914228.7 |             | 1.10831029 1104361.56 |

Fig. 32. **The results of adding the** *Income predict*

Line Plot of Income predict Spreadsheet19 1v\*44c 1,2E6  $1.1E6$  $1E6$ 9E5 **8E5** ncome predict **7E5** 6E5 5E5 **4E5** 3E5 **2E5** 11 13 15 17 19 21 23 25 27 29 31 33 35 37 39 41 43 45  $\overline{1}$  $\overline{3}$ 5  $\overline{7}$  $\mathbf{9}$ 

Let's build a graph of the income predict (Fig. 33).

#### Fig. 33. **Visualization of the income predict**

Fig. 34 shows the histogram of error distribution (visualization of the irregular component with the help of the menu *Graphs of Block Data* / *Histogram: Block Columns*). The fact that this distribution is close to the normal law is a confirmation of the adequacy of the model and the accuracy of the forecast:

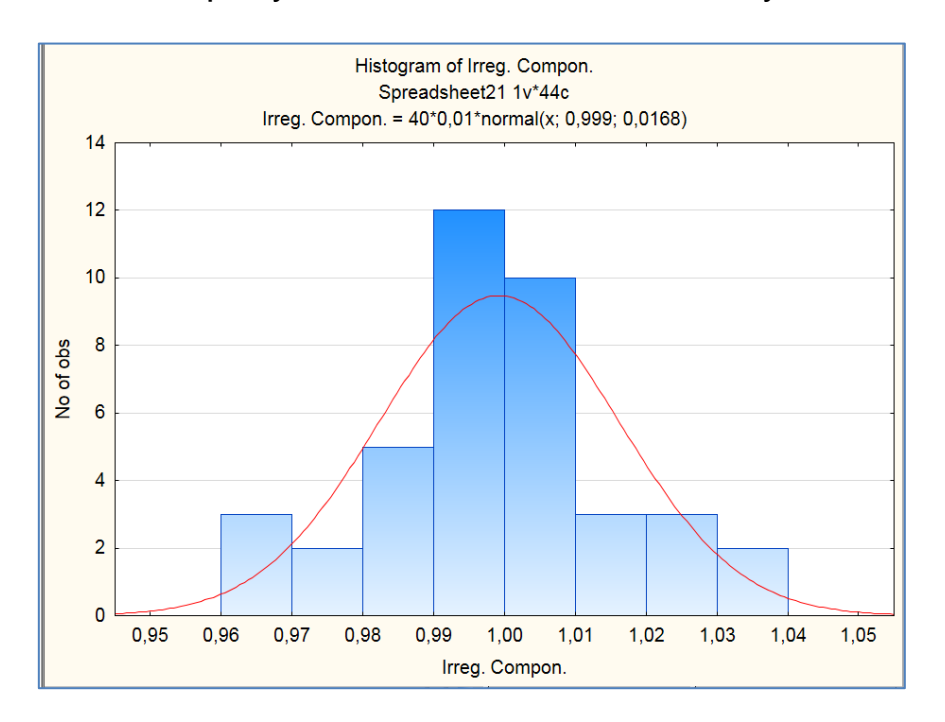

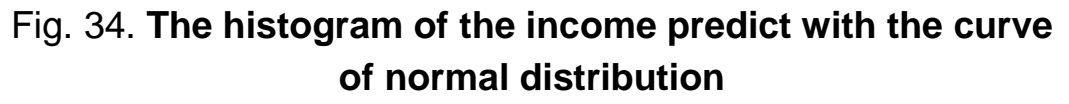

To confirm the quality of the forecast, we calculate the average absolute percentage error by formula 2:

$$
\text{MAPE} = \frac{1}{n} \times \sum \frac{|y - \overline{y}|}{y} \times 100 \%, \tag{2}
$$

where n is the number of cases (periods);

y is the analyzed value;

 $\bar{y}$  is the predicted value.

MАРЕ is a measure of the bias of the forecast (predicted errors of the time series). If MAPЕ < 10 %, this will indicate a high accuracy of the constructed forecast.

Calculations can be performed in MS Excel (Fig. 35).

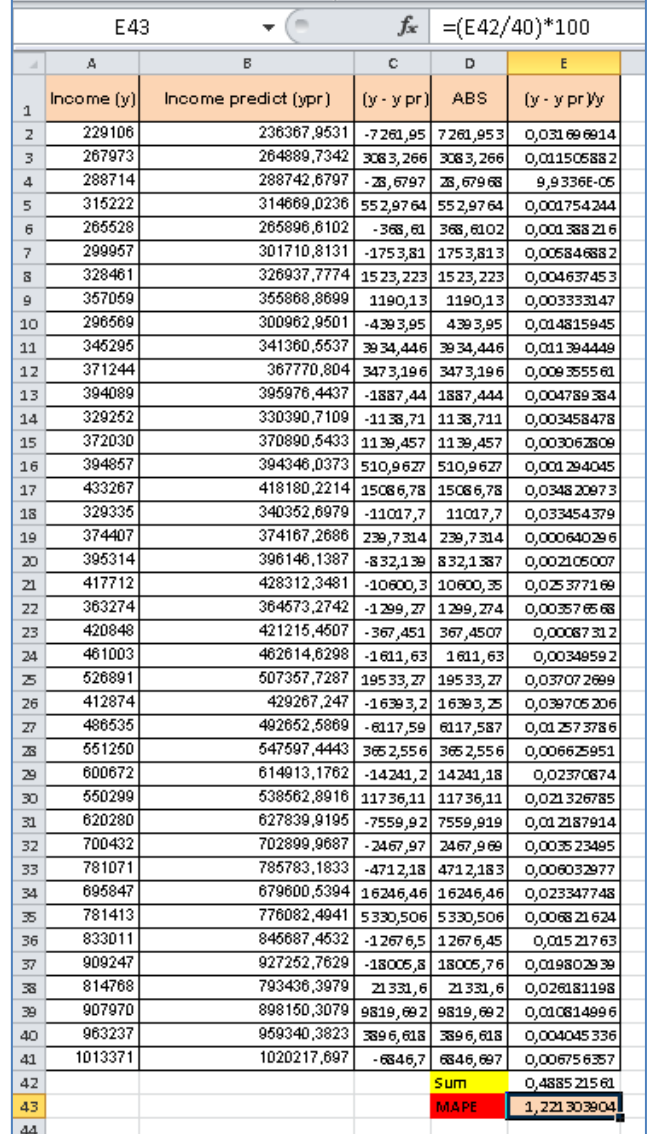

Fig. 35. **Calculations of the MAPE**

The average absolute percentage error is 1.221 %, which is confirmed by the accuracy of the forecast for this multiplicative time series model.

As an output, it is necessary to give an economic interpretation of the results of forecasting, i.e. say what will happen with the population income in 2020.

**Task 2.** Using your own research information space and analytical functions of the program Statistica 10.0, build a forecast for 2 – 3 periods ahead and provide an economic interpretation of the results.

**Task 3.** Build a forecast of the country's export volume (Table 9) for 4 periods ahead:

1. Determine the form of the decomposition model.

- 2. Identify all components of the decomposition model.
- 3. Forecast the trend component.
- 4. Carry out a spectral analysis of the cyclic constituent.
- 5. Check the quality of the decomposition model.
- 6. Formulate conclusions.

Table 9

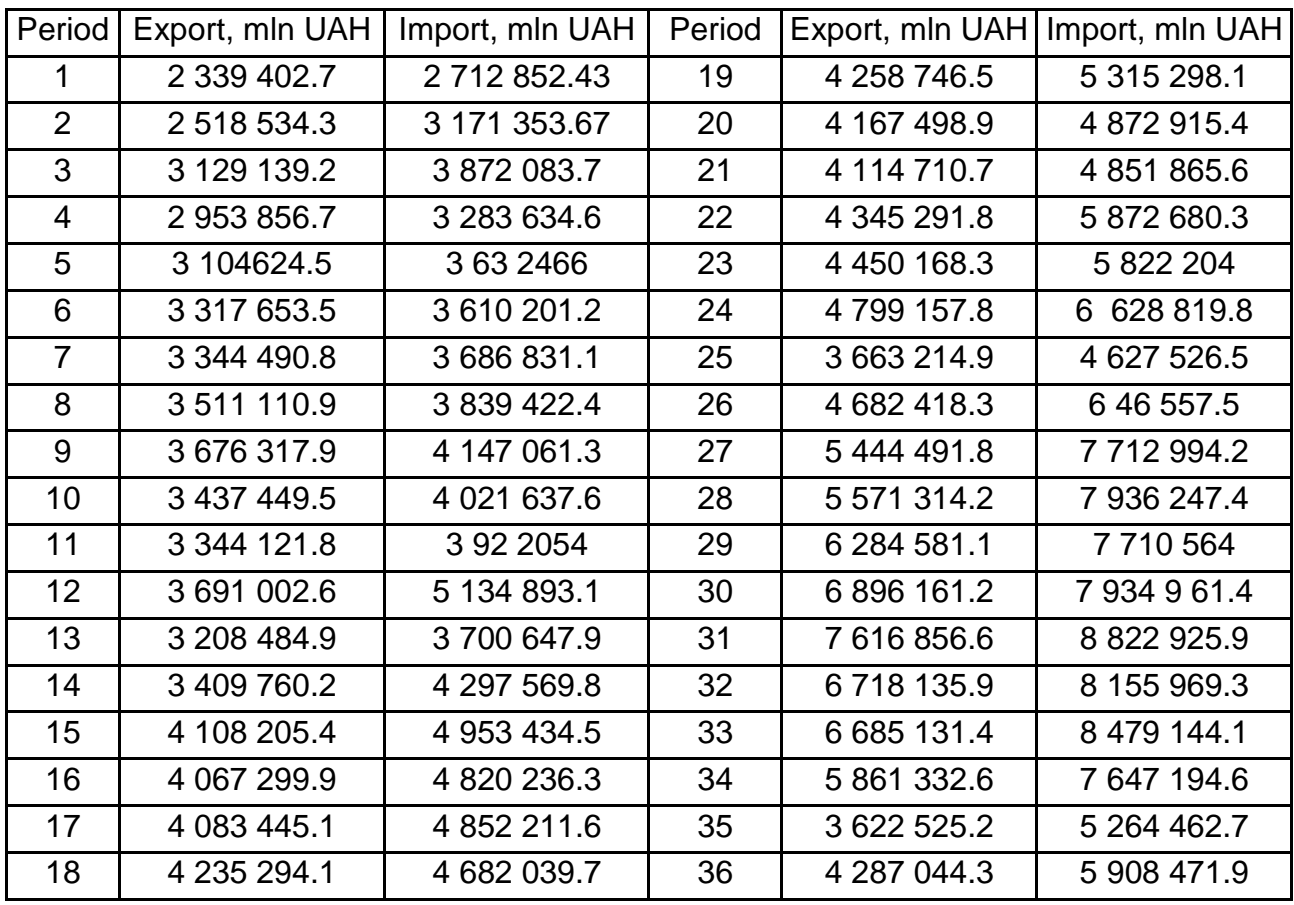

### **The input data**
**Task 4.** Build a forecast of the country's import volume (Table 9) for 4 periods ahead:

- 1. Determine the form of the decomposition model.
- 2. Identify all components of the decomposition model.
- 3. Forecast the trend component.
- 4. Carry out a spectral analysis of the cyclic constituent.
- 5. Check the quality of the decomposition model.
- 6. Formulate conclusions.

**Task 5**. Compare the results of the forecasting of the country's import and export volume. Explain the changes. How does the government foreign and domestic economic policy affect these areas?

**Task 6.** Using the statistical data of the website of the State Statistics Service of Ukraine [19], find information on the amount of capital investment (on a quarterly basis) and build a forecast for 1 year ahead (4 periods) using the module "Analysis of time series module" of the program Statistica 10.0.

**Task 7.** Using the statistical data of the website of the State Statistics Service of Ukraine [19], find information on the amount of the GDP (on a quarterly basis) and build a forecast for 5 years ahead using the module "Analysis of time series module" of the program Statistica 10.0.

## **The list of questions for independent work**

- 1. What is the time series of spatial differences?
- 2. What types of time series are there?
- 3. How is the Durbin Watson method used to study autocorrelation?
- 4. What is the definition of a stationary time series in the broadest sense?
- 5. What are the methods of stationary research?
- 6. In what case are additive and multiplicative models used?
- 7. List the antialiasing models.
- 8. What are the main stages of the Foster Stewart method?
- 9. What are the main steps for constructing a decomposition model?
- 10. What methods are used to check the forecast quality?

# **Topic 4. Models of adaptive forecasting and an integrated model of autoregression**

**Task 1.** Carry out smoothing of the time series by the method of exponential smoothing with different values of parameters. Give graphs of the smoothed data and the corresponding forecast values of the indicator. Build a forecast of changes in investment in the USA IT sector for 1 period ahead (the initial data are presented in Table 10). Evaluate the quality of the time series models (mean error, mean absolute error, standard deviation of errors, mean percentage error, mean absolute percentage error). Perform a comparative analysis of the models and determine the most adequate of them.

Provide an economic interpretation of the results.

Table 10

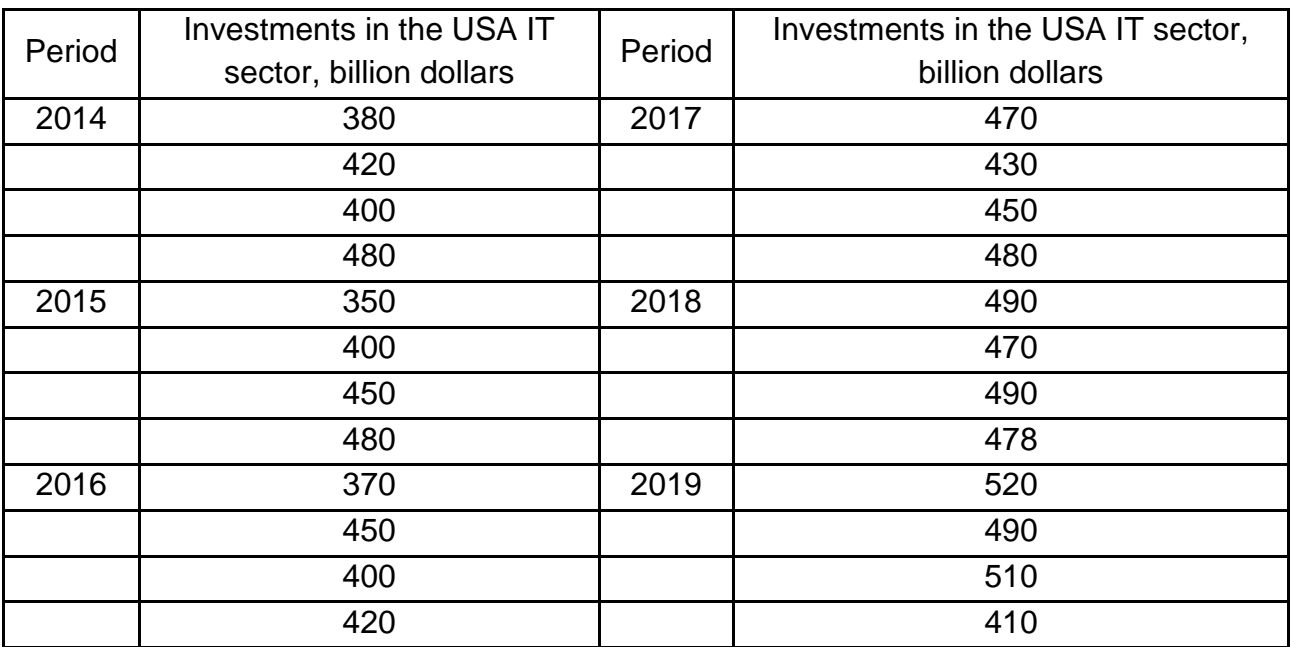

#### **The input data**

#### **Guidelines**

1. As always, we start by creating a source file in Statistica 10.0. To do this, specify the number of variables (2) and the objects of study (24 cases) (Fig. 36).

Let's build a graph of the original data.

To plot the source data, select the *Scatterplots* sub-item in the *Graph items* menu. When setting the characteristics of the graph, select *Graph type* – *Regular*, go to the *Advanced* tab, and select the trend type – *Polynоmial.* As variables displayed on the graph, select the period of time T for the X-axis and the investments for the Y-axis. The result is shown in Fig. 37, 38.

The choice out of the two main models of the time series decomposition – additive or multiplicative – is carried out using graphical analysis. The following rule is used for choosing a particular model: if the initial data have a constantly increasing or decreasing amplitude of oscillations of values, it is advisable to use a multiplicative model of decomposition; in the case of a constant amplitude of changes, it is advisable to use an additive model.

|                                                                       | Data: Spreadsheet2* (                                   | l-o<br>---  |
|-----------------------------------------------------------------------|---------------------------------------------------------|-------------|
|                                                                       |                                                         |             |
|                                                                       | 1                                                       | 2           |
|                                                                       | T                                                       | Investments |
| 1                                                                     | 1                                                       | 380         |
| $\frac{2}{3}$ $\frac{3}{4}$ $\frac{4}{5}$ $\frac{6}{6}$ $\frac{7}{7}$ | $\frac{2}{3}$ $\frac{3}{4}$ $\frac{4}{5}$ $\frac{6}{6}$ | 420         |
|                                                                       |                                                         | 400         |
|                                                                       |                                                         | 480         |
|                                                                       |                                                         | 350         |
|                                                                       |                                                         | 400         |
|                                                                       | 7                                                       | 450         |
| $\overline{8}$                                                        | 8                                                       | 480         |
| 9                                                                     | 9                                                       | 370         |
| $\overline{10}$                                                       | 10                                                      | 450         |
| 11                                                                    | 11                                                      | 400         |
| $\overline{12}$                                                       | $\overline{12}$                                         | 420         |
| $\overline{13}$                                                       | 13                                                      | 470         |
| 14                                                                    | $\overline{14}$                                         | 430         |
| $\overline{15}$                                                       | 15                                                      | 450         |
| 16                                                                    | 16                                                      | 480         |
| $\overline{17}$                                                       | 17                                                      | 490         |
| 18                                                                    | 18                                                      | 470         |
| 19                                                                    | 19                                                      | 490         |
| $\overline{20}$                                                       | 20                                                      | 478         |
| 21                                                                    | 21                                                      | 520         |
| $\overline{22}$                                                       | $\overline{22}$                                         | 490         |
| 23                                                                    | 23                                                      | 510         |
| $\overline{24}$                                                       | 24                                                      | 410         |

Fig. 36. **The input data in Statistica 10.0**

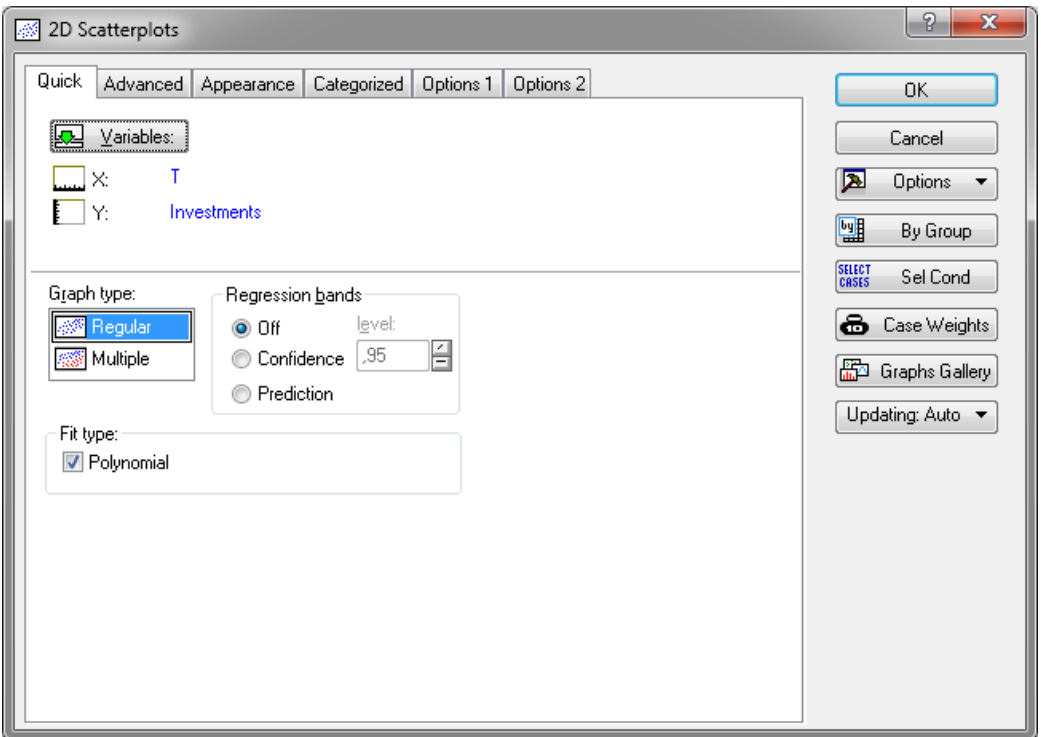

Fig. 37. **Choosing the parameters of the graph**

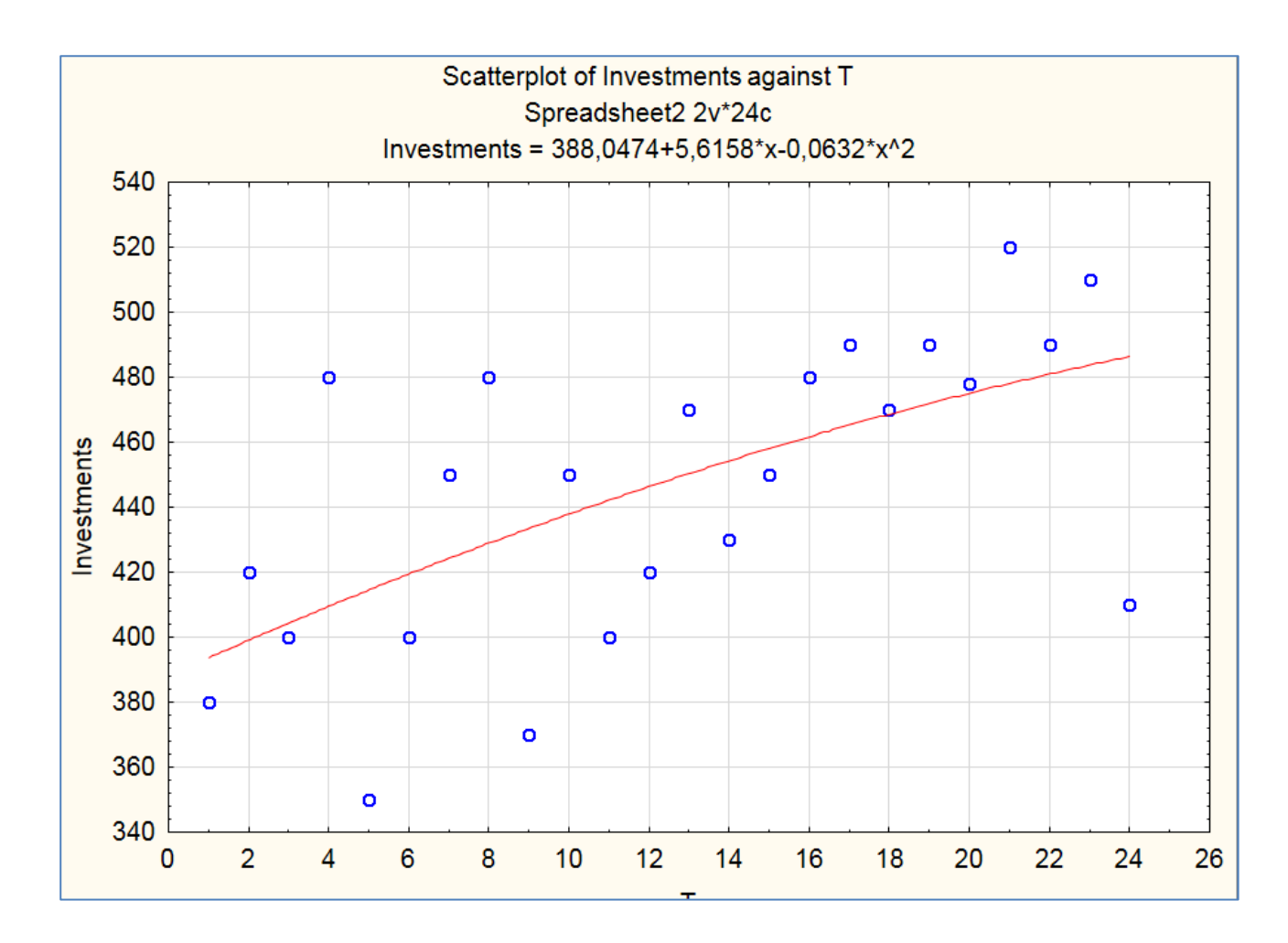

Fig. 38. **The graph of the initial data**

In our case (see Fig. 38), the graphical analysis allows us to conclude about the multiplicative nature of the relationship between the components.

2. Time series analysis is performed in the module *Statistics / Advanced Linear / Nonlinear Models / Time Series / Forecasting (Time series / Forecasting)*.

First, it is necessary to perform exponential smoothing of the original data. To do this, select the tab *Exponential smoothing and forecasting.*

In the next window, you need to set the parameters of exponential smoothing. Thus, the variable for analysis is investments, seasonal component lag (*Seasonal component 4*) since the data are presented on a quarterly basis). The choice of the model type is based on a preliminary visual analysis of the graph of the original data (see Fig. 38). We also specify the forecasting period – 4 (build a forecast for 1 year (4 quarters) ahead) (Fig. 39).

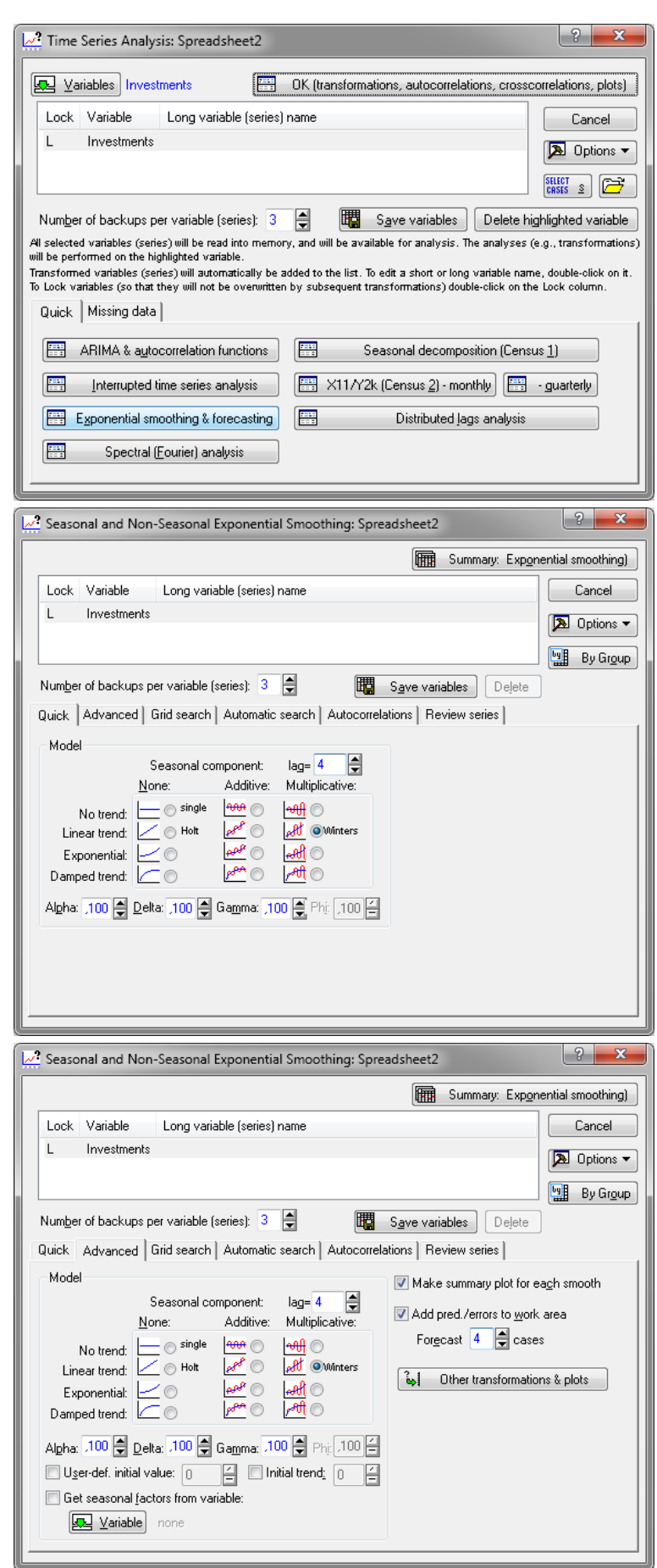

Fig. 39. **Choosing the exponential smoothing parameters**

In the *Grid search* tab, we perform the process of finding and adjusting antialiasing parameters to determine the optimal values for this model. This is important because the performance of the entire model is based on the set values of the smoothing parameters. To do this, click the *Perform grid search* button (Fig. 40).

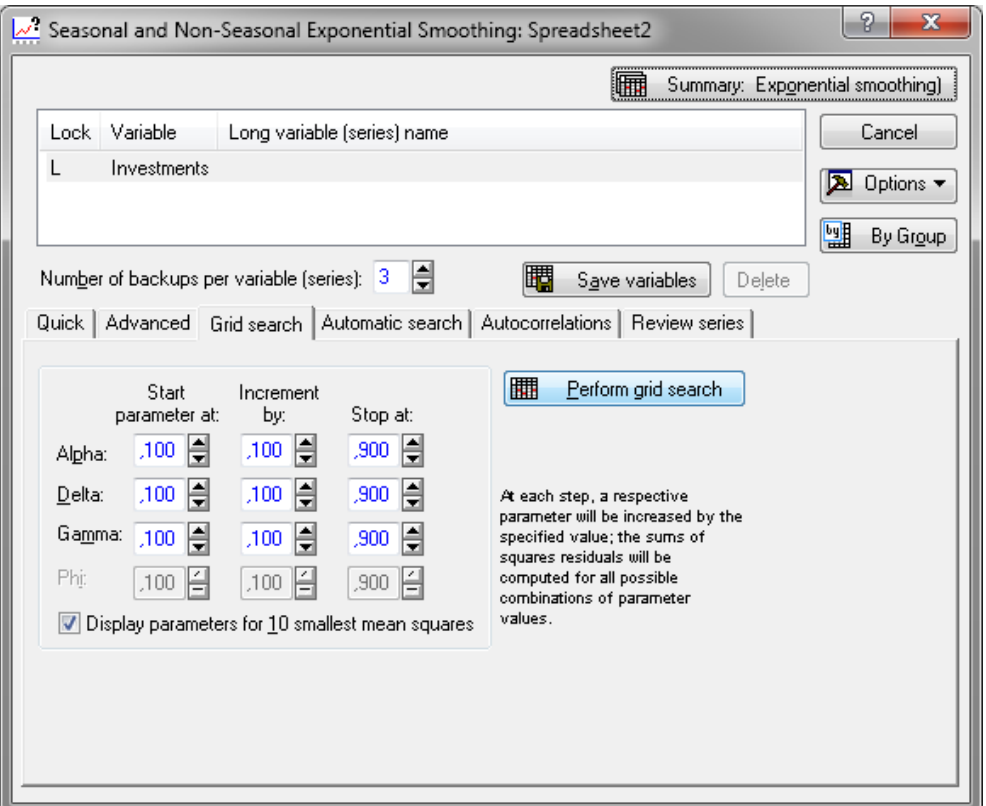

Fig. 40. **Launching the** *Grid Search* **function**

The result is a window of smoothing parameters for a given model (Fig. 41).

|        |                                                                                      | [Parameter grid search (Smallest abs. errors are highlighted) (Spreadsheet2)<br>Model: Linear trend, mult.season(4); S0=413,8 T0=3,125<br>linvestments |                                |            |           |          |           |             |          |  |  |  |  |  |
|--------|--------------------------------------------------------------------------------------|----------------------------------------------------------------------------------------------------|--------------------------------|------------|-----------|----------|-----------|-------------|----------|--|--|--|--|--|
| Model  | Mean Abs<br>Alpha<br>Mean %<br>Mean Abs<br>Delta<br>Mean<br>Sums of<br>Mean<br>Gamma |                                                                                                    |                                |            |           |          |           |             |          |  |  |  |  |  |
| Number | % Error<br>Error<br>Error<br>Error<br>Squares<br>Squares                             |                                                                                                    |                                |            |           |          |           |             |          |  |  |  |  |  |
| 55     | $[0,100000]$ 0,700000 $]$ 0,100000                                                   |                                                                                                    |                                | $-0,58738$ | 31,76008  | 38662,66 | 1610.944  | $-0,724574$ | 7,339645 |  |  |  |  |  |
| 46     |                                                                                      | $0.1000000$ 0.600000 0.100000<br>1617,950<br>$-0.708147$<br>$-0.38309$<br>7.429816<br>32.18055<br>38830.81                                             |                                |            |           |          |           |             |          |  |  |  |  |  |
| 64     |                                                                                      | $0,100000$ $0,800000$ $0,100000$                                                                                                    |                                | $-0.81275$ | 31.57947  | 38909.41 | 1621.226  | $-0.747346$ | 7,306403 |  |  |  |  |  |
| 56     |                                                                                      | 0.100000   0.700000   0.200000                                                                                                    |                                | $-0.79908$ | 31.55987  | 39326.03 | 1638.5851 | $-0,755383$ | 7,299716 |  |  |  |  |  |
| 37     |                                                                                      | $0,100000$   0,500000   0,100000                                                                                                    |                                | $-0,20455$ | 32.63499  | 39327.17 | 1638,632  | $-0.698576$ | 7,528634 |  |  |  |  |  |
| 65     |                                                                                      | 0,100000   0,800000   0,200000                                                                                                    |                                | $-1,08972$ | 31.38818  | 39534.31 | 1647.263  | $-0,792793$ | 7,275080 |  |  |  |  |  |
| 47     |                                                                                      | 0.100000   0.600000   0.200000                                                                                                    |                                | $-0.51348$ | 32.016151 | 39562.86 | 1648.452  | $-0,720953$ | 7,397033 |  |  |  |  |  |
| 73     |                                                                                      | 0.100000   0.900000   0.100000                                                                                                    |                                | $-1.04822$ | 32,09500  | 39614.71 | 1650.613  | $-0.774334$ | 7.439149 |  |  |  |  |  |
|        |                                                                                      |                                                                                                    | 0,100000   0,100000   0,100000 | 0,42138    | 33,26867  | 39887.18 | 1661.966  | $-0,668662$ | 7,689169 |  |  |  |  |  |
| 57     |                                                                                      | $0,100000$   0,700000   0,300000                                                                                                    |                                | $-1,25829$ | 31.325921 | 39961.16 | 1665.048  | $-0.840264$ | 7,254093 |  |  |  |  |  |

Fig. 41. **The smoothing parameters**

The researcher chooses the combination of exponential smoothing parameters that has the lowest value of the mean absolute percentage error (MAPE < 15 %). Thus, in our case, the best forecast will be in the combination of parameters (coefficients) of the model No. 57, namely Alpha =  $0.1$ ; Delta =  $0.7$ ;  $Phi = 0.3$ .

In the next step, set these parameters in the *Automatic search* tab, set one of the criteria for selecting the best results (*Lack of fit indicator*) – mean squared error, mean absolute error, MAPE. Choose the MAPE (Fig. 42).

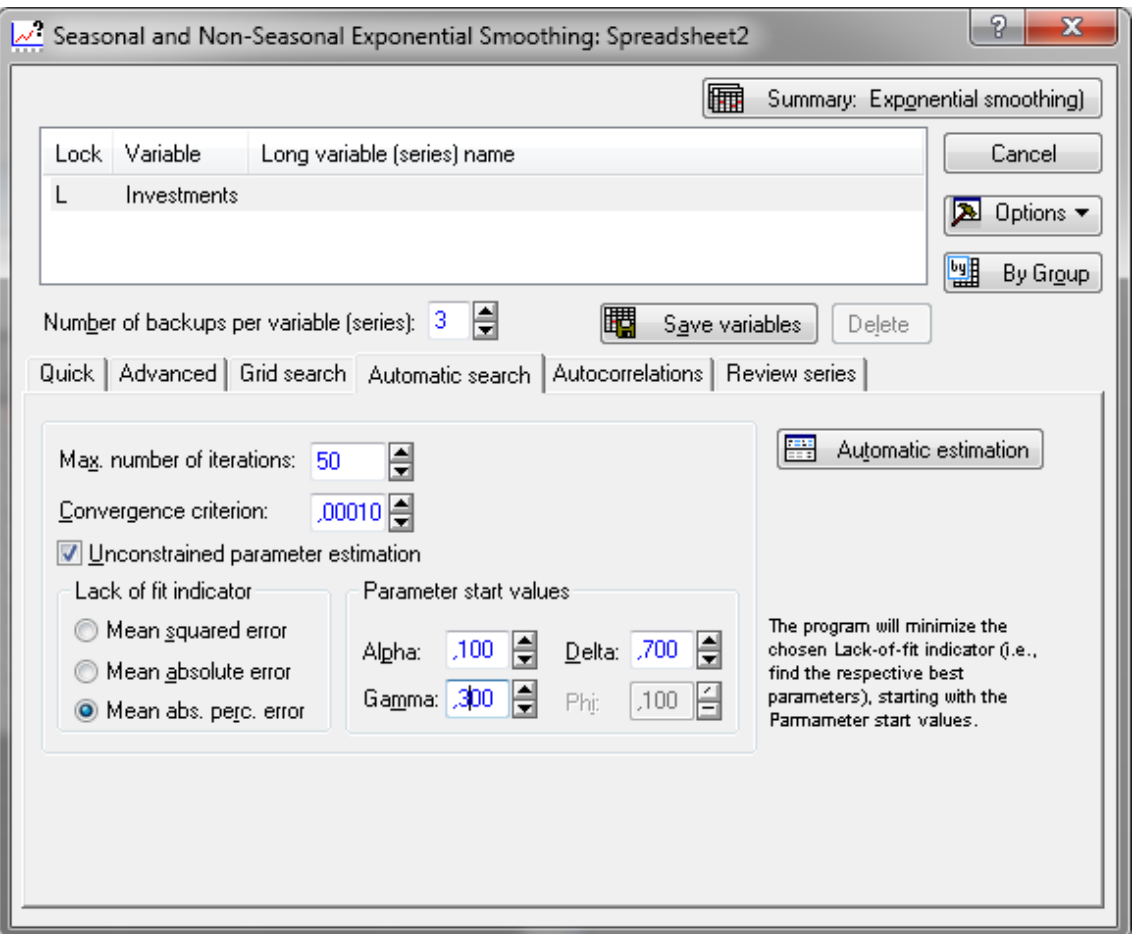

Fig. 42. **Setting the parameters of exponential smoothing**

After clicking the *Automatic estimation* button, we get 3 groups of results at the same time:

graphs of initial data, smoothed and forecast, and model residues (Fig. 43);

a table with the original data, smoothed data (*Smoothed Series*), balances (*Resids*) and seasonal components (*Seasonal Factors*) (Fig. 44);

a model quality assessment table (Fig. 45).

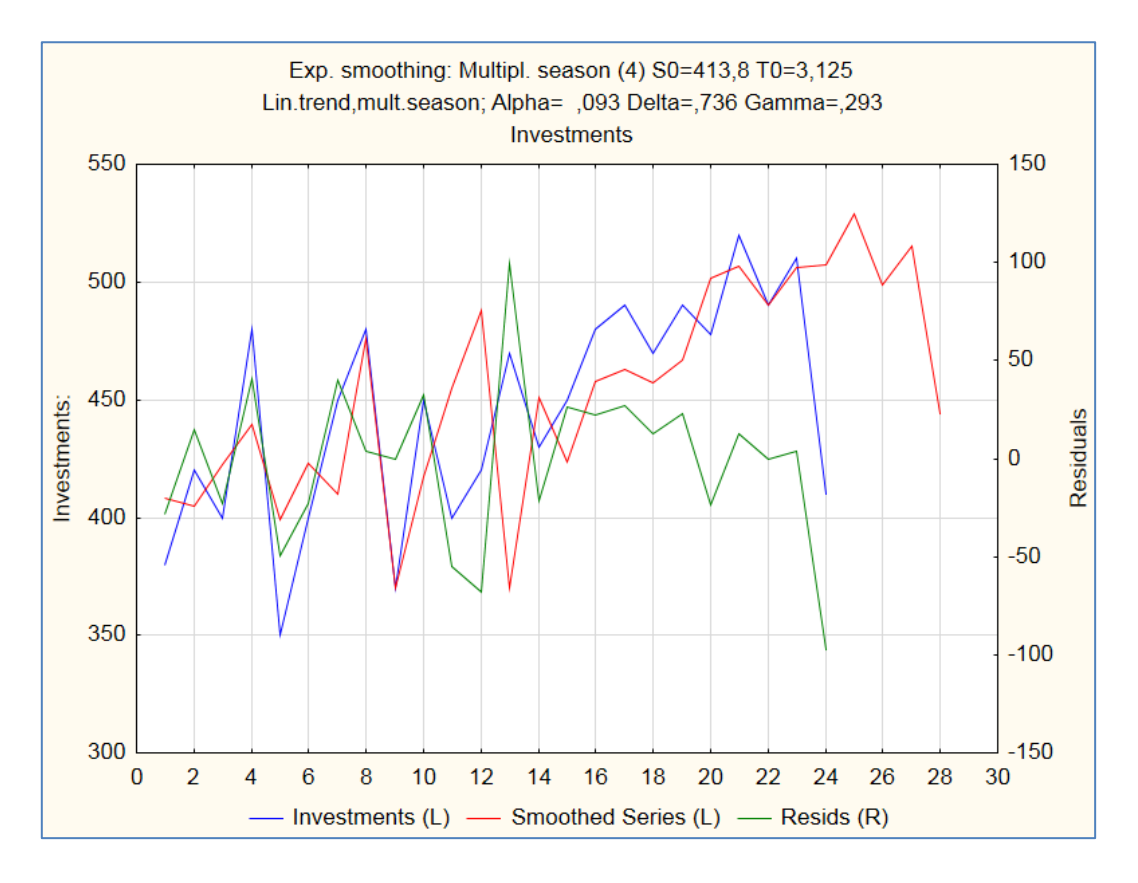

## Fig. 43. **The graphs of exponential smoothing results**

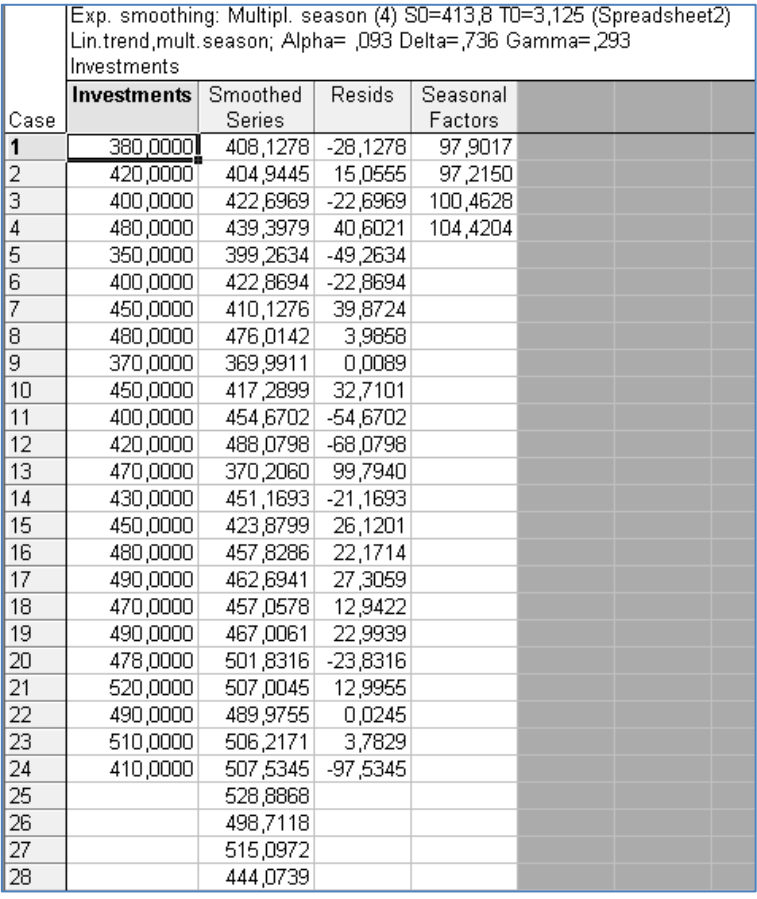

## Fig. 44. **The results of the forecast**

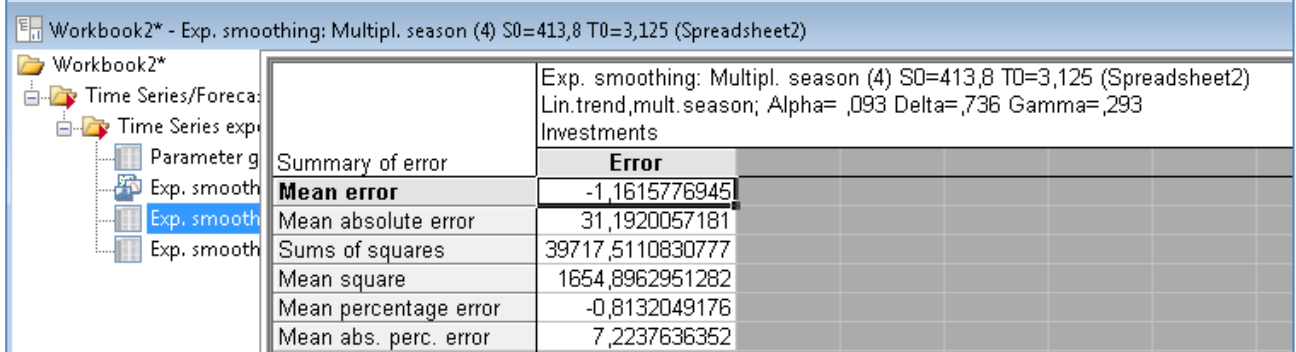

## Fig. 45. **The table of quality estimates of the model of exponential smoothing**

Thus, according to the results of the forward forecast, the forecast values of the volume of investments in the USА IT sector for the next year have been obtained. The obtained values indicate an unstable trend of changes in investment between quarters. The quality of the prognosis is confirmed by low values of model errors ( see Fig. 45).

**Task 2.** Build a model of the impact of socioeconomic indicators on the country's GDP (Table 11) and check the model for the presence of autocorrelation.

Table 11

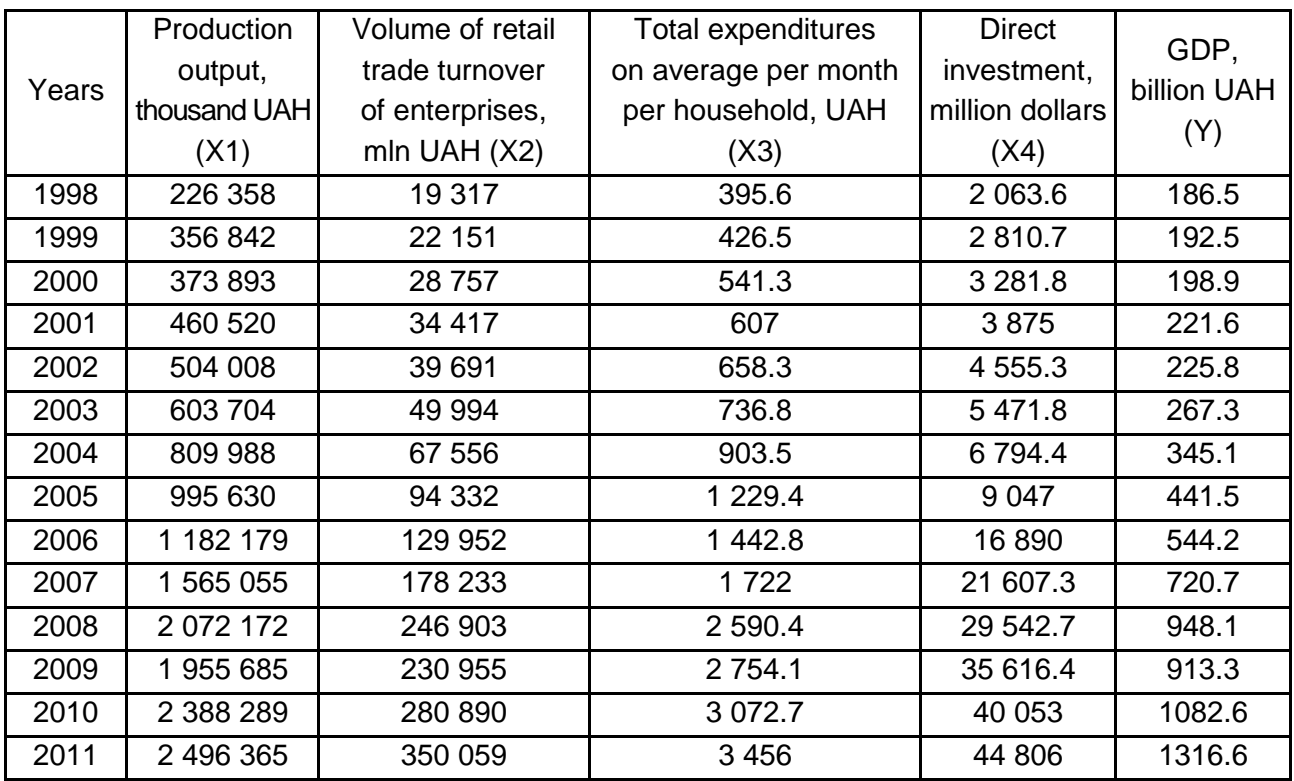

## **The initial data**

## **Guidelines**

2.1. Construction of a multifactor econometric model.

The *Multiple Regression* module is provided in the Statistica package for the construction and comprehensive analysis of multiple linear econometric models. To start the calculation procedures, you must enter the menu item *Statistics* / *Multiple Regression*. In the start panel of this module, it is necessary to set variables for the analysis. The results of constructing a linear econometric model are presented in the dialog box (Fig. 46). At the top of the window, basic information about the model is contained, at the bottom, there are the function buttons that allow you to comprehensively view the results of the analysis.

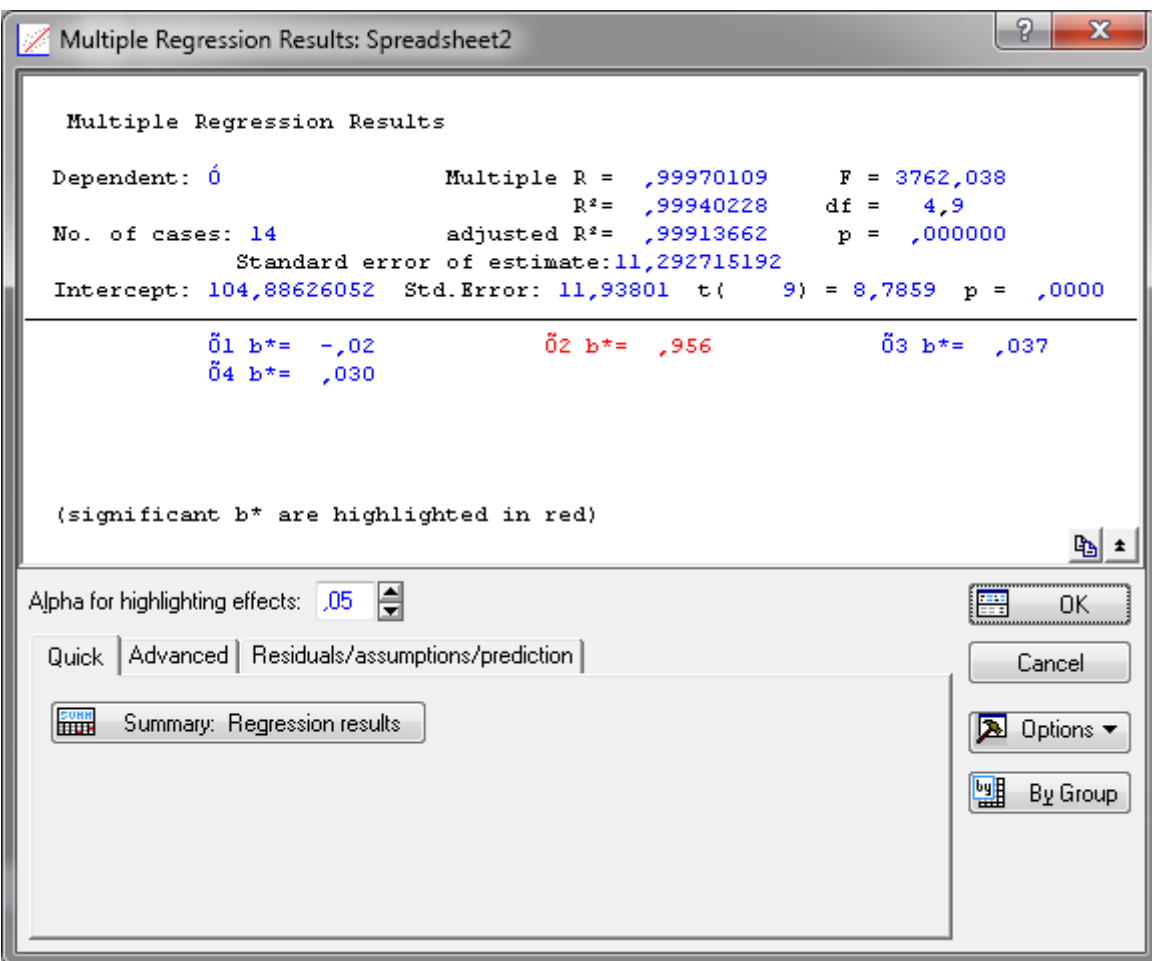

Fig. 46. **The window of the results of regression analysis**

By initiating the *Summary: Regression results* button, we will determine the most significant characteristics of the model and the degree of its adequacy (Fig. 47).

|           | Regression Summary for Dependent Variable: Y (Spreadsheet2)<br>R= ,99970109 Rl= ,99940228 Adjusted Rl= ,99913662<br>P(4,9)=3762,0 p<,00000 Std.Error of estimate: 11,293 |                                              |           |          |  |                     |  |  |  |  |  |  |  |
|-----------|----------------------------------------------------------------------------------------------------|----------------------------------------------|-----------|----------|--|---------------------|--|--|--|--|--|--|--|
|           | $h^*$                                                                                                    | Std.Err.<br>Std.Err.<br>t(9)<br>p-value<br>h |           |          |  |                     |  |  |  |  |  |  |  |
| $N=14$    |                                                                                                    | of $b^*$<br>of b                             |           |          |  |                     |  |  |  |  |  |  |  |
| Intercept |                                                                                                    |                                              | 104,8863  | 11,93802 |  | 8,78590 0,000010    |  |  |  |  |  |  |  |
| IX1       | $-0.022602$ 0.073626                                                                                                    |                                              | $-0,0000$ | 0,00004  |  | $-0,30699$ 0,765837 |  |  |  |  |  |  |  |
| X2        |                                                                                                    | 0,955608 0,082814                            | 0,0033    | 0,00029  |  | 11,53916 0,000001   |  |  |  |  |  |  |  |
| lхз       |                                                                                                    | 0,036765 0,111982                            | 0,0132    | 0,04019  |  | 0,32831 0,750184    |  |  |  |  |  |  |  |
| X4        |                                                                                                    | 0,030262 0,081871                            | 0,0008    | 0,00205  |  | 0,36963 0,720203    |  |  |  |  |  |  |  |

Fig. 47. **The results of regression analysis**

Based on the analysis of the obtained results, we note that this model is generally adequate and of high quality, but the parameters for X1, X3 and X4 are not significant.

2.2. Check the model for autocorrelation.

An important prerequisite for constructing a qualitative regression model using the least squares method is the independence of the values of random deviations  $\varepsilon_i$  from the values of deviations in all other observations. The absence of dependence guarantees the absence of correlation between any deviations ( $\sigma(\epsilon_i, \epsilon_j)$  = cov ( $\epsilon_i, \epsilon_j$  = 0 at i  $\neq j$ ) and, in particular, between adjacent deviations  $(\sigma(\epsilon_{i-1}, \epsilon_i) = 0)$ , i = 2, 3, ..., n.

Autocorrelation (sequential correlation) is defined as the correlation between the observed indicators, ordered in time (time series) or in space (cross-data). Autocorrelation of residues (deviations) is usually found in regression analysis using time series data. If cross-data are used, the presence of autocorrelation (spatial correlation) is extremely rare.

Among the main reasons that cause the appearance of autocorrelation, we can highlight specification errors; inertia (cyclicity); cobweb effect (presence of a time lag); data smoothing.

The presence of autocorrelation is determined using the following criteria:

- $\bullet$  the Durbin Watson criterion;
- the Von Neumann criteria;
- the non-cyclic autocorrelation criterion;
- the cyclic autocorrelation criterion.
- 2.3. Calculation of the Durbin Watson criterion.

To determine the Durbin – Watson coefficient (the Durbin – Watson statistics), to assess the presence of autocorrelation in the model residues in the error analysis menu, initiate the *Perform residual analysis* button (Fig. 48).

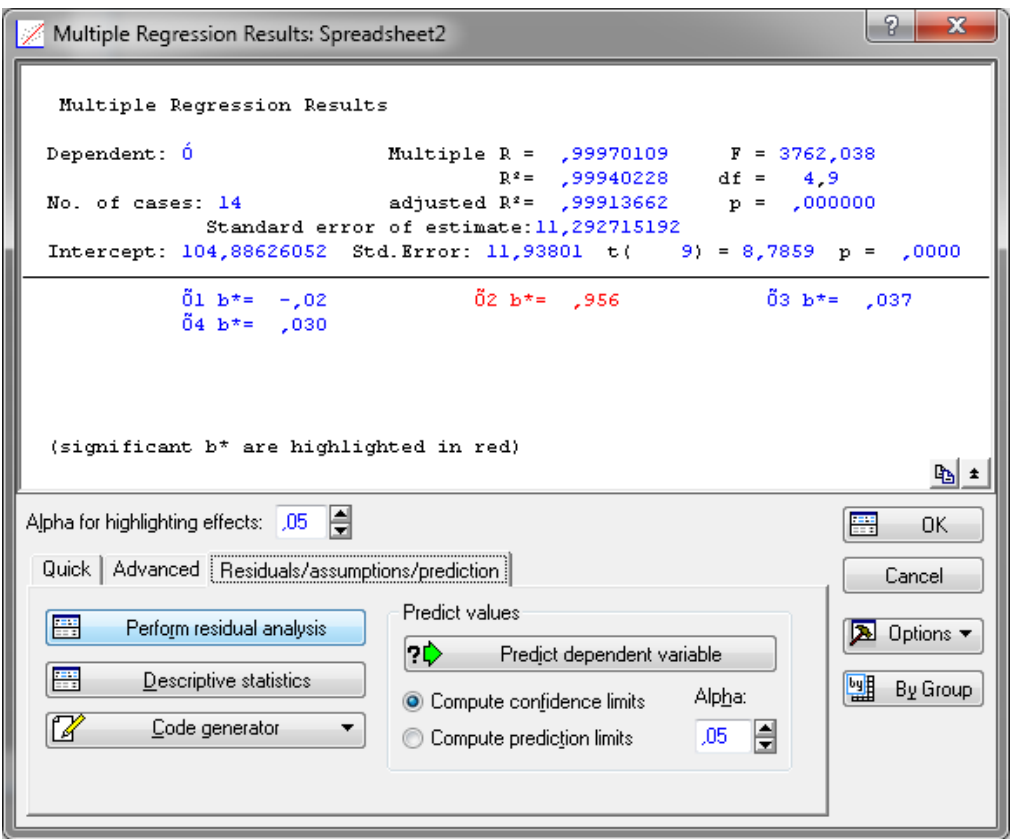

Fig. 48. **The error analysis menu**

In the error analysis menu, initiating the Durbin – Watson statistic button (Fig. 49), we get the value of autocorrelation of model errors by the Durbin – Watson criterion and the value of noncyclic autocorrelation coefficient (it expresses the degree of the interrelation of series).

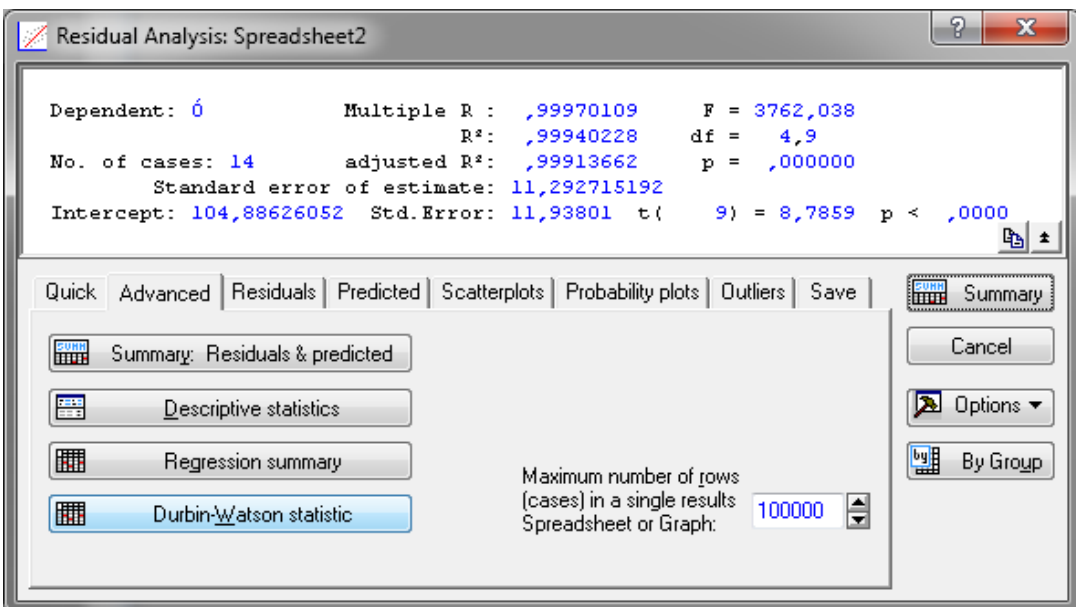

Fig. 49. **The error analysis module**

The result of the calculation of the Durbin – Watson coefficient is shown in Fig. 50.

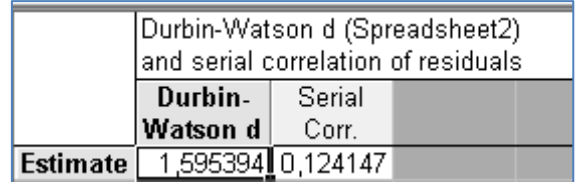

## Fig. 50. **The result of the calculation of the Durbin** – **Watson test using the Statistica 10.0 package**

The critical values of the criterion for the number of observations  $n = 14$ . degrees of freedom (number of regressors)  $k = 4$  and significance levels  $\alpha$  = 0.05 are equal to dl = 0.69, du = 1.97.

Conclusions are formed according to the following scheme:

1) if  $0 < DW$  <dl, there is a positive autocorrelation of residues;

2) if dl ≤ DW ≤ du, a conclusion about the presence of autocorrelation is not determined (uncertainty zone);

3) if du  $\lt$  DW  $\lt$  4 – du, there is no autocorrelation;

4) if  $4 - du \leq DW \leq 4 - dl$ , a conclusion about the presence of autocorrelation is not determined;

5) if 4 – dl < DW < 4, there is a negative autocorrelation of residues.

That is  $0.69 < 1.595 < 1.97$  (dl  $<$  d  $<$  du), which indicates that the calculated value of the criterion is in the zone of uncertainty, and the use of one criterion is not enough.

The cyclic correlation coefficient (Serial Corr.) is 0.124. In fact, the calculated value of the cyclic autocorrelation coefficient is compared with the tabular value for the selected level of significance  $\alpha$  and the length of the series n. If  $|\mathbf{r}| < |\mathbf{r}_5|$  t<sub>5</sub>% table 1, we accept the hypothesis of non-autocorrelation of residues  $\varepsilon_{t}$ ; if  $|\mathbf{r}| > |\mathbf{r}_{1\%}$  table |, we reject the hypothesis of their nonautocorrelation.

Therefore, it is difficult to draw an unambiguous conclusion about the presence of autocorrelation of the model residues.

2.4. Elimination of autocorrelation by the Aitken's method.

In case of autocorrelation of residues, the model parameters can be determined by the Aitken method.

Aitken's method differs from the usual least squares method in that the matrix of parameters is used to estimate the parameters of the model, which reflects the adjustment of the original data for the variability of the variance. The parameters of the model are determined by formulas 3 and 4:

$$
a = (XT × \Omega-1 × X)1 XT × \Omega-1 × Y;
$$
\n(3)

$$
\Omega^{-1} = \frac{1}{1 - \rho^2} \begin{bmatrix} \rho & \rho & \rho & \rho & \rho & \ldots & \rho \\ -\rho & 1 + \rho^2 & -\rho & 0 & 0 & \ldots & 0 \\ 0 & -\rho & 1 + \rho^2 & -\rho & 0 & \ldots & 0 \\ \ldots & \ldots & \ldots & \ldots & \ldots & \ldots & \ldots \\ 0 & 0 & 0 & 0 & 0 & \ldots & 1 \end{bmatrix} (4)
$$

In practice, to calculate ρ, the following relation is used to determine the cyclic correlation coefficient (formula 5):

$$
\rho \approx r^{0} \approx \frac{\sum_{t=1}^{n} u_{t} \times u_{t-1}}{\sum_{t=1}^{n} (u_{t})^{2}}.
$$
 (5)

As can be seen from the calculations in Fig. 50, the value of the cyclic correlation coefficient is 0.124, so the parameter  $\rho = 0.124$ .

To eliminate autocorrelation in the model, it is proposed to use the Aitken method. Further calculations are performed in MS Excel, using built-in functions.

We present the following calculation algorithm:

1. Define the matrix  $\Omega$ .

2. Calculate the inverse matrix  $\Omega^{-1}$ .

3. Multiply the matrix  $X^{T}$  by  $\Omega^{-1}$ , where  $X^{T}$  is the matrix transposed to the matrix of independent variables X.

4. Find the product of  $\mathsf{X}^{\mathsf{T}}\,\Omega^{-1}\,\mathsf{X}.$ 

5. Calculate the inverse matrix (X<sup>T</sup> $\Omega^{-1}$ X)<sup>-1</sup> and the matrix X<sup>T</sup>  $\Omega^{-1}$  Y.

6. Find the matrix A =  $(X^T \Omega^{-1} X)^{-1} X^T \Omega^{-1} Y$  whose elements will be the coefficients of the linear equation (Y is the vector of the dependent variable).

We begin calculations with the input of the initial data in a working sheet of the MS Excel package (Fig. 51).

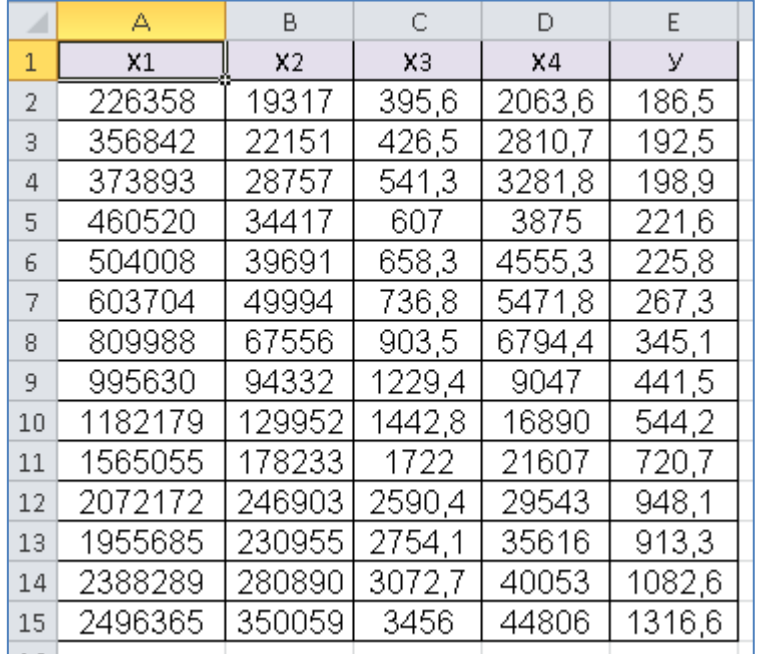

### Fig. 51. **The initial data for building a multifactor model**

2.5. Carrying out intermediate calculations.

We have to construct a matrix of the independent variables  $X1 - X4$  and the dependent variable Y (Fig. 52).

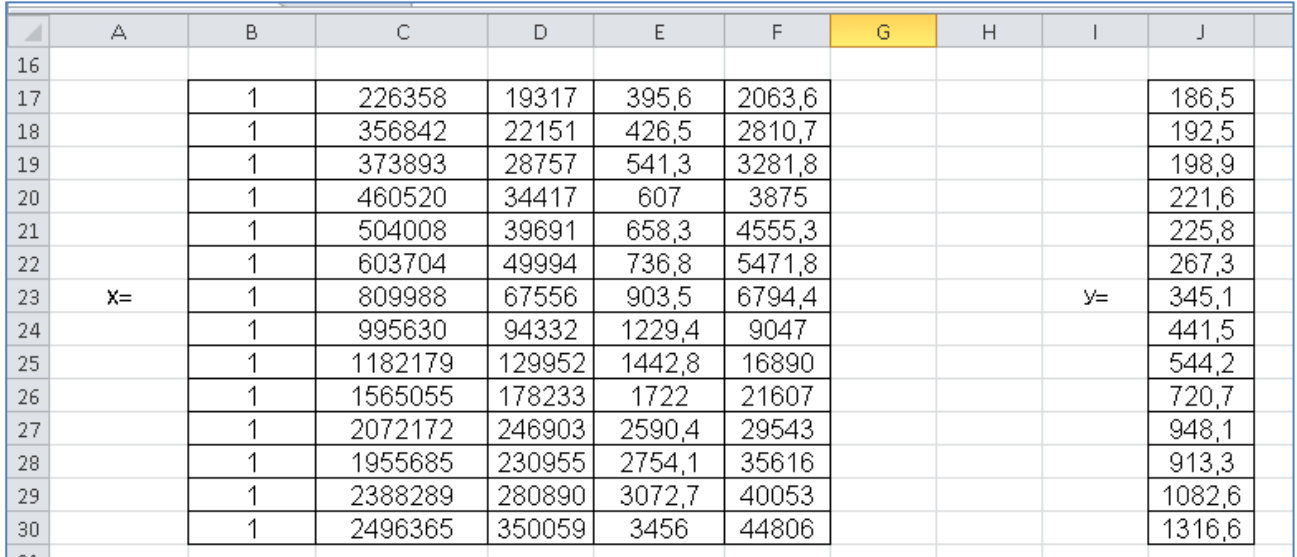

## Fig. 52. **Construction of matrixes**

Transposition in the MS Excel package is performed using the *ТРАНСП* (array) function (Fig. 53).

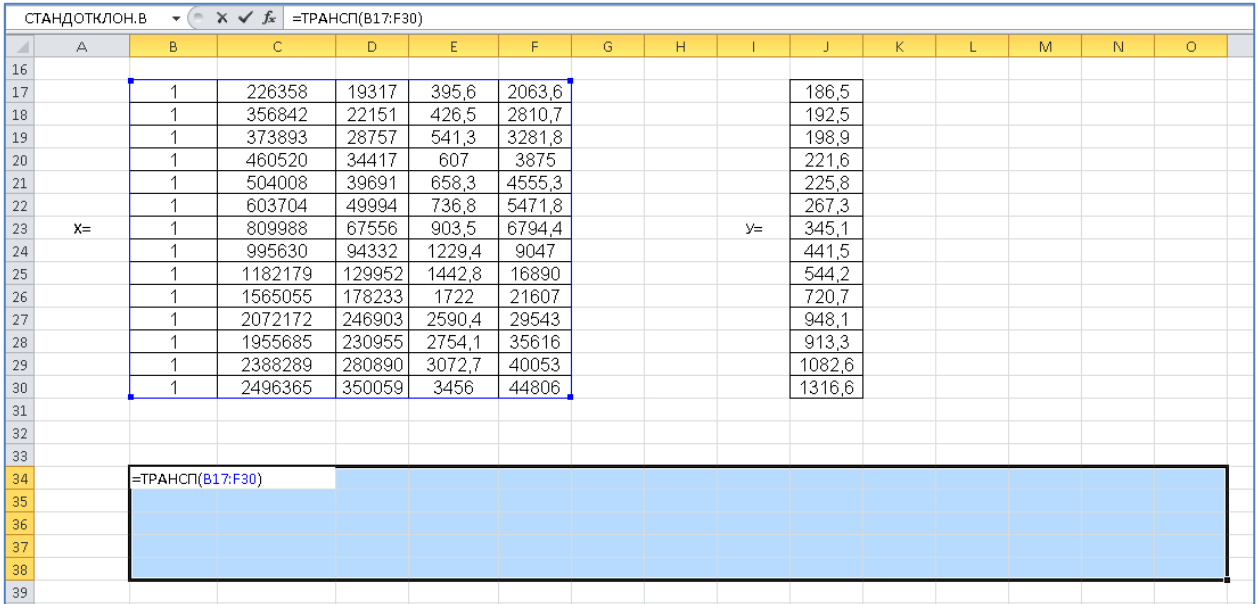

## Fig. 53. **The transposition function window**

First, select the appropriate array of free cells and drive the formula, then press Ctrl + Shift + Enter (Fig. 54).

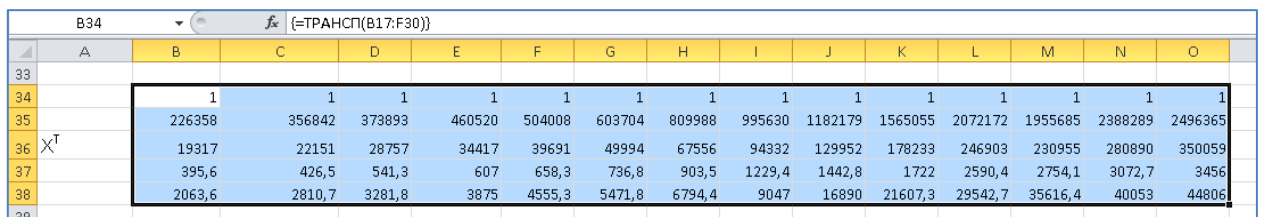

## Fig. 54. The value of the matrix X<sup>T</sup>

Taking into account the value of the cyclic autocorrelation coefficient and formula 4, a matrix  $\Omega$  – 1 with dimension 14 x 14 is formed (Fig. 55).

|    | <b>B41</b>       | $\mathbf{v}$  | $f_x$<br>$=1*(1/(1-0, 124^2))$ |               |              |               |            |                     |                     |                      |               |               |            |            |                     |
|----|------------------|---------------|--------------------------------|---------------|--------------|---------------|------------|---------------------|---------------------|----------------------|---------------|---------------|------------|------------|---------------------|
|    | А                | B             | C                              | D             | Ε.           | E             | G          | H                   |                     |                      | $\mathsf{K}$  |               | M          | N.         | $\circ$             |
| 40 |                  |               |                                |               |              |               |            |                     |                     |                      |               |               |            |            |                     |
| 41 |                  | 1,015616113   | $-0,12593688$                  |               |              |               |            |                     |                     | n                    |               |               |            |            |                     |
| 42 |                  | $-0,12593688$ | 1,031236173                    | $-0,12593688$ |              |               |            |                     |                     | n                    |               |               |            |            |                     |
| 43 |                  |               | $-0,12593688$                  | 1,031236173   | $-0,1259369$ |               |            |                     |                     | n                    |               |               |            |            |                     |
| 44 |                  |               |                                | $-0,12593688$ | 1,03123617   | $-0,12593688$ |            |                     |                     |                      |               |               |            |            |                     |
| 45 |                  |               |                                |               | $-0,1259369$ | 1,031236173   | $-0,12594$ |                     |                     |                      |               |               |            |            |                     |
| 46 |                  |               |                                |               |              | $-0,12593688$ | 1,031236   | $-0,12594$          |                     |                      |               |               |            |            |                     |
|    | $47 \Omega^{-1}$ |               |                                |               |              |               |            | $-0,12594$ 1,031236 | $-0,12594$          | $\Omega$             |               |               |            |            |                     |
| 48 |                  |               |                                |               |              |               |            |                     | $-0,12594$ 1,031236 | $-0,125937$          |               |               |            |            |                     |
| 49 |                  |               |                                |               |              |               |            |                     |                     | $-0,12594$ 1,0312362 | $-0,12593688$ |               |            |            |                     |
| 50 |                  |               |                                |               |              |               |            |                     | ΩL                  | $-0,125937$          | 1,031236173   | $-0,12593688$ | 0          |            |                     |
| 51 |                  |               |                                |               |              |               |            |                     |                     | n.                   | $-0,12593688$ | 1,031236173   | $-0,12594$ |            |                     |
| 52 |                  |               |                                |               |              |               |            |                     |                     |                      |               | $-0,12593688$ | 1,031236   | $-0,12594$ |                     |
| 53 |                  |               |                                |               |              |               |            |                     |                     |                      |               |               | $-0,12594$ | 1,031236   | $-0,12594$          |
| 54 |                  |               |                                |               |              |               | n          |                     |                     | $\Omega$             |               |               |            |            | $-0,12594$ 1,015616 |
| 55 |                  |               |                                |               |              |               |            |                     |                     |                      |               |               |            |            |                     |

Fig. 55. **The result of calculating the matrix Ω – 1**

Multiplication of two matrices in the MS Excel package is performed using the *МУМНОЖ* function (array 1; array 2) (Fig. 56, 57).

| МУМНОЖ          | $\mathbf{v}$ $\in$ $\mathbf{X}$ $\checkmark$ $\mathbf{f}$ |                          | =МУМНОЖ(В34:038:В41:054) |              |               |                |               |                         |                 |                                                                                                  |                                          |                                           |                                                              |            |   |
|-----------------|-----------------------------------------------------------|--------------------------|--------------------------|--------------|---------------|----------------|---------------|-------------------------|-----------------|--------------------------------------------------------------------------------------------------|------------------------------------------|-------------------------------------------|--------------------------------------------------------------|------------|---|
| А               | B.                                                        | $\mathsf{C}$             | D.                       | E.           | F             | G              | H             |                         |                 | K.                                                                                               | L                                        | M                                         | N.                                                           | $\circ$    | P |
| 34              |                                                           |                          |                          |              |               |                |               |                         |                 |                                                                                                  |                                          |                                           |                                                              |            |   |
| 35              | 226358                                                    | 356842                   | 373893                   | 460520       | 504008        | 603704         | 809988        | 995630                  | 1182179         | 1565055                                                                                          | 2072172                                  | 1955685                                   | 2388289                                                      | 2496365    |   |
| 36 X            | 19317                                                     | 22151                    | 28757                    | 34417        | 39691         | 49994          | 67556         | 94332                   | 129952          | 178233                                                                                           | 246903                                   | 230955                                    | 280890                                                       | 350059     |   |
| 37              | 395,6                                                     | 426,5                    | 541,3                    | 607          | 658.3         | 736,8          | 903,5         | 1229,4                  | 1442,8          | 1722                                                                                             | 2590,4                                   | 2754,1                                    | 3072.7                                                       | 3456       |   |
| $38\,$          | 2063.6                                                    | 2810.7                   | 3281,8                   | 3875         | 4555,3        | 5471,8         |               | Аргументы функции       |                 |                                                                                                  |                                          |                                           |                                                              | $?$ $x$    |   |
| 39              |                                                           |                          |                          |              |               |                |               |                         |                 |                                                                                                  |                                          |                                           |                                                              |            |   |
| 40              |                                                           |                          |                          |              |               |                | <b>MVMHOX</b> |                         |                 |                                                                                                  |                                          |                                           |                                                              |            |   |
| 41              | 1,015616113                                               | $-0,12593688$            |                          |              |               | $\overline{0}$ |               |                         | Массив1 834:038 |                                                                                                  | $\mathbb{R}$                             | $= \{1;1;1;1;1;1;1;1;1;1;1;1;1;1;1;22635$ |                                                              |            |   |
| 42              | $-0,12593688$                                             | 1,031236173              | $-0.12593688$            |              |               | n              |               |                         | Массив2 В41:054 |                                                                                                  | $\overline{R}$                           | $= {1,01561611335901; -0,12593688; 0; }$  |                                                              |            |   |
| 43              |                                                           | $-0.12593688$            | 1.031236173              | $-0.1259369$ |               | $\sqrt{ }$     |               |                         |                 |                                                                                                  |                                          | $=$ {0,889679233359008;0,7793624131       |                                                              |            |   |
| 44              |                                                           |                          | $-0.12593688$            | 1.03123617   | $-0.12593688$ | $\theta$       |               |                         |                 | Возвращает матричное произведение двух массивов; результат имеет то же число строк, что и первый |                                          |                                           |                                                              |            |   |
| $45\,$          | n                                                         |                          |                          | $-0.1259369$ | 1,031236173   | $-0.12594$     |               |                         |                 | массив, и то же число столбцов, что и второй массив.                                             |                                          |                                           |                                                              |            |   |
| 46              | n                                                         |                          |                          |              | $-0.12593688$ | 1,031236       |               |                         |                 | Массив2 первый из перемножаемых массивов, число столбцов в нем должно                            |                                          |                                           |                                                              |            |   |
| $47\Omega^{-1}$ |                                                           |                          |                          |              |               | $-0,12594$     |               |                         |                 |                                                                                                  | равняться числу строк во втором массиве. |                                           |                                                              |            |   |
| 48              | $\Omega$                                                  |                          |                          |              |               |                |               |                         |                 |                                                                                                  |                                          |                                           |                                                              |            |   |
| 49              | n                                                         |                          |                          |              |               | $\theta$       |               | Значение: 0,889679233   |                 |                                                                                                  |                                          |                                           |                                                              |            |   |
| 50              | n                                                         |                          |                          |              |               | $\theta$       |               |                         |                 |                                                                                                  |                                          |                                           | $\mathsf{OK}% _{\mathsf{CL}}^{\mathsf{CL}}(\mathcal{M}_{0})$ | Отмена     |   |
| 51              | n                                                         |                          |                          |              |               | $\sqrt{2}$     |               | Справка по этой функции |                 |                                                                                                  |                                          |                                           |                                                              |            |   |
| 52              | $\mathbf{0}$                                              |                          |                          |              |               |                |               |                         |                 |                                                                                                  | -0.12593688 1.031236 -0.12594            |                                           |                                                              |            |   |
| 53              | $\mathbf 0$                                               | 0                        |                          |              | n             | $\Omega$       | $\Omega$      | Ō.                      |                 | ΩI                                                                                               |                                          |                                           | $-0,12594$ 1,031236                                          | $-0.12594$ |   |
| 54              | $\mathbf{0}$                                              | $\Omega$                 |                          |              |               | $\sqrt{ }$     | $\Omega$      | n.                      |                 | nl                                                                                               |                                          | nl                                        | $-0.12594$                                                   | 1.015616   |   |
| 55              |                                                           |                          |                          |              |               |                |               |                         |                 |                                                                                                  |                                          |                                           |                                                              |            |   |
| 56              |                                                           |                          |                          |              |               |                |               |                         |                 |                                                                                                  |                                          |                                           |                                                              |            |   |
| 57              |                                                           | =MYMHOX(B34:O38;B41:O54) |                          |              |               |                |               |                         |                 |                                                                                                  |                                          |                                           |                                                              |            |   |
| 58              |                                                           |                          |                          |              |               |                |               |                         |                 |                                                                                                  |                                          |                                           |                                                              |            |   |
| $XT0-1$<br>59   |                                                           |                          |                          |              |               |                |               |                         |                 |                                                                                                  |                                          |                                           |                                                              |            |   |
| 60              |                                                           |                          |                          |              |               |                |               |                         |                 |                                                                                                  |                                          |                                           |                                                              |            |   |
| $61\,$          |                                                           |                          |                          |              |               |                |               |                         |                 |                                                                                                  |                                          |                                           |                                                              |            |   |
| 62              |                                                           |                          |                          |              |               |                |               |                         |                 |                                                                                                  |                                          |                                           |                                                              |            |   |

Fig. 56. **The window for launching the function** *МУМНОЖ*

| Аргументы функции                                                                                                    |         |                                                                                                    |                                               | ค<br>x |
|----------------------------------------------------------------------------------------------------|---------|----------------------------------------------------------------------------------------------------|-----------------------------------------------|--------|
| МУМНОЖ                                                                                                    |         |                                                                                                    |                                               |        |
| Массив1                                                                                                    | B34:038 | 嶐                                                                                                    | $= \{1;1;1;1;1;1;1;1;1;1;1;1;1;1;1;22635$     |        |
| Массив2                                                                                                    | B41:054 | 国                                                                                                    | $= \{1,01561611335901; -0,12593688; 0; \dots$ |        |
| Возвращает матричное произведение двух массивов; результат имеет то же число строк, что и первый<br>массив, и то же число столбцов, что и второй массив. |         | Массив2 первый из перемножаемых массивов, число столбцов в нем должно<br>равняться числу строк во втором массиве. | $= \{0,889679233359008;0,7793624131$          |        |
| Значение: 0,889679233                                                                                                    |         |                                                                                                    |                                               |        |
| Справка по этой функции                                                                                                    |         |                                                                                                    | OK                                            | Отмена |

Fig. 57. **The** *МУМНОЖ* **function implementation window**

Recall the rule of multiplication of matrices: two matrices can be multiplied if the number of rows of the second matrix is equal to the number of columns of the first matrix. When multiplying matrices, a matrix is obtained with the number of rows equal to the number of rows of the first matrix, and the number of columns equal to the number of columns of the second matrix. That is, in our case, when multiplying the  $X<sup>T</sup>$  matrix of dimension of 5 x 14 by the matrix  $\Omega$  – 1 of dimension of 14 x 14, we obtain a matrix of dimension of 5 x 14.

But first select the range of free cells, where the results of multiplication of two matrices will be placed, and at the same time press Ctrl + Shift + Enter. As a result, we obtain a new matrix (Fig. 58).

![](_page_53_Picture_59.jpeg)

## Fig. 58. **The results of using the** *МУМНОЖ* **function**

At the next stage, we find the product of the matrices  $X^T$   $\Omega^{-1}$  and X using the function *МУМНОЖ* and get a matrix of dimension 5 x 5 (Fig. 59).

|                                                                                                    | <b>MYMHOK</b>   | $\mathbf{v}$ (=<br>$\times \checkmark$ fx |                          | =MVMHOH(B57:061;B17:F30) |            |                            |         |                   |                   |              |                                                      |                                                                                                    |                                       |   |              |
|----------------------------------------------------------------------------------------------------|-----------------|-------------------------------------------|--------------------------|--------------------------|------------|----------------------------|---------|-------------------|-------------------|--------------|------------------------------------------------------|----------------------------------------------------------------------------------------------------|---------------------------------------|---|--------------|
| ⊿                                                                                                    |                 | $\overline{B}$                            | C                        | D                        | E          | F                          | G       | H                 | $\mathbf{I}$      | $\mathbf{I}$ | K                                                    |                                                                                                    | M                                     | N | $\circ$      |
| 58                                                                                                    |                 | 184953,2641                               | 292394,6403              | 282635,9664              | 364344,77  | 385726,231                 |         |                   |                   |              |                                                      | <u>7734572, JERSSORI TERREST ISLE SORIAL LARE BEOBOST ISLE ISLE SARES LA STARES LA STARES LAND AND A STARES LAND</u> |                                       |   |              |
| $XT0-1$<br>59                                                                                                    |                 | 16829,02863                               | 16788,6229               | 22531,2612               | 26871,9278 | 30300,33697                | 38049,2 | Аргументы функции |                   |              |                                                      |                                                                                                    |                                       |   | $\mathbf{r}$ |
| 60<br>61                                                                                                    |                 | 348,0656551                               | 321,831965               | 428,052375               | 474,886476 | 509,6287934                | 563,126 | МУМНОЖ            |                   |              |                                                      |                                                                                                    |                                       |   |              |
| 62                                                                                                    |                 | 1741,854623                               | 2225, 312513             | 2542,334674              | 3009,06025 | 3520,483309                | 4213,37 |                   | Массив1 В57:061   |              |                                                      | 国                                                                                                    | $= {0,889679233359008;0,7793624131}$  |   |              |
| 63                                                                                                    |                 |                                           |                          |                          |            |                            |         |                   | Массив2   817:F30 |              |                                                      | $\blacktriangleright$                                                                                                | $= {1,226358,19317,395,6,2063,6:1,3}$ |   |              |
| 64                                                                                                    |                 |                                           | =MYMHOX(B57:O61;B17:F30) |                          |            |                            |         |                   |                   |              |                                                      |                                                                                                    | $= {11,131707424158;12762903,33088}$  |   |              |
| 65                                                                                                    | $XT$ $Q$ -1 $X$ |                                           |                          |                          |            |                            |         |                   |                   |              | массив, и то же число столбцов, что и второй массив. | Возвращает матричное произведение двух массивов; результат имеет то же число строк, что и первый                     |                                       |   |              |
| 66                                                                                                    |                 |                                           |                          |                          |            |                            |         |                   |                   |              |                                                      | Массив2 первый из перемножаемых массивов, число столбцов в нем должно                                                |                                       |   |              |
| 67<br>68                                                                                                    |                 |                                           |                          |                          |            |                            |         |                   |                   |              |                                                      | равняться числу строк во втором массиве.                                                                             |                                       |   |              |
| 69                                                                                                    |                 |                                           |                          |                          |            |                            |         |                   |                   |              |                                                      |                                                                                                    |                                       |   |              |
| 8<br>$\mathbf{x}$<br>Аргументы функции<br>МУМНОЖ<br>匤<br>{0,889679233359008;0,7793624131<br>Массив1<br>B57:061<br>E<br>$\{1; 226358; 19317; 395, 6; 2063, 6; 1; 3$<br>Массив2<br>B17:F30<br>$=$<br>{11,131707424158;12762903,33088<br>$=$<br>Возвращает матричное произведение двух массивов; результат имеет то же число строк, что и первый<br>массив, и то же число столбцов, что и второй массив.<br>Массив2 первый из перемножаемых массивов, число столбцов в нем должно<br>равняться числу строк во втором массиве.<br>Значение: 11,13170742<br>OK.<br>Справка по этой функции<br>Отмена |                 |                                           |                          |                          |            |                            |         |                   |                   |              |                                                      |                                                                                                    |                                       |   |              |
|                                                                                                    |                 | <b>B64</b>                                |                          |                          | fx         | {=MУМНОЖ(B57:O61;B17:F30)} |         |                   |                   |              |                                                      |                                                                                                    |                                       |   |              |
|                                                                                                    | ⊿               | А                                         |                          | B                        |            | C                          |         | D                 |                   |              | Ε                                                    | F                                                                                                    |                                       |   |              |
|                                                                                                    | 63              |                                           |                          |                          |            |                            |         |                   |                   |              |                                                      |                                                                                                    |                                       |   |              |
|                                                                                                    | 64              |                                           |                          | 11,13170742              |            | 12762903,33                |         |                   | 1422719,272       |              | 16430,1945                                           |                                                                                                    | 181629,846                            |   |              |
|                                                                                                    | 65              | $XTQ-1X$                                  |                          | 12762903,33              |            | 2,15965E+13                |         |                   | 2,58674E+12       |              | 2,8018E+10                                           |                                                                                                    | 3,38454E+11                           |   |              |
|                                                                                                    | 66              |                                           |                          | 1422719,272              |            | 2,58674E+12                |         |                   | 3,15617E+11       |              | 3375054625                                           |                                                                                                    | 41371606010                           |   |              |
|                                                                                                    | 67              |                                           |                          | 16430,19453              |            | 28018149135                |         |                   | 3375054625        |              | 36596185,8                                           |                                                                                                    | 443500426,8                           |   |              |
|                                                                                                    | 68              |                                           |                          | 181629,846               |            | 3,38454E+11                |         |                   | 41371606010       |              | 443500427                                            |                                                                                                    | 5490362228                            |   |              |
|                                                                                                    |                 |                                           |                          |                          |            |                            |         |                   |                   |              |                                                      |                                                                                                    |                                       |   |              |

Fig. 59. **The results of using the** *МУМНОЖ* **function**

To obtain the given inverse matrix, the function *MOBР* (array) is used (Fig. 60). The dimension of the inverse matrix will also be 5 x 5. But first select the range of free cells where the results of the inverse matrices will be placed, and simultaneously press Ctrl + Shift + Enter.

![](_page_54_Picture_38.jpeg)

![](_page_54_Picture_39.jpeg)

|     | B71                      | $\overline{\phantom{a}}$ | $f_{\ast}$ {=MOBP(B64:F68)} |                |                |                  |  |
|-----|--------------------------|--------------------------|-----------------------------|----------------|----------------|------------------|--|
| ◢   | А                        | В                        | С                           | D              | E              | F                |  |
| 70  |                          |                          |                             |                |                |                  |  |
| 71  |                          | 1,156851747              | $-8,35801E-07$              | 1,26381E-05    | $-0,0024458$   | 0,000115591      |  |
| 72  | $(XT \Omega - 1 X)^{-1}$ | $-8,35801E-07$           | 9,36743E-12                 | $-3,50227E-11$ | $-4,832E-09$   | $1,0439E-10$     |  |
| 73. |                          | 1,26381E-05              | $-3,50227E-11$              | 6,23548E-10    | $-2,48E-08$    | $-9,54397E-10$   |  |
| 74  |                          | $-0,00244585$            | $-4,83162E-09$              | $-2,48006E-08$ | $1,2192E-05$   | $-4,19198E - 07$ |  |
| 75  |                          | 0.000115591              | $1,0439E-10$                | $-9,54397E-10$ | $-4.192E - 07$ | 3,09767E-08      |  |
| $-$ |                          |                          |                             |                |                |                  |  |

Fig. 60. **The window for using the** *MOBР* **function**

According to the appropriate procedure, we determine the matrix  $X^{T}$   $\Omega^{-1}$ on the vector У (Fig. 61).

|    | B78      |             | $f_{\mathbf{x}}$ {=MYMHOX(857:061;J17:J30)} |  |
|----|----------|-------------|---------------------------------------------|--|
|    | д        | B           | С                                           |  |
| 76 |          |             |                                             |  |
| 77 |          |             |                                             |  |
| 78 |          | 6092,634556 |                                             |  |
| 79 | $XTQ-1Y$ | 10289905091 |                                             |  |
| 80 |          | 1241308071  |                                             |  |
| 81 |          | 13405601,96 |                                             |  |
| 82 |          | 162272499,1 |                                             |  |

**Fig. 61. The matrix**  $X^T$  $Ω^{-1}$  **У** 

Determine the parameters of the model. To do this, use the above functions and perform calculations in accordance with formula 3. The results of the calculations are shown in Fig. 62.

![](_page_55_Picture_82.jpeg)

![](_page_55_Picture_83.jpeg)

## Fig. 62. **Calculation of parameters of a multifactor regression model by the Aitken method**

2.6. Formation of a general form of a multifactor regression model. The general view of the model is as follows:

 $Y = 104.945 - 7.48X1 + 0.0033X2 + 0.0116X3 + 0.0008X4$ .

2.7. Checking the obtained model for the presence of an auto-residual relation.

In order to verify the elimination of autocorrelation of residues in the model, it is advisable to calculate the Durbin – Watson coefficient as:

$$
DW = \frac{\sum_{t=2}^{T} (u_t - u_{t-1})^2}{\sum_{t=1}^{T} u_t^2}.
$$
 (6)

where  $u_t$  is regression residues (the difference between the theoretical and predicted values of the indicator);

 $u_{t-1}$  is the value of the previous level of regression residues.

Find the calculated values based on the constructed econometric model and determine the residuals (Table 12).

Table 12

![](_page_56_Picture_344.jpeg)

#### **Calculation of model residues**

0.282. 7 154.295  $DW = \frac{2 \cdot 015.8652842}{7.154885}$ 

The critical values of the criterion are equal to  $dl = 0.69$ ,  $du = 1.97$ .

Assuming that  $du < DW < 4 - du$ , we see that this indicates the absence of autocorrelation of the model. In our case:  $0.69 > 0.28 < 4 - 1.97$ . That is 0 < DW < dl, so there is a positive autocorrelation of residues.

Thus, the model constructed using the Aitken method has autocorrelations in the residuals. This is one of the proofs of the insufficient quality of the model.

There are several ways to eliminate or reduce autocorrelation in time series. The most effective one is to exclude the trend from the numerical series and move to a random component. The following methods are used to eliminate autocorrelation:

1) the method based on the inclusion of time in the multiple regression equation as an argument – the Frisch – Waugh method;

2) the finite difference method, where the least squares method processes the levels of the original series and their successive differences between them;

3) the method of deviations of empirical values from those aligned with the trend;

4) the Cochrane – Orcutt method;

5) the Hildreth – Lu method.

Conclusion: to eliminate the autocorrelation in the model residues, the calculations of the model parameters have been performed using the Aitken method. According to the obtained results, in further calculations, it is necessary to use one of the methods of elimination of autocorrelation in the model residues.

**Task 3.** Construct a model of the influence of indicators of development of Ukraine's regions on the level of foreign investments (Table 13) and check the model for the presence of autocorrelation.

Table 13

![](_page_57_Picture_287.jpeg)

**The indicators of development of the regions of Ukraine**

Table 13 (the end)

![](_page_58_Picture_364.jpeg)

**Task 4.** Using the input data from Table 14, build a forecast for 1 year ahead (4 periods) using the module "Analysis of the time series module" of the program Statistica 10.0.

Table 14

## **The input data**

![](_page_58_Picture_365.jpeg)

**Task 5.** Using the statistical data of the website of the State Statistics Service of Ukraine [19], find information about the tourist activity in Ukraine (on a yearly basis) and build a forecast for one year ahead using the models of adaptive forecasting.

**Task 6.** Using your own information space of research, build a multifactor regression model and check it for autocorrelation.

**Task 7.** Using the statistical data of the website of the State Statistics Service of Ukraine [19], find information about production and sale of industrial products according to the type (on a yearly basis) and build a forecast for 2 years ahead using the module "Analysis of the time series module" of the program Statistica 10.0.

## **The list of questions for independent work**

- 1. What is the essence of smoothing methods?
- 2. What are the iterative smoothing methods?
- 3. What is the difference between exponential and simple smoothing?
- 4. What are the possibilities of using the methods of Brown, Holt, Winters?
- 5. What is the autoregression model used for?
- 6. What is the essence of the Granger test?
- 7. What is the classification of the vector autoregression models?
- 8. What are the ways of combining time series components into a model?
- 9. What is pulsed spectral analysis used for?
- 10. What is the difference between ARMA and ARIMA models?

# **Content module 2. Modeling and forecasting of multidimensional processes**

# **Topic 5. Factor analysis of data**

**Task 1.** In order to conduct a detailed analysis of the demographic situation in a country, it is necessary to reduce the information space (Table 15) using the methods of factor analysis.

Table 15

![](_page_60_Picture_474.jpeg)

## **The input data**

## **Guidelines**

The *Factor Analysis* module contains a wide range of methods for selection of factors, thus reducing the input information space.

Let's consider the main stages of conducting factor analysis in the system (package) Statistica 10.0 using the following example (see Table 15).

To reduce the initial information space we need the *Factor Analysis* module (*Statistics* / *Multivariate Exploratory Techniques / Factor Analysis* or

*Multidimensional Methods / Factor Analysis)*. The *Factor Analysis* dialog box is shown in Fig. 63.

![](_page_61_Picture_102.jpeg)

Fig. 63. **The** *Factor Analysis* **module**

The *Variables* button allows you to select all variables from the data file that must be included in the factor analysis. If all variables are used for analysis, you can use the *Select All* button (Fig. 64).

![](_page_61_Picture_4.jpeg)

Fig. 64. **Choosing the variables**

The module includes the following output types: *Correlation Matrix* and *Raw Data*. Let's choose *Raw Data*. This is a regular data file, where the values of the variables are written in rows:

*MD deletion* (replace missed variables). A method for processing missed values;

*Casewise* (a way to exclude missed cases) is a method where in the spreadsheet containing the data, all the rows (cases) that have at least one missing value are ignored. This applies to all variables. In the table, there are only cases in which there is no skip;

*Pairwise* (a duplicate way to exclude missed values). Missed cases are ignored for all variables, but only for the selected pair. All cases in which there are no spaces are used in processing, for example, with elemental calculation of the correlation matrix, when all pairs of variables are sequentially considered. Obviously, the Pairwise method has more observations for processing than the Casewise method;

*Mean Substitution* (substitution of the average for the missed values).

By clicking on the OK button in the startup window of the module, the analysis of the selected variables begins. The Statistica system will process the missed values in the way indicated, calculate the correlation matrix and offer a choice of several methods for factor analysis. The calculation of the correlation matrix (if not specified immediately) is the first stage of factor analysis. After clicking the Ok button, you can go to the next dialog.

The window *Define Method of Factor Extraction* is presented in Fig. 65.

![](_page_62_Picture_129.jpeg)

Fig. 65. **The** *Define Method of Factor Extraction* **window**

This window has the following structure. The upper part of the window is informational: it is reported here that the missing values are processed by the Casewise method. 14 cases were treated and 14 cases were taken for further calculations. The correlation matrix is calculated for 6 variables. The group of options merged under the heading *Extraction method* allows you to choose a method of processing.

To continue the analysis in the *Define Method of Factor Extraction* window (Fig. 66), we need to click on the *Review correlations*, *means, standard deviations* button (View correlations / average / standard deviations).

![](_page_63_Picture_86.jpeg)

Fig. 66. **The** *Review correlations, means, standard deviations* **window**

After that a window for viewing descriptive statistics for the analyzed data appears, where you can see the average, standard deviations, correlations, covariations, build different graphs (Fig. 67).

![](_page_63_Picture_87.jpeg)

![](_page_63_Figure_6.jpeg)

Here one can carry out additional analysis of the current data, verify the conformity of the sample variables to the normal distribution law and the existence of a linear correlation between the variables. Clicking the *Correlations* button will display the correlation matrix of the variables selected earlier (Fig. 68).

|                | N=14           | Correlations (Spreadsheet2)<br>Casewise deletion of MD |         |         |         |         |  |  |  |  |  |  |
|----------------|----------------|--------------------------------------------------------|---------|---------|---------|---------|--|--|--|--|--|--|
| Variable       | X <sub>1</sub> | XБ<br>XЗ<br>Х5<br>Х2<br>X4                             |         |         |         |         |  |  |  |  |  |  |
| X <sub>1</sub> | ,00            | 0,99<br>$-0,89$<br>0,33<br>0,99<br>$-0,04$             |         |         |         |         |  |  |  |  |  |  |
| Χ2             | $-0.89$        | 1,00                                                   | $-0,93$ | $-0,33$ | $-0,69$ | $-0.94$ |  |  |  |  |  |  |
| XЗ             | 0,99           | $-0.93$                                                | 1,00    | 0,06    | 0,42    | 1,00    |  |  |  |  |  |  |
| X4             | $-0,04$        | $-0,33$                                                | 0,06    | 1,00    | 0,78    | 0,09    |  |  |  |  |  |  |
| Χ5             | 0,33           | 0,46<br>$-0,69$<br>0,42<br>0,78<br>1,00                |         |         |         |         |  |  |  |  |  |  |
| XБ             | 0,99           | $-0.94$                                                | 1,00    | 0,09    | 0,46    | 1,00    |  |  |  |  |  |  |

Fig. 68. **The correlation matrix**

So, at the next stage, we choose the method of allocation of factors – the method of the principal components (taking as a basis the correlation matrix of the initial data, this method allows you to reduce the dimension of the data and minimize the loss of information) and specify the maximum number of factors (6 in our case) and the minimum actual value of the Kaiser criterion (not less than 1). Statistica 10.0 automatically performs calculations and publishes the results of the factor analysis (Fig. 69).

![](_page_64_Picture_99.jpeg)

Fig. 69. **The** *Define Method* **window of factor analysis**

In the upper part of the window of the results of the factor analysis, an informative message is given: *Number of variables* (the number of analyzed variables): 6; *Method* (the method of analysis): *Principal components*; *log (10)* 

*determination of correlation matrix* (a decimal logarithm of the determinant of the correlation matrix): –7.6007; *Number of factors extracted* (the number of selected factors): 2; *Eigenvalues:* 4.21987; 1.61193.

As a result, two main factors that correspond to the highest eigenvalues of the correlation matrix were identified:  $\lambda$ 1 = 4.21987 and  $\lambda$ 2 = 1.61193, so two of these factors account for the largest part (97.2 %) of the variance explanation. Namely, the first factor explains 70 % (70.33 %) of the total dispersion, while the share of the second factor accounts for almost 27 % (26.86 %) of the dispersion explanation. Together, they describe approximately 97.2 % of the dispersion, that is, almost the entire array of data (Fig. 70).

![](_page_65_Picture_157.jpeg)

## Fig. 70. **The eigenvalues**

Thus, factorization is almost complete, although there are other, less significant factors. In order to ensure that the correct number of factors is obtained, it is expedient to use the Kettle criterion or Kettle Test (stony maturity criterion), which makes it possible to show graphically in descending order the eigenvalues of each selected factor and find a place on the graph where the reduction of these values from the left to the right as much as possible slows down. In accordance with this criterion, at points with coordinates 1, 2 the ash is slowed down most significantly, therefore, theoretically, one can restrict two factors (Fig. 71, 72).

![](_page_65_Picture_5.jpeg)

Fig. 71. **Choosing the visualization of eigenvalues**

![](_page_66_Figure_0.jpeg)

Fig. 72. **The plot of eigenvalues**

In the bottom of the window there are subdivisions that allow you to comprehensively get acquainted with the results of the analysis numerically and graphically. *Plot of loadings, 2D* and *Plot of loadings, 3D* (Load Charts) are options that will construct factor loading schedules in the projection onto the plane of any two selected factors and in projection into the space of the three selected factors (for which the presence of at least three selected factors is required) (Fig. 73).

![](_page_66_Figure_3.jpeg)

Fig. 73. **The polygon of factor loadings**

*Summary. Factor loadings.* This option shows a table with current factor loadings, that is, those calculated for this method of rotation of factors, which is indicated to the right of the corresponding button. In this table, the factors correspond to the columns, and the variables are lines, and for each factor the loading of each output variable is given which shows the relative magnitude of the projection of the variable to the factor coordinate axis. Factor loadings can be interpreted as correlations between the corresponding variables and factors – the higher the loading modulus, the greater the proximity of the factor to the initial variable; and they represent the most important information for interpreting the resulting factors. In a generated table, for facilitation purposes, factor loadings will be allocated in absolute values greater than 0.7 (Fig. 74).

| Factor Analysis Results: Spreadsheet2                                              | -9<br>$\mathbf x$ |           | [Factor Loadings (Unrotated) (Spreadsheet2) |             |  |
|------------------------------------------------------------------------------------|-------------------|-----------|---------------------------------------------|-------------|--|
|                                                                                    |                   |           | Extraction: Principal components            |             |  |
| Number of variables: 6                                                             |                   |           | (Marked loadings are >,700000)              |             |  |
| Method: Principal components<br>log(10) determinant of correlation matrix: -7,6007 |                   |           | Factor                                      | Factor      |  |
| Number of factors extracted: 2                                                     |                   |           |                                             |             |  |
| Eigenvalues: 4,21987 1,61193                                                       |                   | Variable  |                                             |             |  |
|                                                                                    | <b>图 *</b>        |           | $-0,931691$                                 | 0,354191    |  |
| Quick   Explained variance   Loadings   Scores   Descriptives                      | <b>Summary</b>    | lX2       | 0,989247                                    | 0,064795    |  |
| Eigenvalues                                                                        | Cancel            | lхз       | $-0,963284$                                 | 0,258721    |  |
| Factor rotation: Unrotated<br>۰                                                    | D Options         | X4        | $-0,291419$                                 | $-0.921425$ |  |
|                                                                                    | By Group          | X5        | $-0.641804$                                 | $-0,719395$ |  |
| 譯<br>Summary: Factor loadings                                                      |                   | X6        | $-0,973890$                                 | 0,220878    |  |
| Plot of factor loadings, 2D                                                        |                   | Expl.Var  | 4,219872                                    | 1,611928    |  |
|                                                                                    |                   | Prp. Totl | 0,703312                                    | 0,268655    |  |
|                                                                                    |                   |           |                                             |             |  |

Fig. 74. **Factor loadings**

The results presented in Fig. 74 show that the first factor is more correlated with variables than the second one. Since the correlation of other factors is insignificant, in this case, it is advisable to resort to the rotation of the axes, hoping to obtain a solution that can be interpreted in the subject area. Now it is expedient to determine which indicators were included in the first and second factors. To do this, you should review the factor loading (correlations between the corresponding variables and factors – the higher the loading modulus, the greater the proximity of the factor to the output variable). However, one should immediately turn to the axes in order to obtain a simple structure in which most observations are located near the axes of coordinates. The results of changes in the composition of factors and factor loadings after their rotation using the normalized version are given in Fig. 75.

![](_page_68_Picture_169.jpeg)

## Fig. 75. **The results of changes in the composition of factors and factor loadings after their rotation**

Thus, according to the results, we have the following equations, where X1 – X6 are indicators characterizing the activity of a private enterprise, and f1, f2 are factor loadings:

![](_page_68_Picture_170.jpeg)

The criterion for selecting quantitative indicators in the integral was applied factor loadings whose value was determined by the correlation coefficient of Pearson (R) and is within  $0.7 \ge R > 0.9$ , which, according to the Chaddock scale, indicates a strong correlation between the investigated parameters, which means that for the analyzed period 97 % of changes in the demographic situation is explained by the influence of the following indicators: Х1, Х2, X3 and Х6. So, for detailed analysis of the demographic situation in the country it is advisable to leave such indicators as employment to population ratio, unemployment (% of total labor force), population and wage and salary.

**Task 2.** For the analysis of the demographic situation in Ukraine, the following indicators have been selected (Fig. 76): X1 – the number of employed;  $X2 -$  the unemployment rate;  $X3 -$  the number of permanent population; X4 – natural population increase (reduction); X5 – income of the population, UAH million; X6 – the average monthly nominal wage.

![](_page_69_Picture_67.jpeg)

#### Fig. 76. **The initial data in Statistica 10.0**

Make an aggregation of factors and provide an economic interpretation of the results of factor analysis.

**Task 3.** Reduce the information space (Fig. 77) using factor analysis methods. The initial indicators were the medical characteristics of the countries:

X1, population (thousand people);

- X2, the number of people per doctor;
- X3, per capita health expenditures (\$);

X4, infant mortality rate;

X5, GDP calculated at purchasing power parity per capita (million \$);

X6, mortality per 1,000 people.

![](_page_69_Picture_68.jpeg)

#### Fig. 77. **The initial data in Statistica 10.0**

**Task 4.** Using the statistical data of the website of the State Statistics Service of Ukraine [19], find information about main indicators that characterize the level of country's economic development and reduce the information space using the methods of factor analysis using of the program Statistica 10.0.

**Task 5.** For analysis of the activities of a private enterprise (over the past 18 years), the following indicators were selected (Fig. 78):

X1, the proportion of losses from marriage;

X2, the index of reducing production costs;

X3, return on capital;

X4, the equipment variability coefficient;

X5, labor productivity;

X6, the share of material costs.

![](_page_70_Picture_123.jpeg)

## Fig. 78. **The initial data in Statistica 10.0**

Reduce the information space (see Fig. 78) using the factor analysis methods.

**Task 6.** Using your own information space of research make an aggregation of factors and provide an economic interpretation of the results of factor analysis.

**Task 7.** Using the statistical data of the website of the State Statistics Service of Ukraine [19], find information about the main indicators that characterize the level of socioeconomic growth of regions and reduce the information space using the methods of factor analysis in the program Statistica 10.0.

## **The list of questions for independent work**

- 1. What is the essence of the method of factor analysis?
- 2. What is the basis for constructing a factor matrix?
- 3. What are the stages of the construction of the main components?
- 4. What is the essence of the procedure varimax?
- 5. What is matrix transformation and what does it depend on?
- 6. What are the methods of factor analysis?
- 7. What is the essence of factor loadings?
- 8. Expand on the essence of the previous quotient analysis procedures.
- 9. What is a group of factors?
- 10. What is the factor rotation method used for?

# **Topic 6. Cluster analysis as a means of forming homogeneous data groups**

**Task 1.** Based on the analysis of the dendrogram shown in Fig. 79, draw a conclusion about the number of clusters in the population under study. Justify the answer.

![](_page_71_Figure_13.jpeg)

![](_page_71_Figure_14.jpeg)
#### **Guidelines**

Using the constructed dendrite, you can determine the number of clusters into which it is advisable to divide the set of objects using two approaches.

The first approach is based on the visual analysis of the dendrites shown in Fig. 79. It can be concluded that it is necessary to divide the set of objects into 3 clusters.

The second approach is based on natural ways of allocating the number of clusters into which the set is divided. This approach consists of the following steps:

1. The bonds of the dendrites built on the units of the set are arranged in descending order of their length (formula 7):

$$
i_2 = \frac{d_1}{d_2}, i_3 = \frac{d_2}{d_3},..., i_{\infty-1} = \frac{d_{\infty-2}}{d_{\infty-1}},
$$
 (7)

where  $d_1, d_2,... d_{\varpi-1}$  are the ordered bond lengths;

 $i_1$ ,  $i_2$ ,...  $i_{\varpi-1}$  is the ratio of bond lengths.

2. A search is made for the following value of  $i_k$  for which the following relation holds:

$$
i_k < i_{k+1} \text{ for } k = 2,3,...,\overline{\omega}-1.
$$

If this relation is satisfied, it can be argued that it is preferable to divide the population into k parts:

$$
i_2 = \frac{23}{22} = 1.04, \ i_3 = \frac{22}{6} = 3.6, \ i_4 = \frac{6}{4} = 1.5.
$$

That is, for  $k = 2$ , the condition 1.04  $<$  3.6 is fulfilled.

Based on the analysis, we can conclude that in a further study it is necessary to build two and three clusters by artificial clustering and compare the quality of the obtained clusters.

**Task 2.** Classify (group) cars and their owners into insurance risk groups, which is assessed based on the following indicators:

1) the cost of the car, million UAH (X1);

2) the age of the driver, years (X2);

3) the experience of the driver, years (X3);

4) the age of the car, years (X4).

The initial values of the indicators are given in Table 16.

Table 16

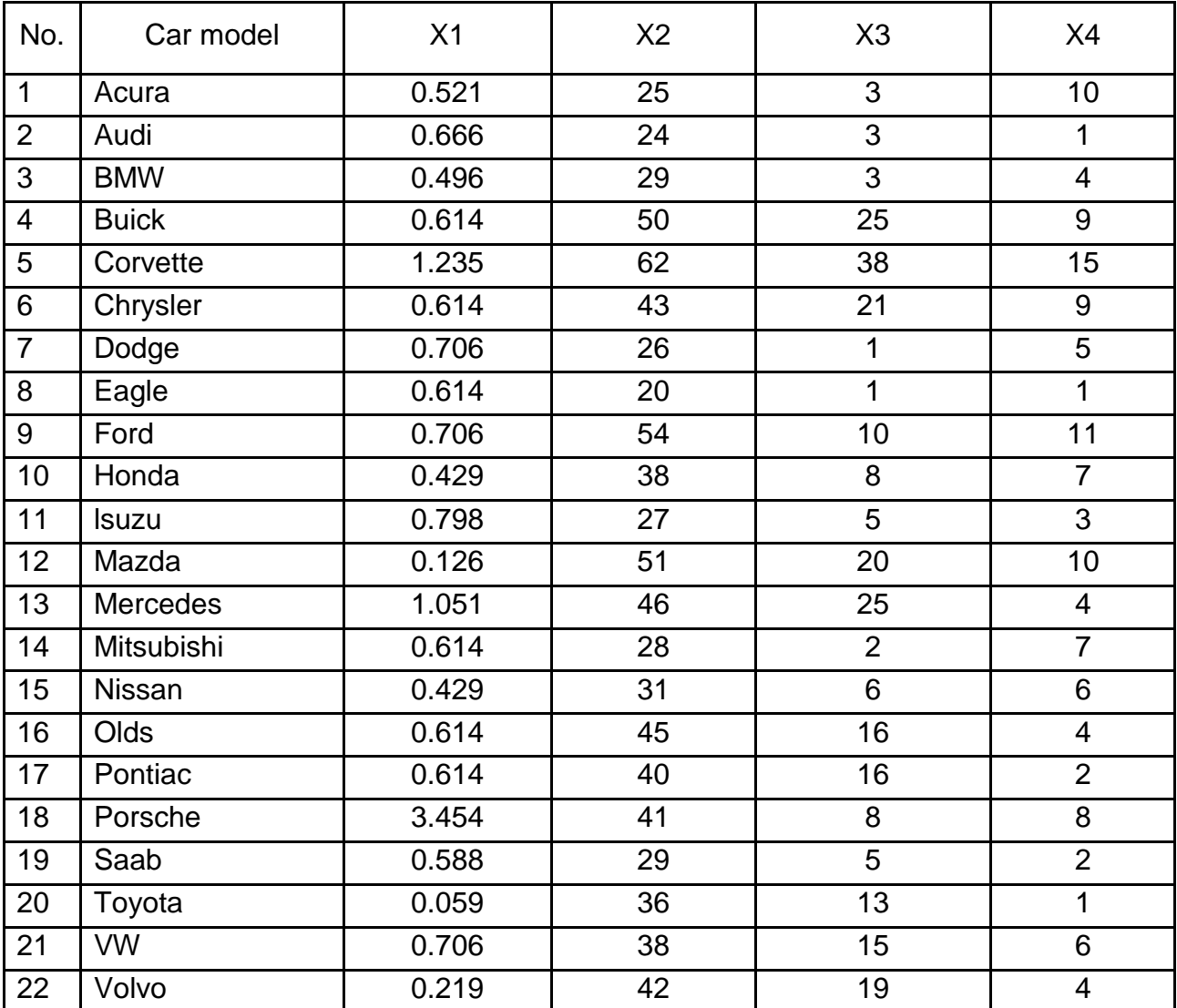

#### **The initial data**

#### **Guidelines**

1. To construct cluster groups, we assess the values of the indicators. For this purpose, in the context menu, we need to standardize the initial data. So, select *Fill / Standardize Block / Standardize Columns* as shown in Fig. 80.

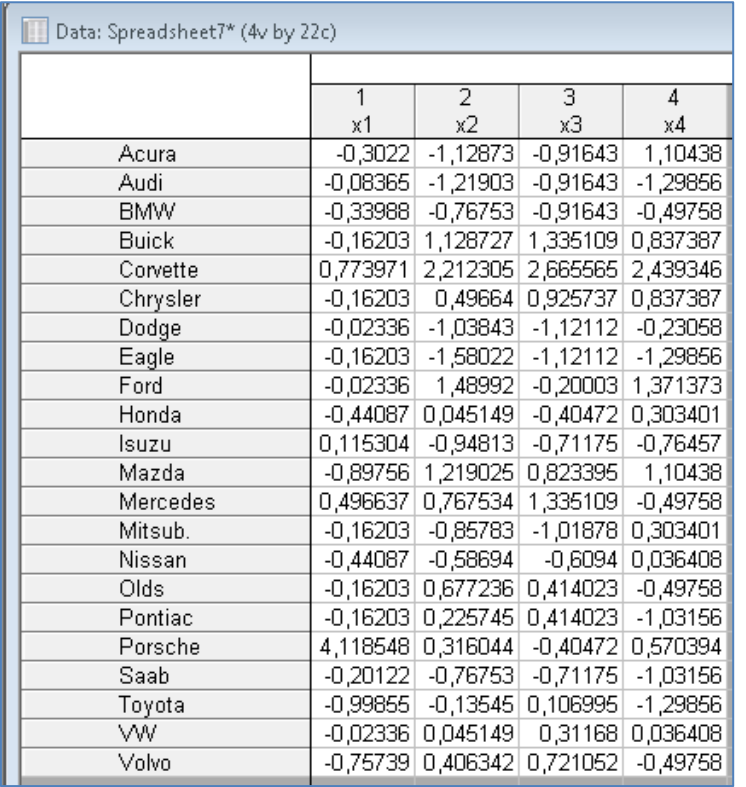

# Fig. 80. **The normative values of energy security indices**

2. To perform a cluster analysis, we need to log into the cluster analysis module; so, we need to use the menu *Statistics / Multivariate Exploratory / Cluster Analysis* menu (Fig. 81).

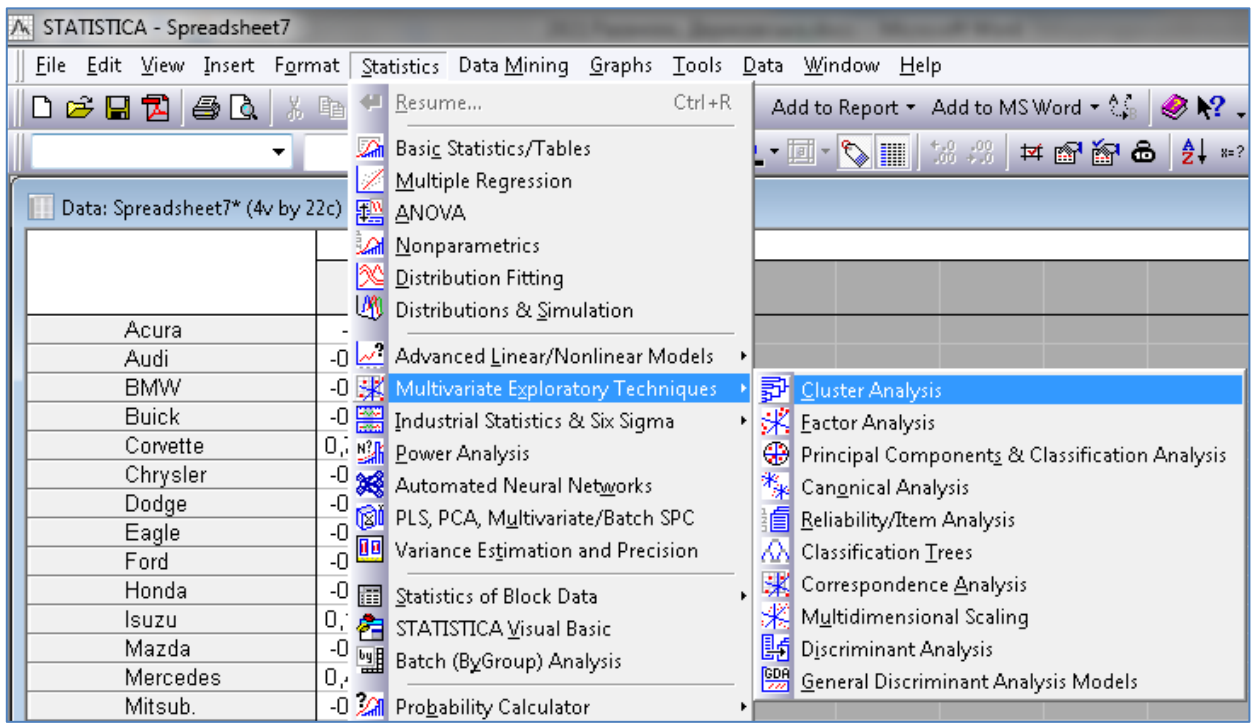

#### Fig. 81. **The** *Cluster Analysis* **module**

The resulting dialog allows you to use one of the methods of clustering:

1) Joining (tree clustering);

2) K-means clustering;

3) Two-way joining.

Let's start cluster analysis with methods of natural hierarchical clustering – Single Linkage (Fig. 82).

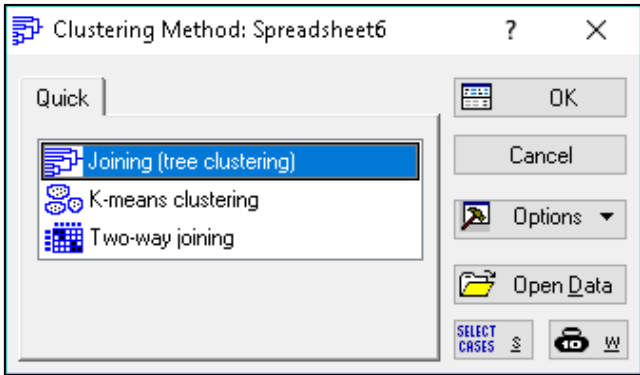

# Fig. 82. **Choosing the Ward method**

3. In order to determine the number of clusters it is expedient to initially conduct natural (tree-like) clustering. In the Statistica 10.0 package. This type of clustering involves the implementation of several stages.

3.1. Selection of indicators for which clustering is carried out (Fig. 83).

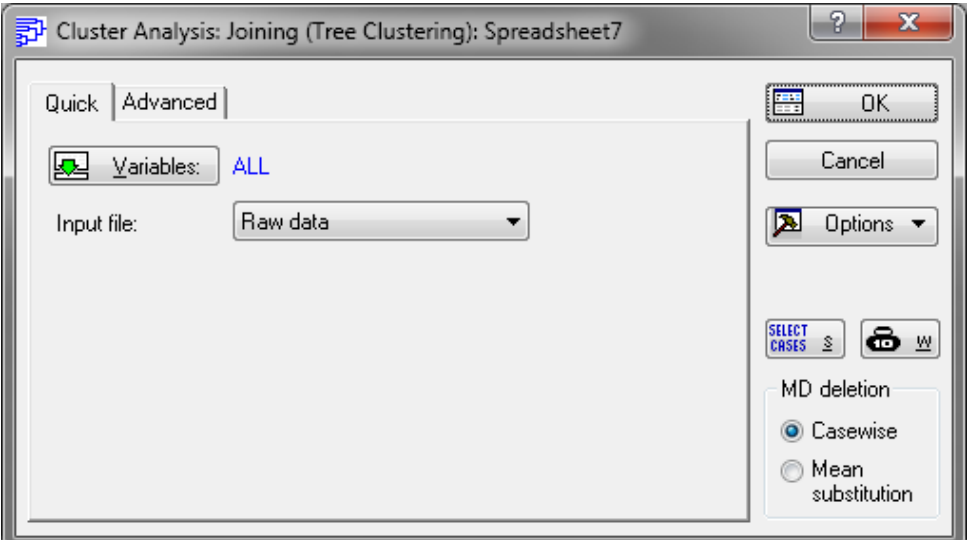

# Fig. 83. **Selection of the indicators for the analysis**

3.2. Selection of objects of classification in the *Cluster* field. When clustering the variables themselves, they are labeled *Variables* [*columns*], in this task *Cases* [*rows*] (Fig. 84).

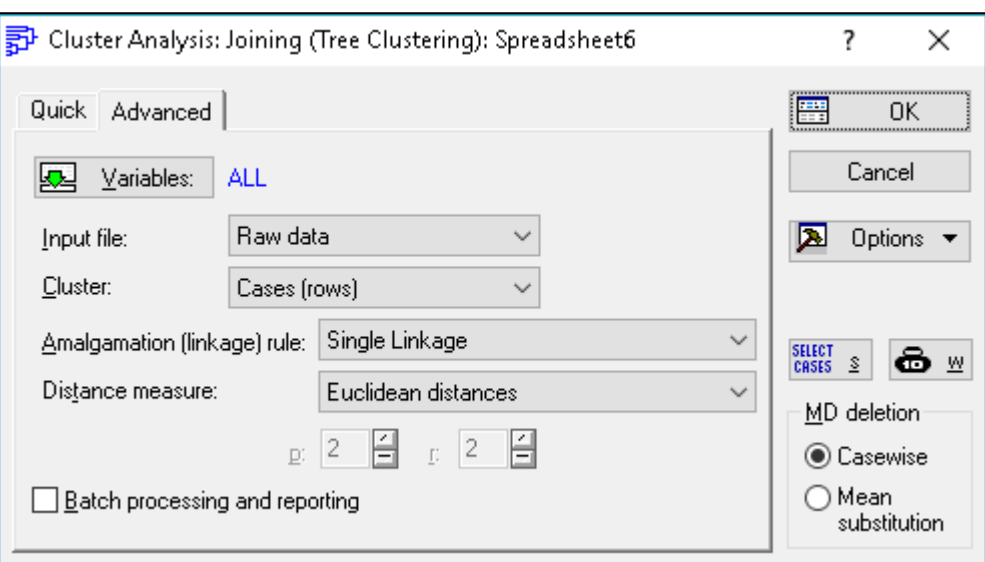

Fig. 84. **Choosing the parameters of cluster analysis**

3.3. The choice of rules for grouping objects. To do this, use the *Amalgamation [linkage] rule* menu, which allows you to choose one of the following rules:

- Single Linkage (one-way method "Closest neighbor's principle").
- Complete Linkage ("full-length" method).
- Unweighted pair-group average (unweighted pair average).
- $\triangleright$  Weighted pair-group average (weighted pairwise average).
- $\triangleright$  Unweighted pair-group centroid (unweighted centroid method).
- $\triangleright$  Weighted pair-group centroid (Weighted centroid method).
- $\triangleright$  Ward's method.

According to the work purpose, let's use the single-linkage method.

3.4. Choosing the distance type to be used in the clustering process. For this purpose, in the *Distance measure* window, you must select one of the distance types used in the package:

• Squared Euclidean distances (square of the Euclidean distance);

• Euclidean distances;

• City-block (Manhattan) distance (distance from city districts (Manhattan distance));

• Chebyshev distance metric (Chebyshev distance);

• Percent disagreement.

According to the work purpose, let's use the Euclidean distance.

After setting all clustering parameters, we go to the window of its results (Fig. 85).

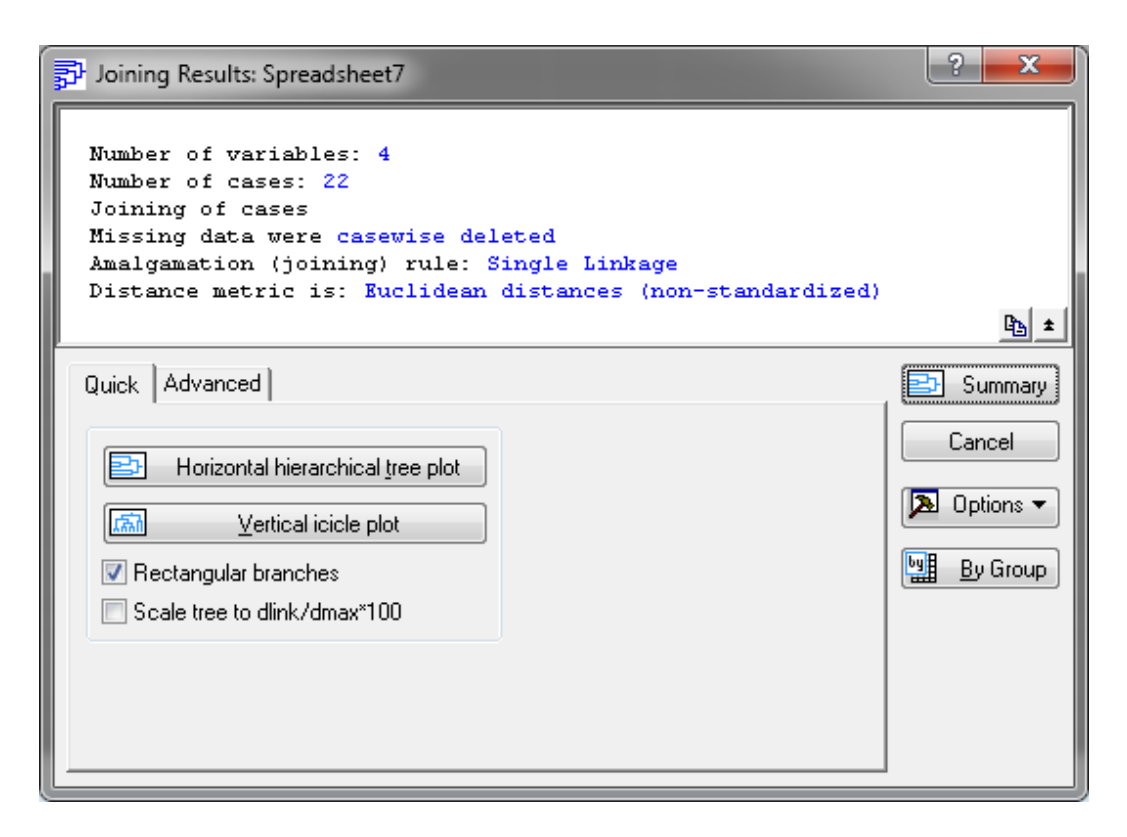

Fig. 85. **Choosing the parameters of cluster analysis**

Using the *Vertical (Horizontal) icicle plot* button, we build a vertical dendrogram (Fig. 86) and a horizontal hierarchical dendrogram (Fig. 87).

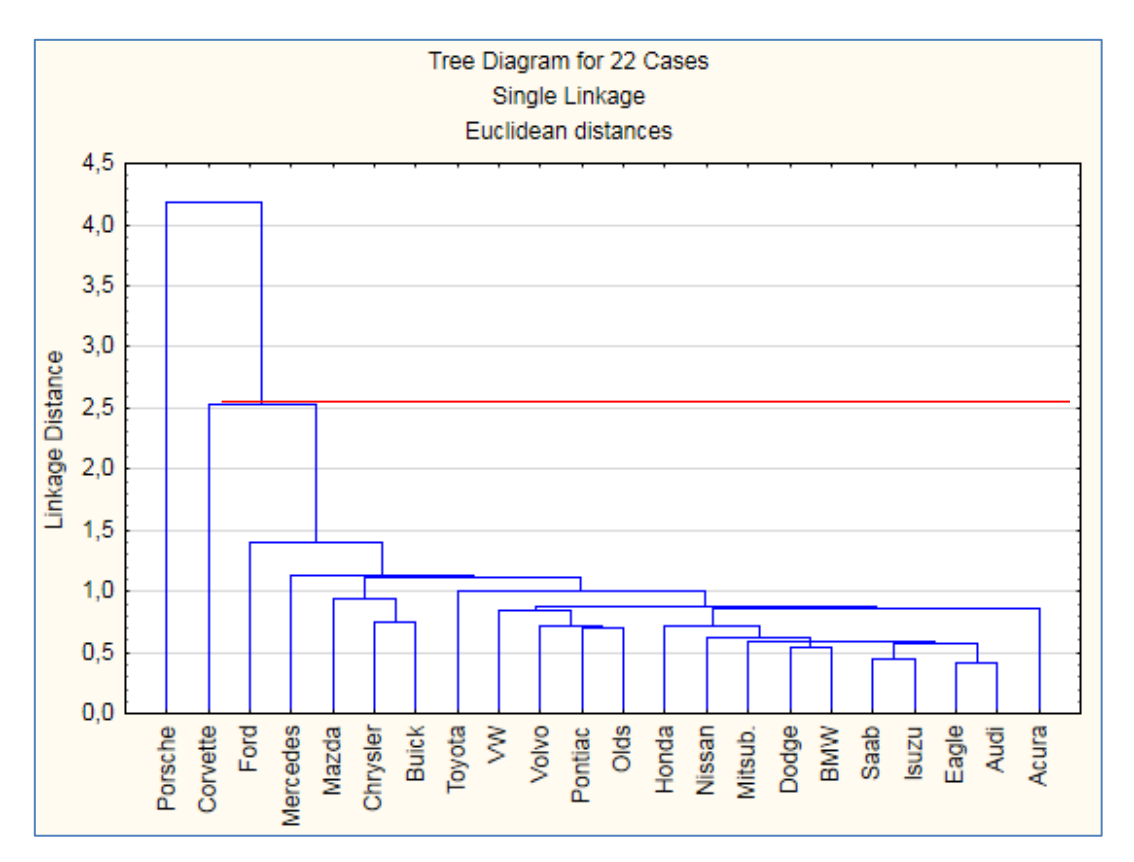

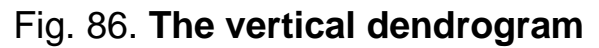

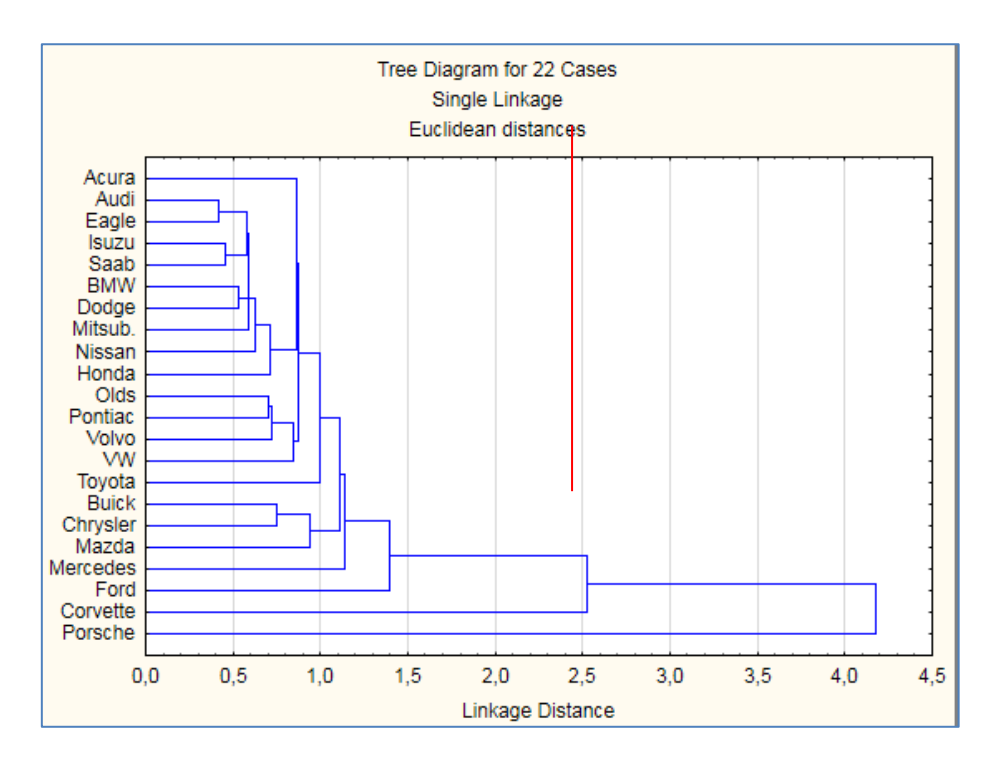

Fig. 87. **The horizontal hierarchical dendrogram**

Graphical analysis of the number of cluster groups based on the use of dendrograms in Fig. 86, 87, suggests that it is most appropriate to divide the set of the car models into 3 clusters, as the number of border crossings is 3 times.

Also, one of the tools available in Statistica for selecting the number of clusters is the graph of the merging process (the button *Graph of Amalgamation schedule*) and the table of the merging objects (the button *Amalgamation schedule*), presented in Fig. 88, 89.

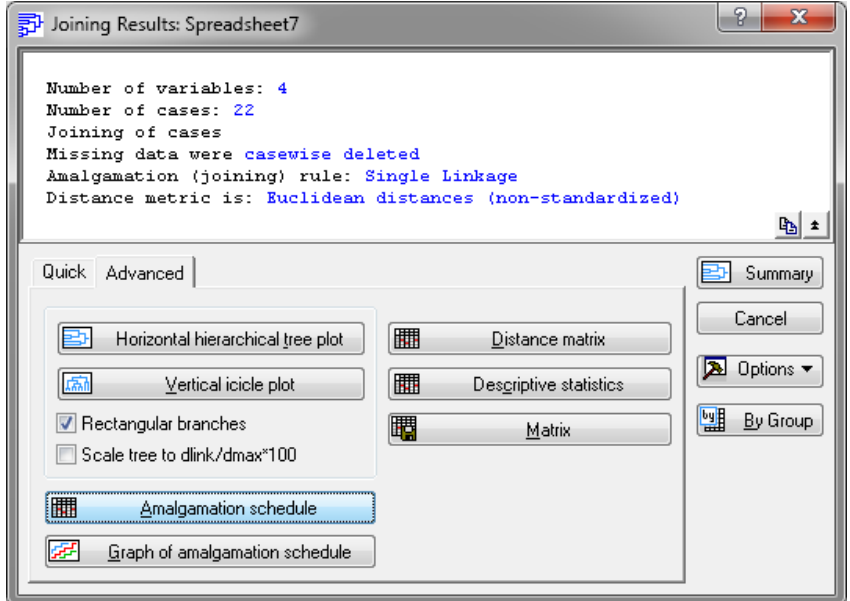

Fig. 88. **The table of the merging objects**

|          | Amalgamation Schedule (Spreadsheet7)<br>Single Linkage |          |          |              |             |            |          |          |          |          |          |          |             |               |          |                    |               |          |                |            |             |                    |
|----------|--------------------------------------------------------|----------|----------|--------------|-------------|------------|----------|----------|----------|----------|----------|----------|-------------|---------------|----------|--------------------|---------------|----------|----------------|------------|-------------|--------------------|
|          | Euclidean distances                                    |          |          |              |             |            |          |          |          |          |          |          |             |               |          |                    |               |          |                |            |             |                    |
| linkage  | Obj. No. Obj. No.                                      |          | Obj. No. | Obi<br>. No. | Obi.<br>No. | Obj. No.   | Obj. No. | Obj. No. | Obj. No. | Obj. No. | Obj. No. | Obj. No. | Obj.<br>No. | Obi.<br>. No. | Obj. No. | Obj. No.           | Obi.<br>. No. | Obj. No. | Obj. No.       | Obj<br>No. | Obi.<br>No. | Obj. No.           |
| distance |                                                        |          |          |              | 5           |            |          | 8        | 9        | 10       | 11       | 12       | 13          | 14            | 15       | 16                 | 17            | 18       | 19             | 20         | 21          | 22                 |
| 4224917  | Audi                                                   | Eagle    |          |              |             |            |          |          |          |          |          |          |             |               |          |                    |               |          |                |            |             |                    |
| 4517590  | Isuzu                                                  | Saab     |          |              |             |            |          |          |          |          |          |          |             |               |          |                    |               |          |                |            |             |                    |
| 5354915  | <b>BMW</b>                                             | Dodge    |          |              |             |            |          |          |          |          |          |          |             |               |          |                    |               |          |                |            |             |                    |
| 5751930  | Audi                                                   | Eagle    | Isuzu    | Saab         |             |            |          |          |          |          |          |          |             |               |          |                    |               |          |                |            |             |                    |
| 5884436  | Audi                                                   | Eagle    | Isuzu    | Saab         | <b>BMW</b>  | Dodge      |          |          |          |          |          |          |             |               |          |                    |               |          |                |            |             |                    |
| 5894563  | Audi                                                   | Eagle    | Isuzu    | Saab         | <b>BMW</b>  | Dodge      | Mitsub.  |          |          |          |          |          |             |               |          |                    |               |          |                |            |             |                    |
| 6245046  | Audi                                                   | Eagle    | Isuzu    | Saab         | <b>BMW</b>  | Dodge      | Mitsub.  | Nissan   |          |          |          |          |             |               |          |                    |               |          |                |            |             |                    |
| 6992747  | Olds                                                   | Pontiac  |          |              |             |            |          |          |          |          |          |          |             |               |          |                    |               |          |                |            |             |                    |
| 7160416  | Audi                                                   | Eagle    | Isuzu    | Saab         | <b>BMW</b>  | Dodge      | Mitsub.  | Nissan   | Honda    |          |          |          |             |               |          |                    |               |          |                |            |             |                    |
| 7225691  | Olds                                                   | Pontiac  | Volvo    |              |             |            |          |          |          |          |          |          |             |               |          |                    |               |          |                |            |             |                    |
| 7530730  | <b>Buick</b>                                           | Chrysler |          |              |             |            |          |          |          |          |          |          |             |               |          |                    |               |          |                |            |             |                    |
| 8452087  | Olds                                                   | Pontiac  | Volvo    | <b>VW</b>    |             |            |          |          |          |          |          |          |             |               |          |                    |               |          |                |            |             |                    |
| 8631768  | Acura                                                  | Audi     | Eagle    | Isuzu        | Saab        | <b>BMW</b> | Dodge    | Mitsub.  | Nissan   | Honda    |          |          |             |               |          |                    |               |          |                |            |             |                    |
| ,871106  | Acura                                                  | Audi     | Eagle    | Isuzu        | Saab        | <b>BMW</b> | Dodge    | Mitsub.  | Nissan   | Honda    | Olds     | Pontiac  | Volvo       | W             |          |                    |               |          |                |            |             |                    |
| 9393100  | <b>Buick</b>                                           | Chrysler | Mazda    |              |             |            |          |          |          |          |          |          |             |               |          |                    |               |          |                |            |             |                    |
| 9978876  | Acura                                                  | Audi     | Eagle    | Isuzu        | Saab        | <b>BMW</b> | Dodge    | Mitsub.  | Nissan   | Honda    | Olds     | Pontiac  | Volvo       | W             | Toyota   |                    |               |          |                |            |             |                    |
| 1,114319 | Acura                                                  | Audi     | Eagle    | Isuzu        | Saab        | <b>BMW</b> | Dodge    | Mitsub.  | Nissan   | Honda    | Olds     | Pontiac  | Volvo       | W             | Toyota   | <b>Buick</b>       | Chrysler      | Mazda    |                |            |             |                    |
| ,135955  | Acural                                                 | Audi     | Eagle    | Isuzu        | Saab        | <b>BMW</b> | Dodge    | Mitsub.  | Nissan   | Honda    | Olds     | Pontiac  | Volvo       | W             | Tovota   | <b>Buick</b>       | Chrysler      |          | Mazda Mercedes |            |             |                    |
| ,398679  | Acura                                                  | Audi     | Eagle    | Isuzu        | Saab        | <b>BMW</b> | Dodge    | Mitsub.  | Nissan   | Honda    | Olds     | Pontiac  | Volvo       | W             | Toyota   | Buick              | Chrysler      |          | Mazda Mercedes | Ford       |             |                    |
| 2,527177 | Xkcura                                                 | Audi     | Eagle    | Isuzu        | Saab        | <b>BMW</b> | Dodge    | Mitsub.  | Nissan   | Honda    | Olds     | Pontiac  | Volvo       | WM            | Tovota   | Buick              | Chrysler      |          | Mazda Mercedes | Ford       | Corvette    |                    |
| 4482063  | Acura                                                  | Audi     | Eagle    | Isuzu        | Saab        | <b>BMW</b> | Dodge    | Mitsub.  | Nissan   | Honda    | Olds     | Pontiac  | Volvo       | WM            | Tovota   | Buick <sup>1</sup> | Chrysler      |          | Mazda Mercedes | Ford       |             | Corvette   Porsche |

Fig. 88. (the end)

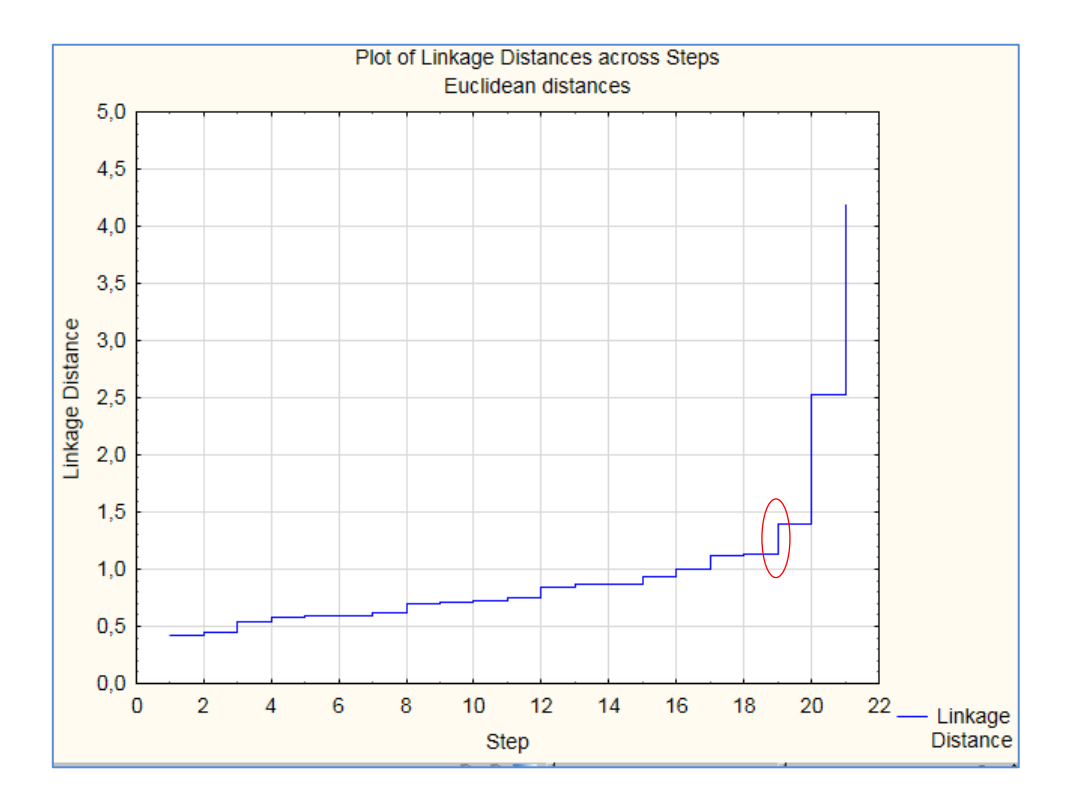

Fig. 89. **The graph of the merging process**

How to use these tools to determine the number of clusters? There are some practical recommendations:

1) on the graph, there is a point of fracture and a step number m, where this fracture occurred; then the number of clusters is  $n - m$ , where n is the number of objects in the sample;

2) in the column *linkage distance* of the table of merging objects, there is a step number m, where merging of objects took place at a significantly greater distance than in the step  $m - 1$ ; then the number of clusters is  $n - m$ , where n is the number of objects in the sample.

In our case, we can consider step number 19, as a turning point, where we get  $22 - 19 = 3$  clusters. Also, the analysis of the table of merging objects shows that in the 19th step, there was a distance jump of almost 1.13 units, while in the previous steps, the jumps did not exceed 0.2 units.

Thus, according to the level of risk, the studied car models should be divided into 3 clusters.

4. Construction of clusters using the method of k-means (non-hierarchical clustering) is carried out in the following stages:

4.1. Setting the basic clustering parameters. Similar to the method of tree clustering, the indicators based on which the clustering is carried out are selected. Taking into account the results of the hierarchical method, the number of clusters equal to 3 is indicated (Fig. 89).

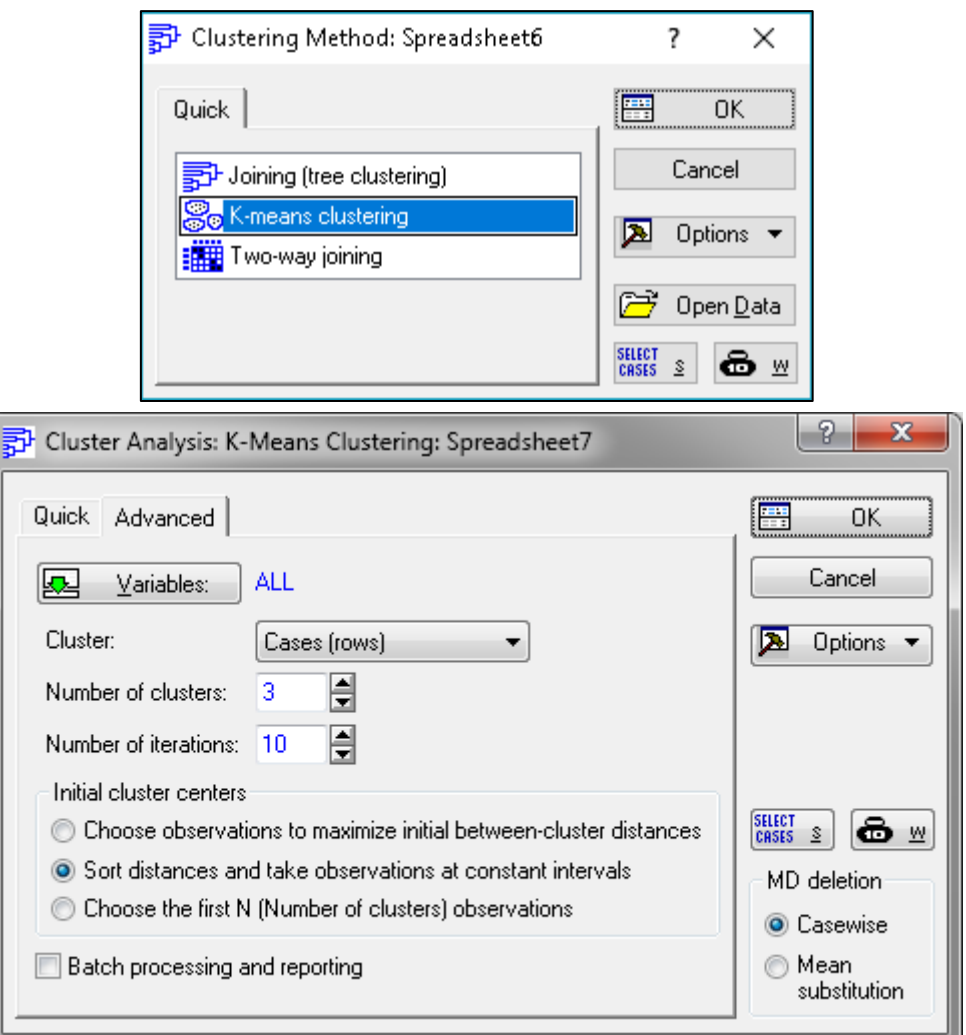

# Fig. 89. **The stages of the k-means method**

4.2. In the clustering results window, you can select those calculations and reports for the cluster analysis that the user needs (Fig. 90).

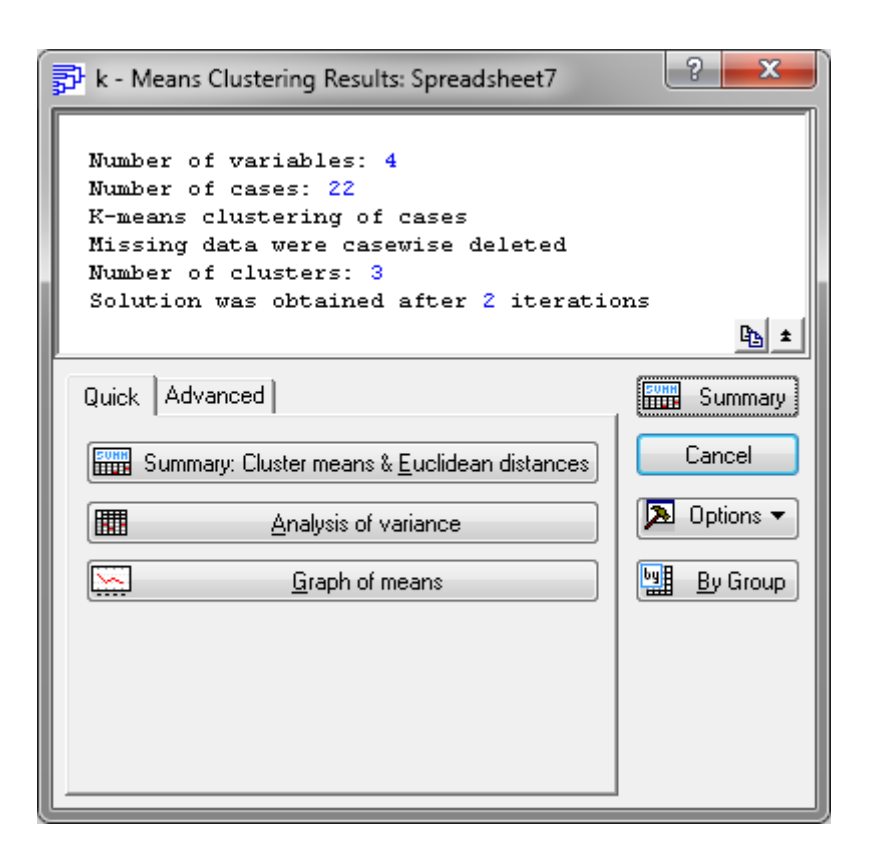

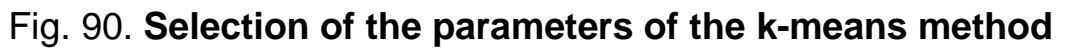

4.3. The results of cluster analysis.

4.3.1. The *Cluster Means & Euclidean Distances* button (mean values in the clusters and Euclidean distances) is presented in Fig. 91.

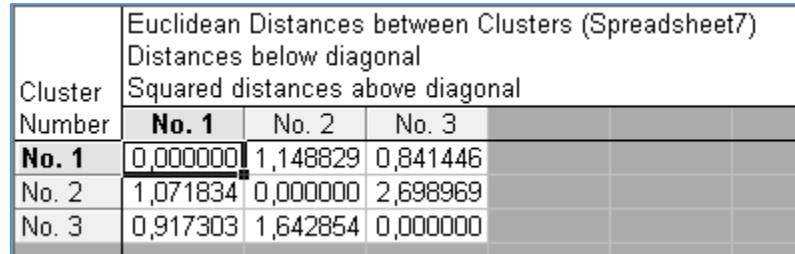

#### Fig. 91. **The Euclidean distances**

By the matrix of distances between clusters, one can determine the quality of the clusterization carried out. The greater the distance between the clusters and the less the distance between the elements of the clusters, the more qualitative clustering is carried out.

4.3.2. The *Descriptive Statistics* button for each cluster allows you to define descriptive statistics for each cluster (Fig. 92).

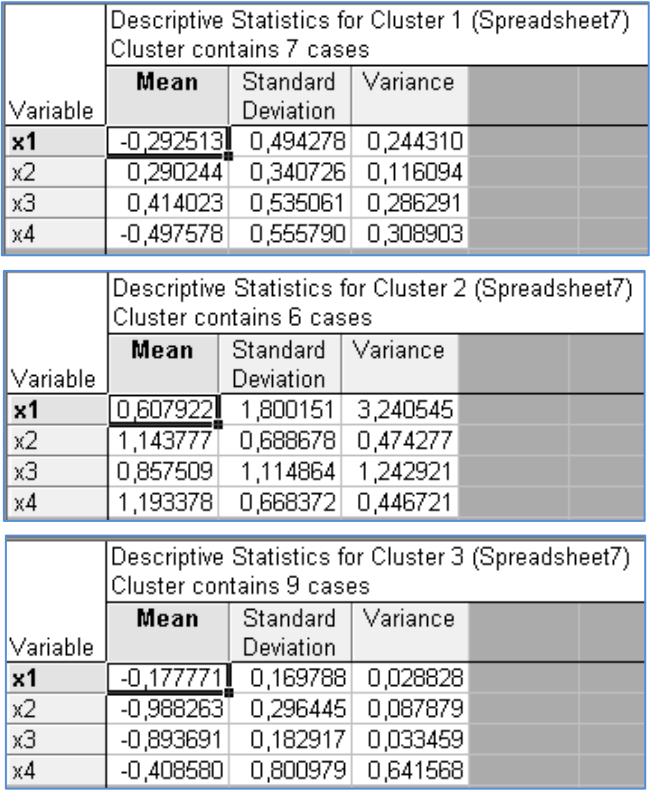

#### Fig. 92. **The descriptive statistics for each cluster**

4.3.3. The list of cars included in each cluster can be obtained using the *Members for each cluster & distances* button (group members and distances) (Fig. 93).

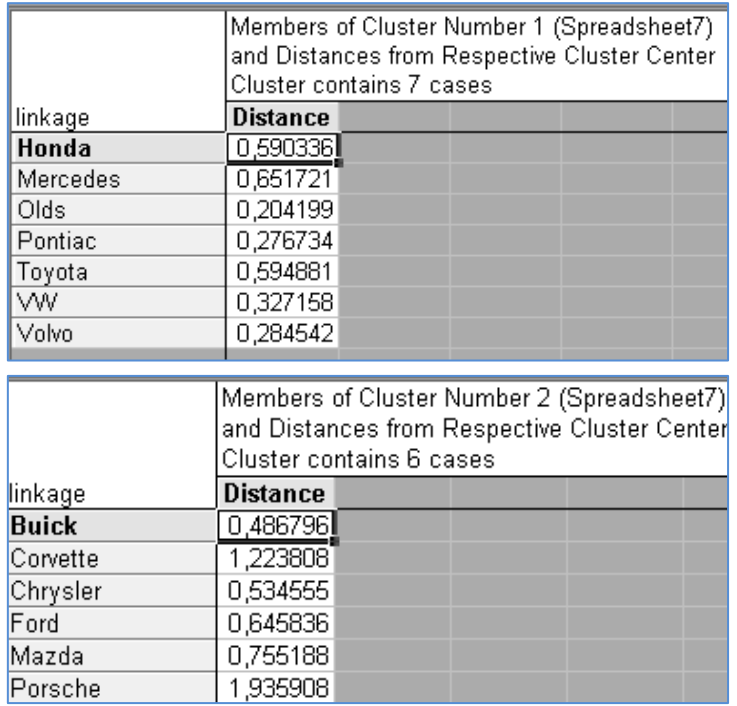

# Fig. 93. **The members of each cluster**

|            | Members of Cluster Number 3 (Spreadsheet7)<br>and Distances from Respective Cluster Center<br>Cluster contains 9 cases |  |  |  |  |  |  |  |
|------------|----------------------------------------------------------------------------------------------------|--|--|--|--|--|--|--|
| linkage    | <b>Distance</b>                                                                                                    |  |  |  |  |  |  |  |
| Acura      | 0,762362                                                                                                    |  |  |  |  |  |  |  |
| Audi       | 0,462246                                                                                                    |  |  |  |  |  |  |  |
| <b>BMW</b> | 0,144429                                                                                                    |  |  |  |  |  |  |  |
| Dodge      | 0,165654                                                                                                    |  |  |  |  |  |  |  |
| Eagle      | 0,546452                                                                                                    |  |  |  |  |  |  |  |
| Isuzu      | 0,248665                                                                                                    |  |  |  |  |  |  |  |
| Mitsub.    | 0,367364                                                                                                    |  |  |  |  |  |  |  |
| Nissan     | 0,356762                                                                                                    |  |  |  |  |  |  |  |
| Saab       | 0,342959                                                                                                    |  |  |  |  |  |  |  |

Fig. 93. (the end)

Fig. 93 shows that the representative for the first cluster is the car model Olds, for the second once it is Buick, for the third cluster it is BMW. A comparative analysis of the Euclidean distances allowed us to conclude that the built-up clusterization is qualitative, as evidenced by a significant excess of distance between groups and within them.

4.3.4. To construct a graph showing the character of the breakdown of cars into clusters according to the level of insurance risk, the *Graph of means* button is used (Fig. 94).

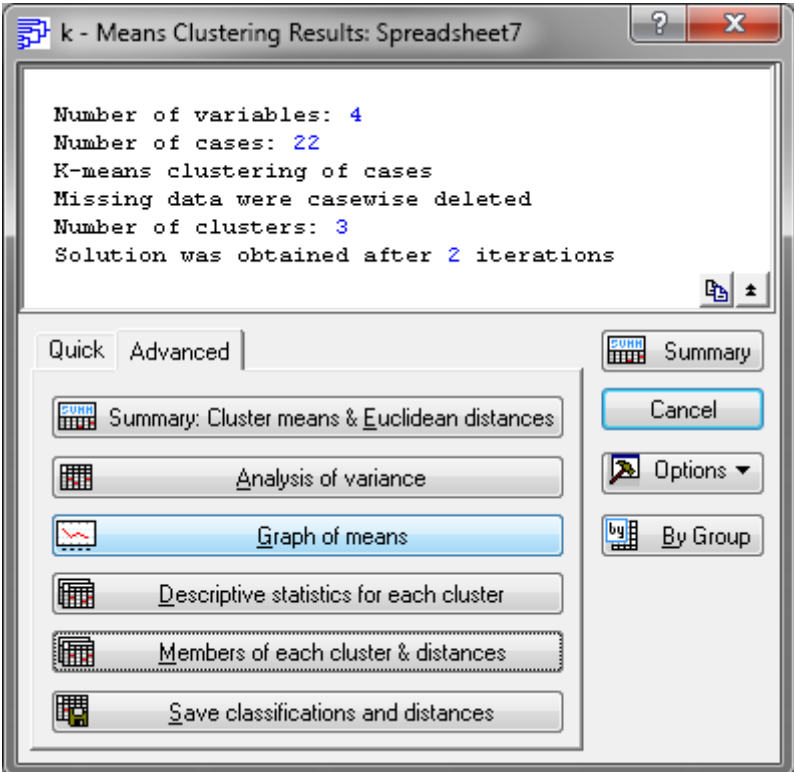

Fig. 94. **The graphs of average values of indicators for 3 clusters**

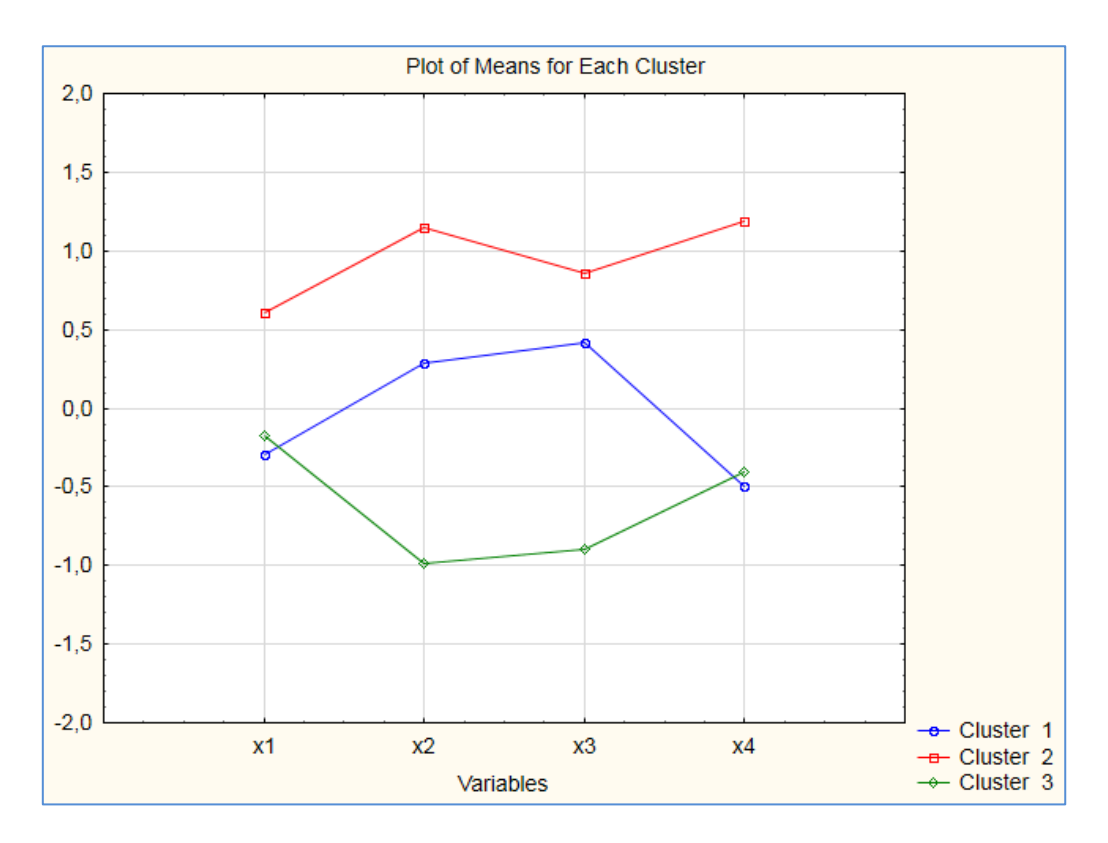

Fig. 94. (the end)

Analyzing the results we can give the recommendations presented in Table 17.

Table 17

# **The general characteristics of the insurance risk clusters**

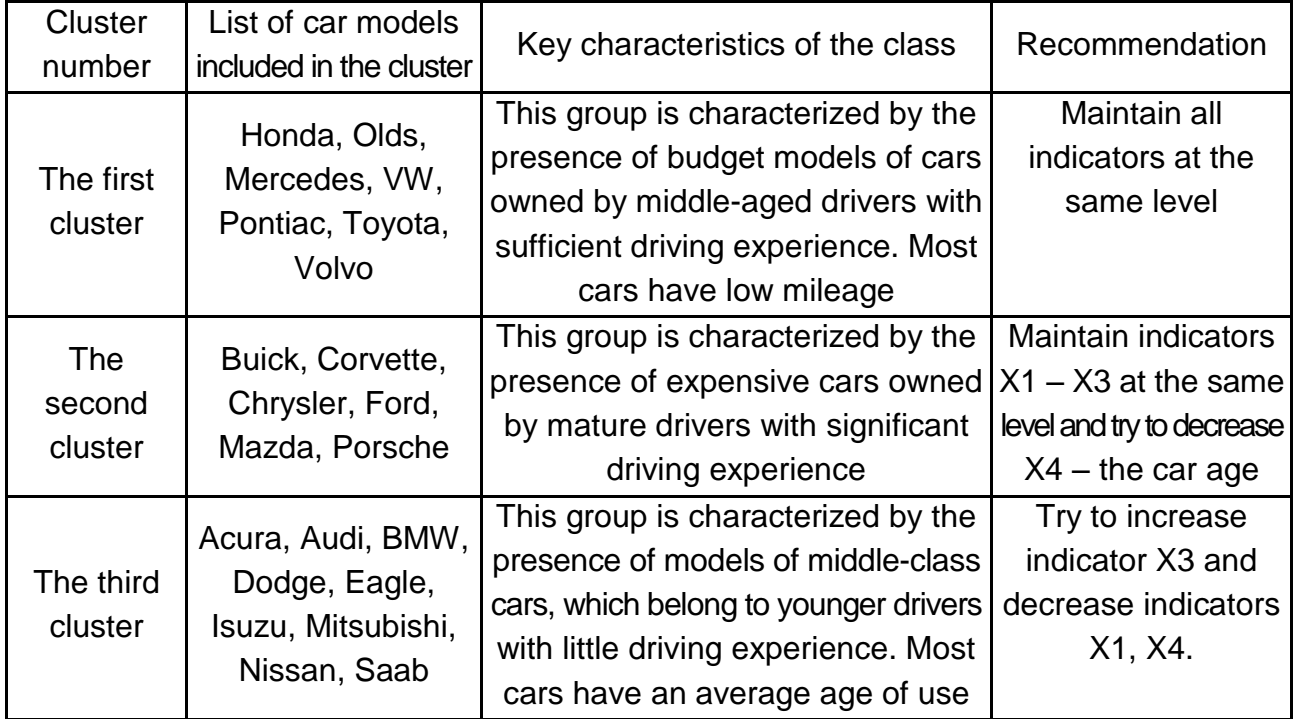

Thus, the cars and their owners were divided into classes, each of which corresponds to a certain risk group. Observations in the same group are characterized by the same probability of an insured event, which may later become a reminder during the insurance assessment of the car.

**Task 3.** Based on the analysis of the dendrogram shown in Fig. 95, draw a conclusion about the number of clusters in the population under study. Justify your answer.

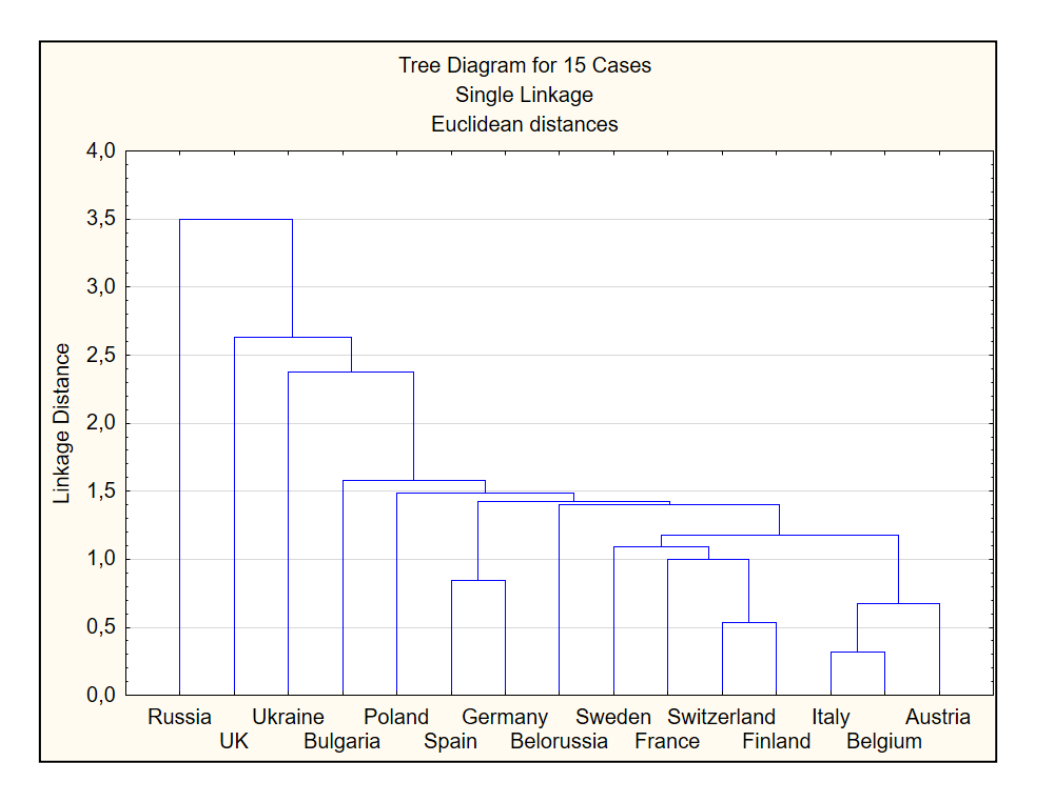

#### Fig. 95. **The vertical dendrogram**

**Task 4.** Using the data in Table 18 and the methods of hierarchical clustering, classify the countries of the world according to the level of education of the population.

Table 18

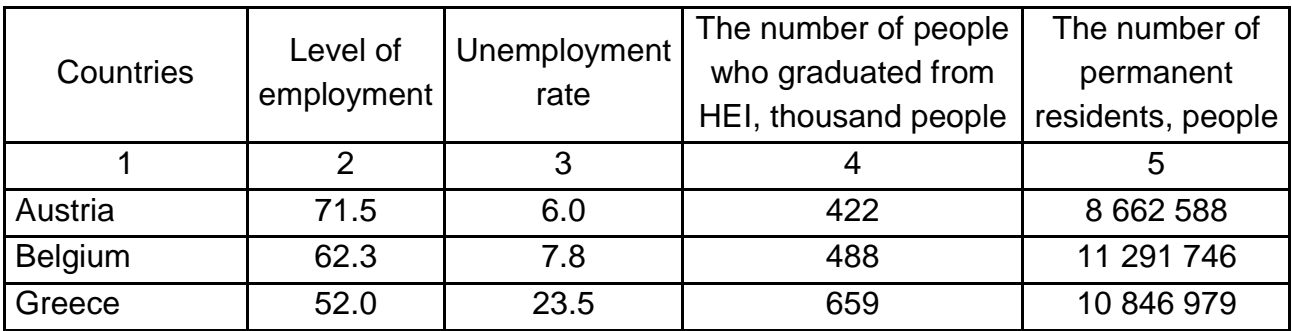

#### **The indicators of the quality of education of the population**

Table 18 (the end)

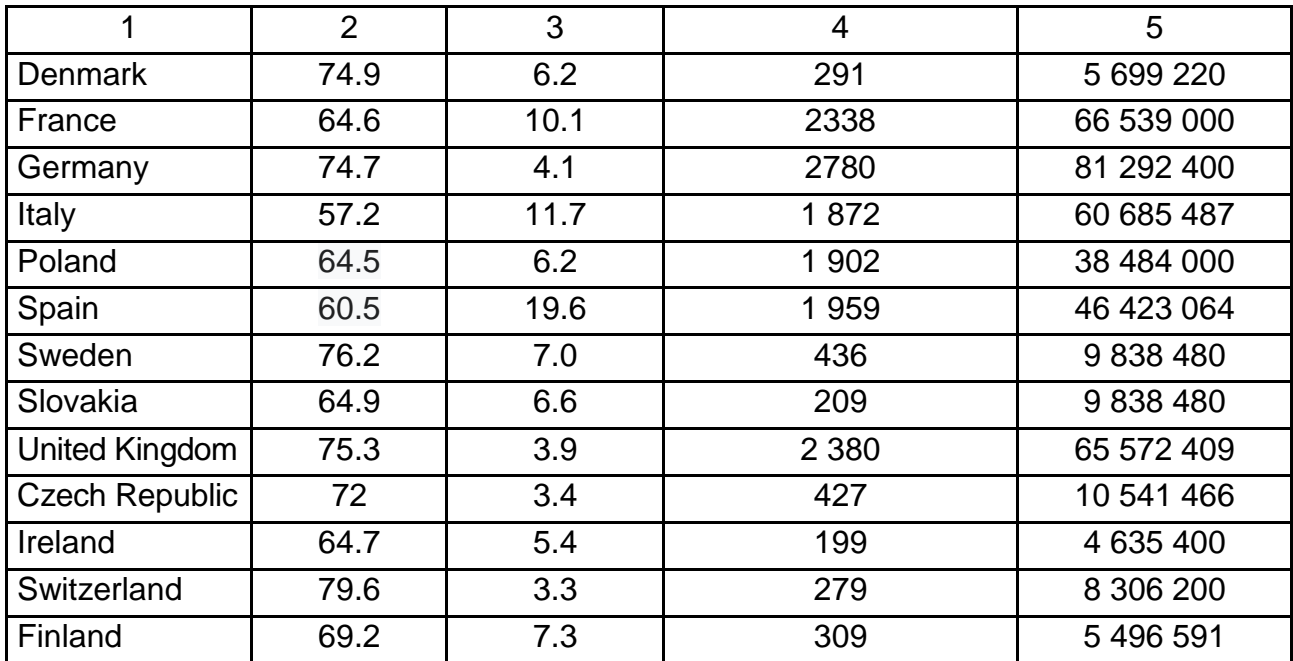

Task 5. Based on the results of the research, the data were obtained on the following indicators: population (X1), GDP per capita (X2), exports of goods and services (X3), the ratio of students to teachers (number of students per teacher) (X4) and the number of doctors per 1000 people (X5) (Table 19). Classify 22 countries according to their level of development, using the methods of hierarchical and non-hierarchical clustering.

Table 19

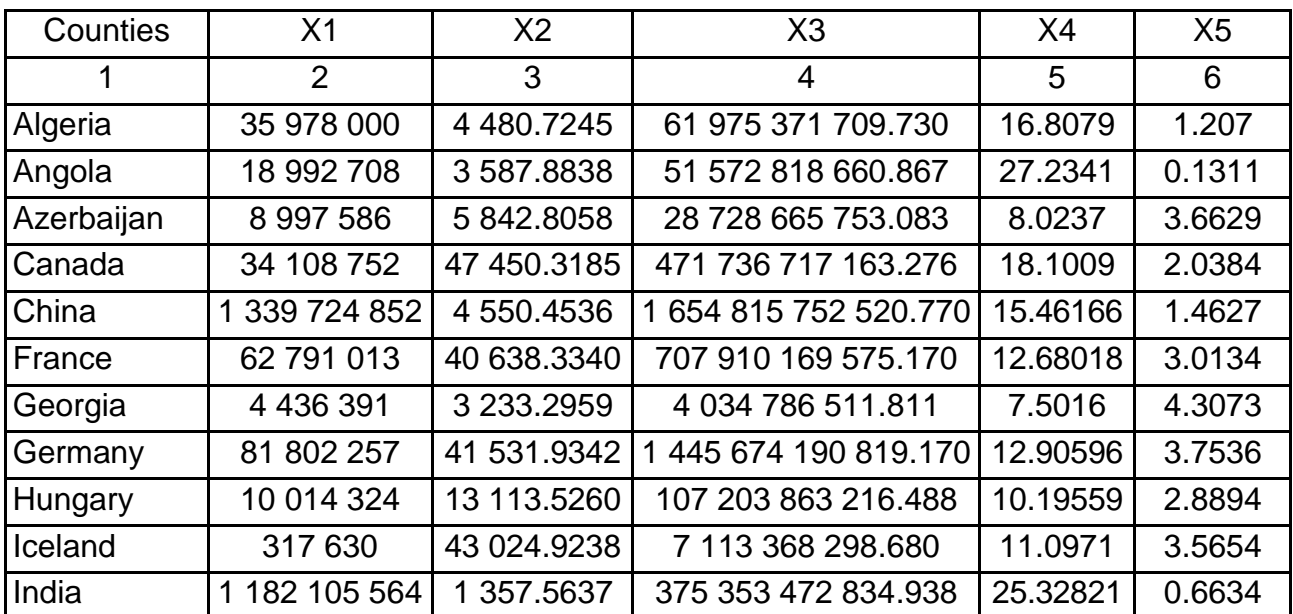

**The initial data**

Table 19 (the end)

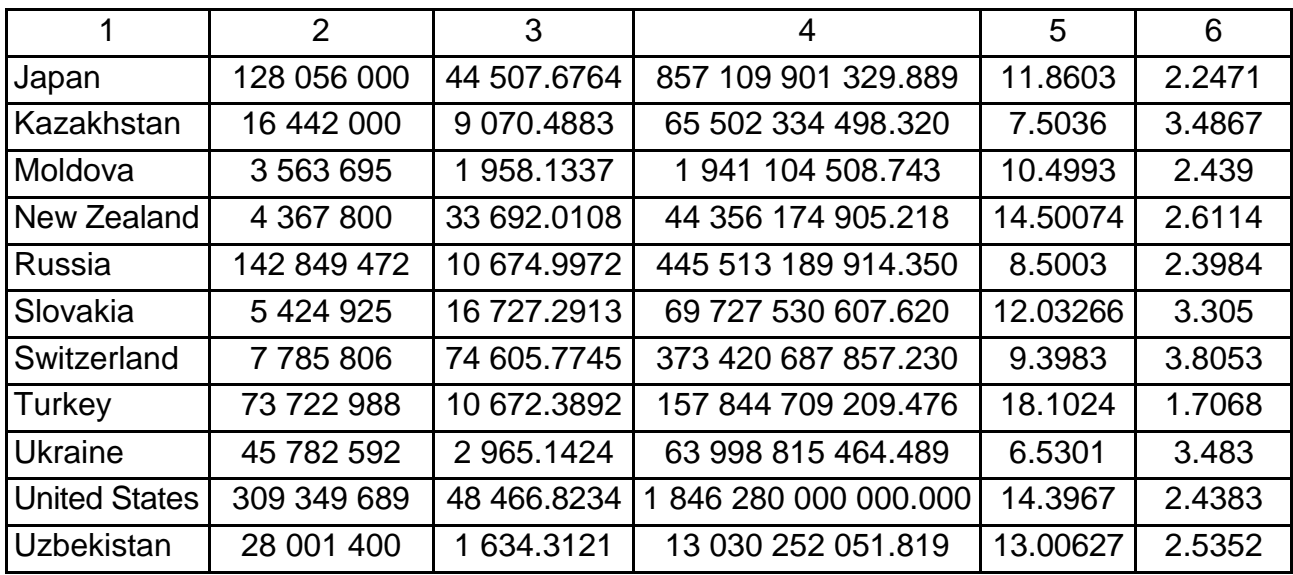

**Task 6.** Using the data in Table 18 and methods of non-hierarchical clustering, classify the countries of the world according to the level of education of the population.

**Task 7.** Based on the analysis of the dendrogram shown in Fig. 96, draw a conclusion about the number of clusters in the population under study. Justify you answer.

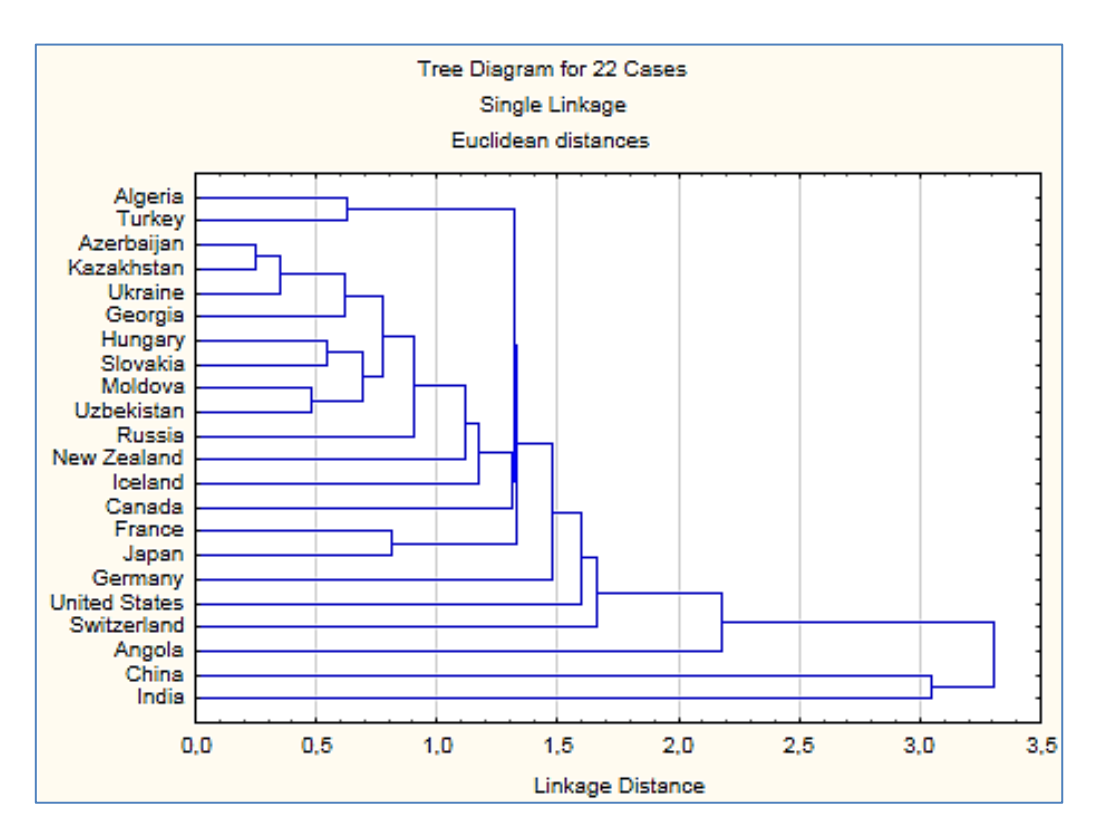

Fig. 96. **The horizontal hierarchical dendrogram**

## **The list of questions for independent work**

1. What is the difference between clustering and classification?

2. Name the main properties of the cluster.

3. List the main uses of cluster analysis.

4. List the stages of the formation of the matrix of observations.

5. List the distances that are most often used in the multidimensional analysis.

6. What is the matrix of distances?

7. What is the difference between calculation of the Chebyshev distance and the calculation of the average absolute difference in values of signs?

8. Name the attributes of the matrix of distances.

9. List the cluster analysis methods.

10. Provide the implementation stages of the k-medium method.

# **Topic 7. Data recognition and discriminatory analysis**

<span id="page-88-0"></span>**Task 1.** Check the quality of clustering of the cars and their owners into insurance risk groups (see Table 17). The initial data are presented in Table 16.

# **Guidelines**

Normalized initial data about 22 car models, which were distributed in tree groups by the method of cluster analysis (in terms of insurance risk), are shown in Fig. 97.

*Discriminant analysis* is a multidimensional statistical method that allows you to study the differences between two or more groups of objects in several variables at a time. The main task of discriminant analysis is to study group differences, that is, to discriminate objects based on certain attributes.

With the help of discriminant analysis, two types of problems are solved:

1. Search for a function according to which the object belongs to one of the known classes.

2. Classification of new objects according to the found rules.

Let's consider an example of using discriminant analysis to solve the problem of object recognition.

The choice of the module *Discriminant analysis* is possible through the *Statistics / Multivariate Exploratory Techniques / Discriminant analysis* menu (Fig. 98).

| Data: Spreadsheet2* (5v by 22c)<br>▣<br>$\Box$ |                |                |    |    |                                                                                     |  |  |  |  |
|------------------------------------------------|----------------|----------------|----|----|-------------------------------------------------------------------------------------|--|--|--|--|
|                                                | 1              | $\overline{2}$ | з  | 4  | 5                                                                                   |  |  |  |  |
|                                                | X <sub>1</sub> | Х2             | XЗ | X4 | Cluster                                                                             |  |  |  |  |
| Acura                                          | 0,521]         | 25             | 3  | 10 | з                                                                                   |  |  |  |  |
| Audi                                           | 0,666          | 24             | 3  | 1  |                                                                                     |  |  |  |  |
| <b>BMW</b>                                     | 0,496          | 29             | 3  | 4  |                                                                                     |  |  |  |  |
| Buick                                          | 0,614          | 50             | 25 | 9  |                                                                                     |  |  |  |  |
| Corvette                                       | 1,235          | 62             | 38 | 15 |                                                                                     |  |  |  |  |
| Chrysler                                       | 0,614          | 43             | 21 | 9  |                                                                                     |  |  |  |  |
| Dodge                                          | 0,706          | 26             | 1  | 5  | $\frac{3}{2}$ $\frac{3}{2}$ $\frac{2}{2}$ $\frac{2}{3}$ $\frac{3}{2}$ $\frac{2}{1}$ |  |  |  |  |
| Eagle                                          | 0,614          | 20             | 1  | 1  |                                                                                     |  |  |  |  |
| Ford                                           | 0,706          | 54             | 10 | 11 |                                                                                     |  |  |  |  |
| Honda                                          | 0,429          | 38             | 8  | 7  |                                                                                     |  |  |  |  |
| Isuzu                                          | 0,798          | 27             | 5  | 3  | 3                                                                                   |  |  |  |  |
| Mazda                                          | 0,126          | 51             | 20 | 10 | $\overline{2}$                                                                      |  |  |  |  |
| Mercedes                                       | 1,051          | 46             | 25 | 4  | 1                                                                                   |  |  |  |  |
| Mitsubishi                                     | 0,614          | 28             | 2  | 7  | $\frac{3}{3}$                                                                       |  |  |  |  |
| Nissan                                         | 0,429          | 31             | 6  | 6  |                                                                                     |  |  |  |  |
| Olds                                           | 0,614          | 45             | 16 | 4  | 1                                                                                   |  |  |  |  |
| Pontiac                                        | 0,614          | 40             | 16 | 2  | 1                                                                                   |  |  |  |  |
| Porsche                                        | 3,454          | 41             | 8  | 8  |                                                                                     |  |  |  |  |
| Saab                                           | 0,588          | 29             | 5  | 2  | $\frac{2}{3}$                                                                       |  |  |  |  |
| Toyota                                         | 0,059          | 36             | 13 | 1  | 1                                                                                   |  |  |  |  |
| W٧                                             | 0,706          | 38             | 15 | 6  | 1                                                                                   |  |  |  |  |
| Volvo                                          | 0,219          | 42             | 19 | 4  | $\overline{1}$                                                                      |  |  |  |  |

Fig. 97. **The initial data with cluster distribution**

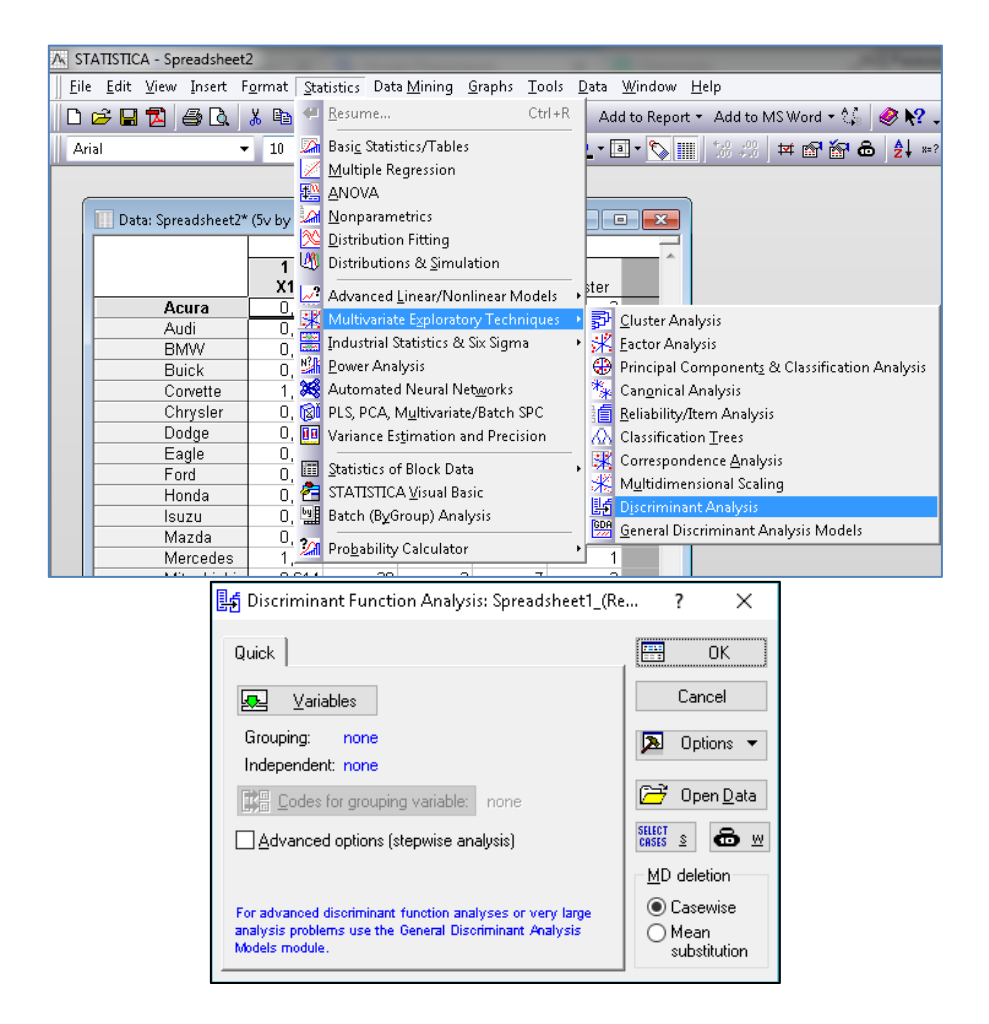

Fig. 98. **Launching the discriminant analysis in Statistica 10.0**

The screen for the *Discriminant Function Analysis* module will appear, with the help of which you can perform the following functions:

- open the data file using the *Open Data* button;
- select a variable *Variables*;

 determine the number of groups of objects being analyzed – *Codes for grouping variable*;

 permanently remove variables from the *Casewise* list or replace them with the average *Mean substitution*;

 specify the conditions for selecting observations from the database – *Select Cases*;

make weight of variables by selecting them from the list – *W*.

You can use the *Variables* button to select a *Grouping* and an *Independent variable* (Fig. 99).

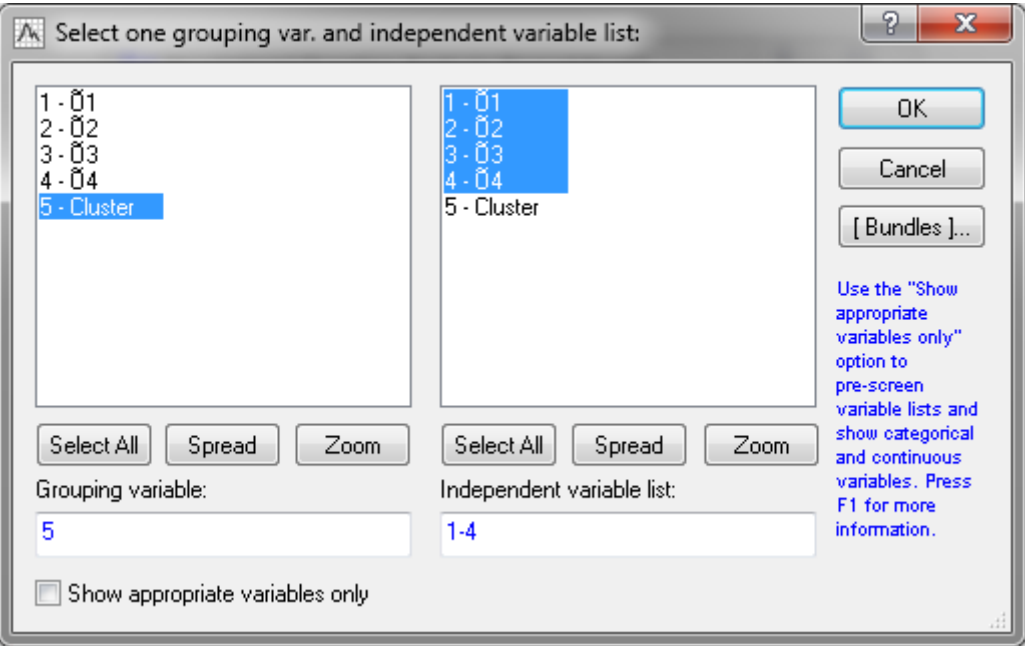

Fig. 99. **Selection of variables**

Using the buttons located in the *Variables* selection panel it is possible:

1) to select all variables – *Select All*;

- 2) to view the type of name *Spread*;
- 3) to see additional information on the *Zoom variable*.
- 4) to define the model by clicking the *OK* button.

The *Model Definition* dialog box that is used to select a model is shown in Fig. 100.

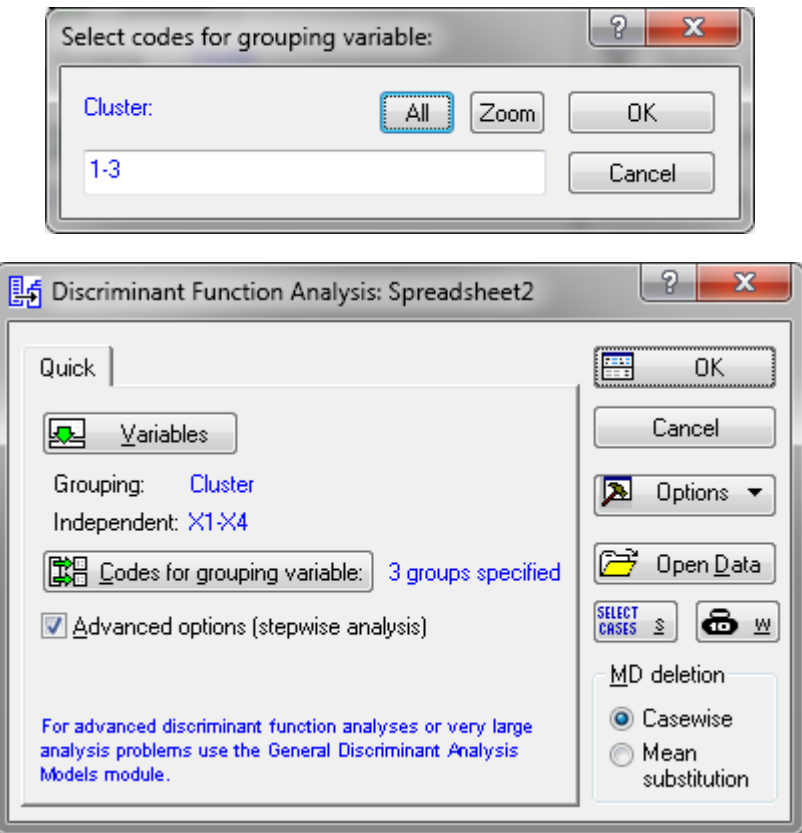

Fig. 100. **Choosing the parameters of the discriminant analysis**

On the *Advanced* tab, you can specify the method that will be used to select meaningful variables (Fig. 101).

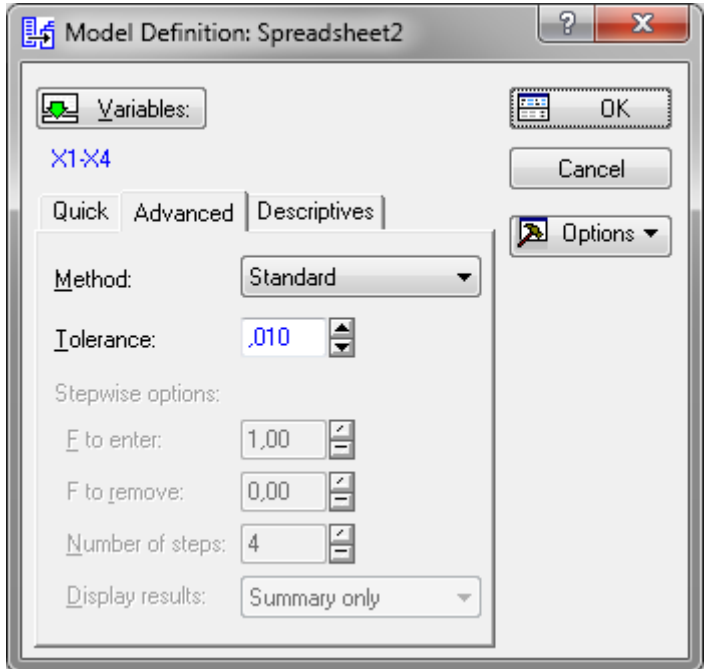

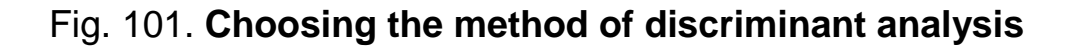

The following methods may be used:

• *Standard*. All variables are included in the model at the same time;

• *Forward stepwise*. At each step in the model, a variable with a maximum F value is selected. The procedure ends when all variables whose values F are greater than the values specified in the *F to enter* field are included in the model;

• *Backward stepwise* (step-by-step). At each step, all variables are selected in the model, which are then deleted depending on the value of F. The steps end when there are no variables with F values less than those specified by the user in the *F to remove* field.

The *Number of steps* field determines the maximum number of analysis steps that the procedure ends in.

The *Tolerance* field allows you to exclude non-informative variables from the model. If the tolerance is less than the value of 0.01, the variable is considered non-informative and not included in the model.

As a method of analysis, choose *Standard*. According to the results obtained during the calculations presented in the window *Discriminant Function Analysis Results* (Fig. 102), it is possible to obtain the following information:

the number of variables in the model: 4;

the value of Wilks' lambda: 0.0870799;

the approximate value of F-statistics, which is related to Wilks' lambda  $(Approx. F (8; 32)) = 9.555047;$ 

the significance level of F-criterion p < 0.0000 for the obtained value of 9.555047.

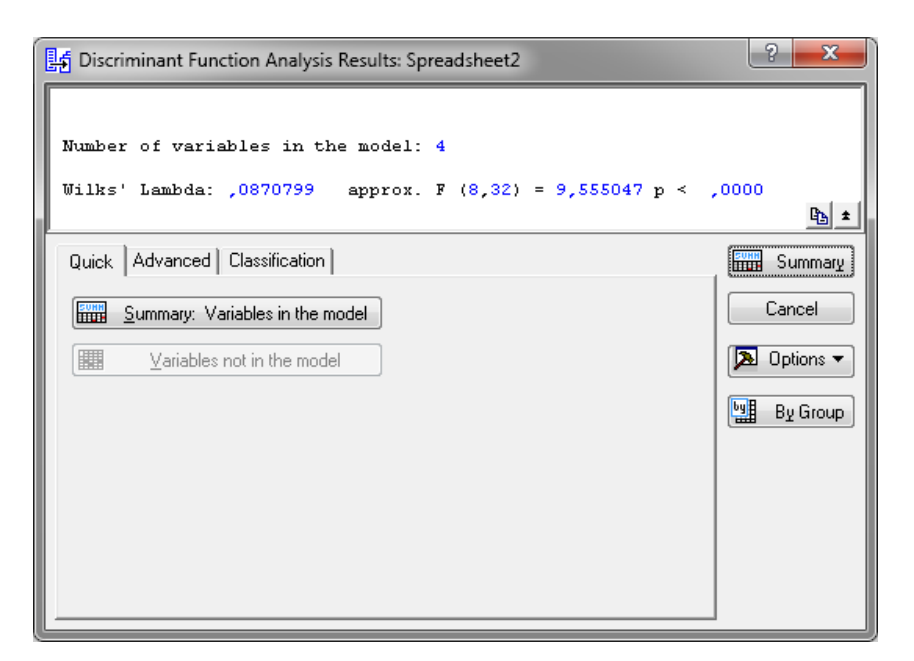

Fig. 102. **The** *Discriminant function analysis results* **window**

The criteria for assessing the quality of classification are based on the calculation of possible transitions of the analyzed objects from one class to another. The criteria are the following:

1) λ-statistics of Wilks (Wilks' lambda);

2) the significance of F-statistics ( $F_{table} < F$ );

3) the Mahalanobis distance;

4) criterion  $x^2$ .

Values of Wilks' statistics (Wilks' lambda) are in the range [0; 1]. If Wilks' statistics is close to 0, this indicates good discrimination, while values close to 1 indicate bad discrimination of the studied objects.

Thus, according to Wilks' lambda which is 0.087701 it is possible to conclude that the classification is correct.

Also, the significance of F-statistics confirms the existence of differences between groups. In our case,  $F_{table}$  ( $\alpha = 0.05$ , k1 = 4, k2 = 22) = 2.82. So,  $F_{table}$  = F (2.82 < 9.555047). Thus, the classification of the car models according to the insurance risk level is correct.

As a validation check, let's see the results of the classification matrix by clicking the *Classification matrix* button (Fig. 103), pre-selecting *Same for all groups* in the right-hand window of *Discriminant Function Analysis Results* (Fig. 104).

| 5 Discriminant Function Analysis Results: Spreadsheet                                                                                                    |                                                                                                    | х                                                                             |
|----------------------------------------------------------------------------------------------------|----------------------------------------------------------------------------------------------------|-------------------------------------------------------------------------------|
| Number of variables in the model: 4<br>Wilks' Lambda: ,0870799                                                                                                    | approx. F $(8.32) = 9.555047$ p < .0000                                                                        | ℡ ≄                                                                           |
| Quick   Advanced   Classification<br>翢<br>Classification functions<br>Use selection conditions to<br><b>SELECT</b><br>Select<br><b>CASES</b><br>classify selected cases only<br>翢<br>Classification matrix | A priori classification probabilities<br>Proportional to group sizes<br>Same for all groups<br>User defined    | <b>SUNH</b><br>Summary<br>Cancel<br><b>Options</b> ▼<br>Dal.<br>뺿<br>By Group |
| 翢<br>Classification of cases<br>圃<br>Squared Ma <u>h</u> alanobis distances                                                                                                    | Score to save for each case<br>● Save classification for case<br>Save distance for case                        |                                                                               |
| ▦<br>Posterior probabilities<br>瞤<br>Save scores                                                                                                    | Save posterior probability for case<br>Max, number of cases in a<br>÷<br>100000<br>single results spreadsheet: |                                                                               |

Fig. 103. **The** *Classification matrix* **button**

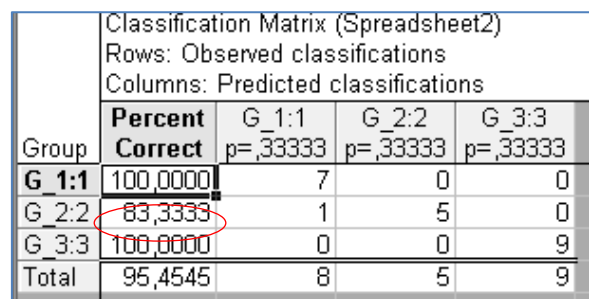

#### Fig. 104. **The classification matrix results**

By the results of the classification matrix, we can conclude that not all objects are correctly broken down into four groups by cluster analysis. If there are car models that are incorrectly assigned to the appropriate groups, see the classification of cases (Fig. 105).

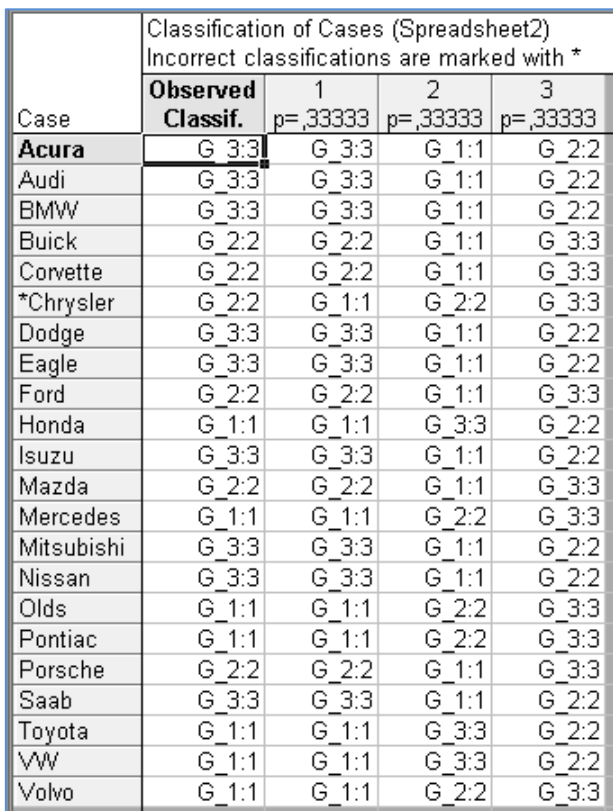

#### Fig. 105. **The classification of cases**

In Fig. 105, incorrectly assigned objects are marked with an asterisk (\*). So, in our case only one object is not in its cluster (group) – Chrysler. According to the obtained results (see Figs. 104, 105), this car model must be transferred to the 1st cluster.

After transferring Chrysler to the 1st cluster and re-performing the discriminant analysis, we obtain the following result (Fig. 106).

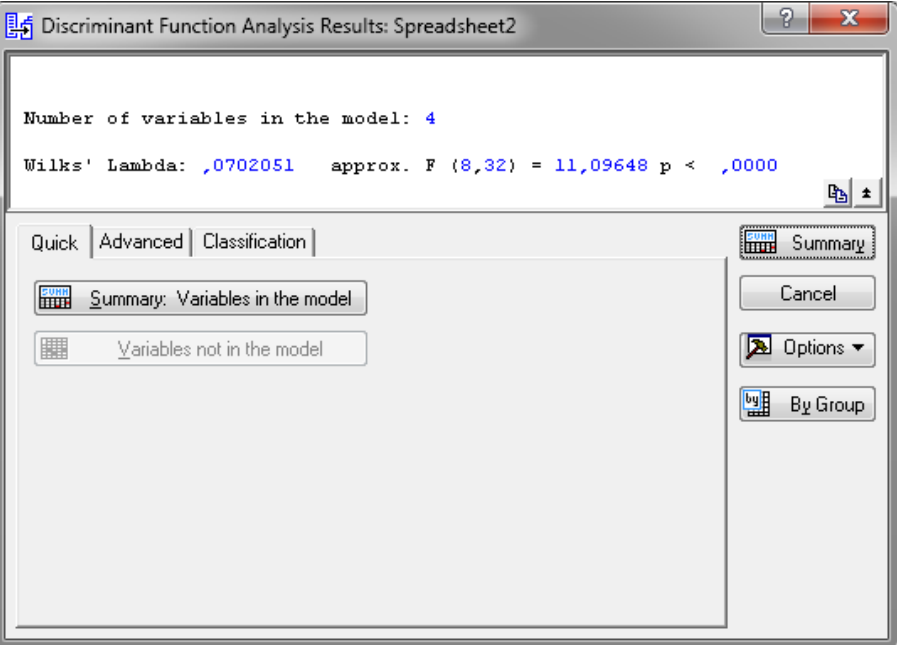

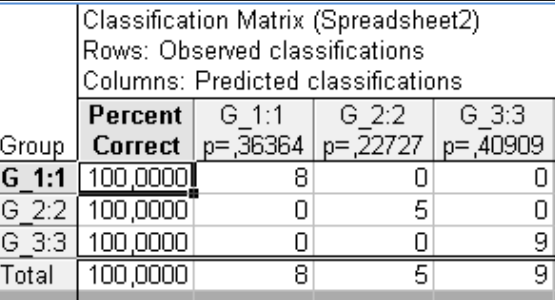

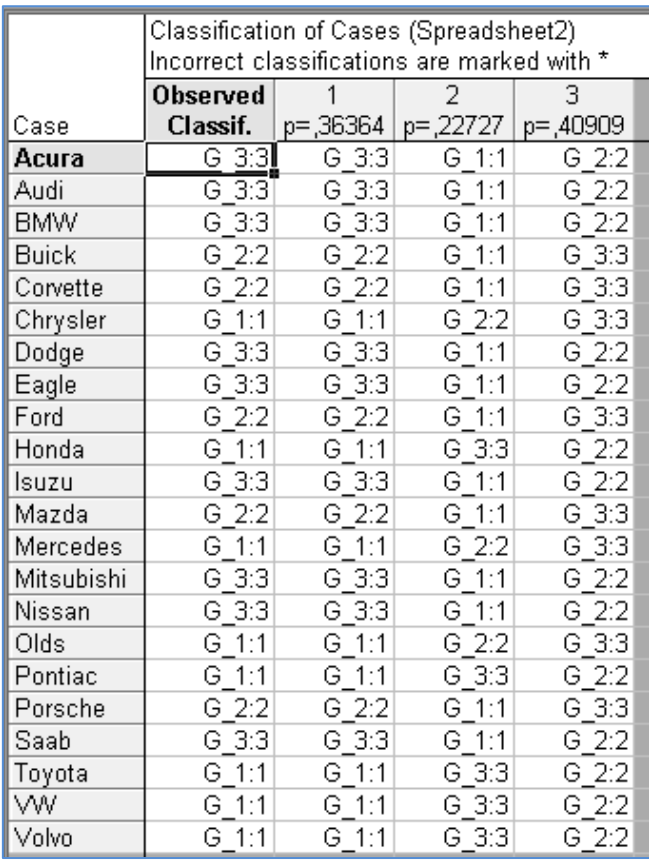

# Fig. 106. **New results of the discriminant analysis**

Thus, the task of getting the correct groups is complete.

A discriminant function is a linear combination of a certain set of features which are called classification features and on the basis of which classes of objects that are homogeneous in some properties are identified.

To do this, in the *Discriminant Function Analysis Results* window, click *Classification functions* (Fig. 107); a window will appear, from which it is possible to write the classification functions for each class.

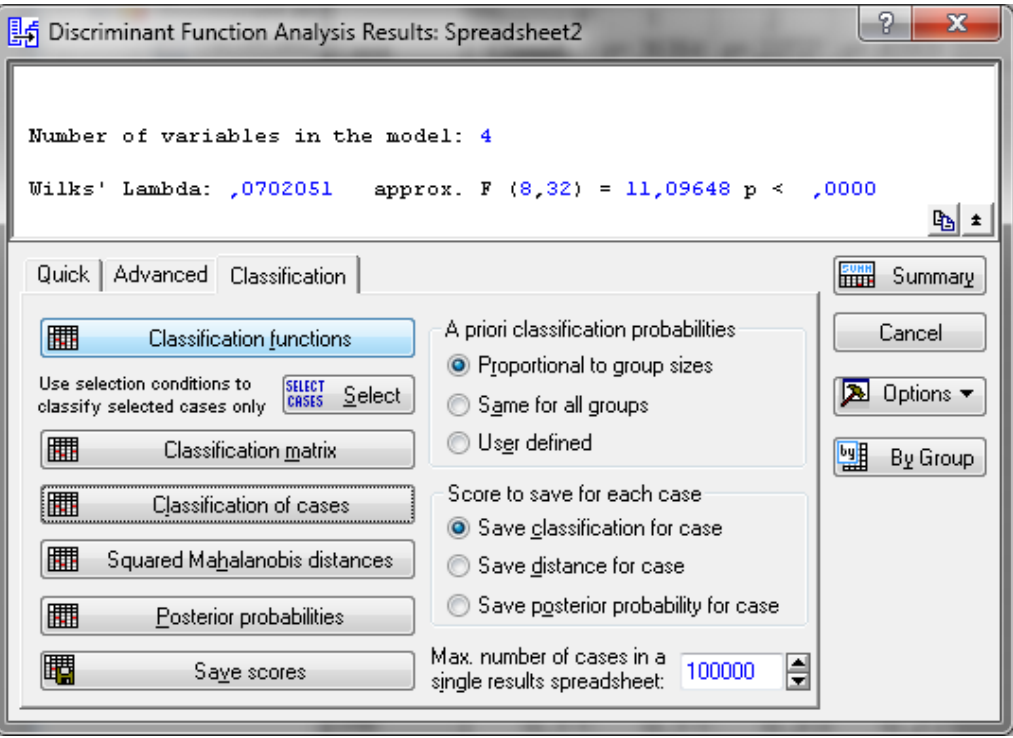

|                | Classification Functions; grouping: Cluster (Spreadsheet2). |            |            |  |  |  |  |  |  |  |
|----------------|-------------------------------------------------------------|------------|------------|--|--|--|--|--|--|--|
|                | $G$ 1:1                                                     | G $2:2$    | G 3:3      |  |  |  |  |  |  |  |
| Variable       | $p=.36364$   $p=.22727$   $p=.40909$                        |            |            |  |  |  |  |  |  |  |
| X <sub>1</sub> | 7,7642                                                      | 11,148     | 5,7818     |  |  |  |  |  |  |  |
| Х2             | 4,0530]                                                     | 4,967      | 2,9961     |  |  |  |  |  |  |  |
| $\times$       | $-1,3343$                                                   | $-1,693$   | $-1,2372$  |  |  |  |  |  |  |  |
| X4             | $-1,4022$                                                   | $-1,009$   | $-0,7446$  |  |  |  |  |  |  |  |
| Constant       | $-71.8529$                                                  | $-114.028$ | $-38,8134$ |  |  |  |  |  |  |  |

Fig. 107. **The classification functions**

Based on the results in Fig. 107, let's build classification functions:

car models with low level of the insurance risk =  $7.7642X1 + 4.0530X2 -1.3343X3 - 1.4022X4$ ;

car models with high level of the insurance risk = 11.148Х1 + 4.967Х2 –  $-1.693X3 - 1.009X4$ 

car models with middle level of the insurance risk =  $5.7818X1 +$ + 2.9961Х2 – 1.2373Х3 – 0.7446X4.

You have obtained the coefficients for each variable and each discriminant function. They can also be interpreted in the usual way: the higher the standardized coefficient, the greater the contribution of the corresponding variable to the discrimination of the population.

For more detailed information, it is possible to review the results of a canonical analysis that can be performed if at least three groups have been selected and at least two variables in the model are selected by clicking the *Perform canonical analysis* button (Fig. 108).

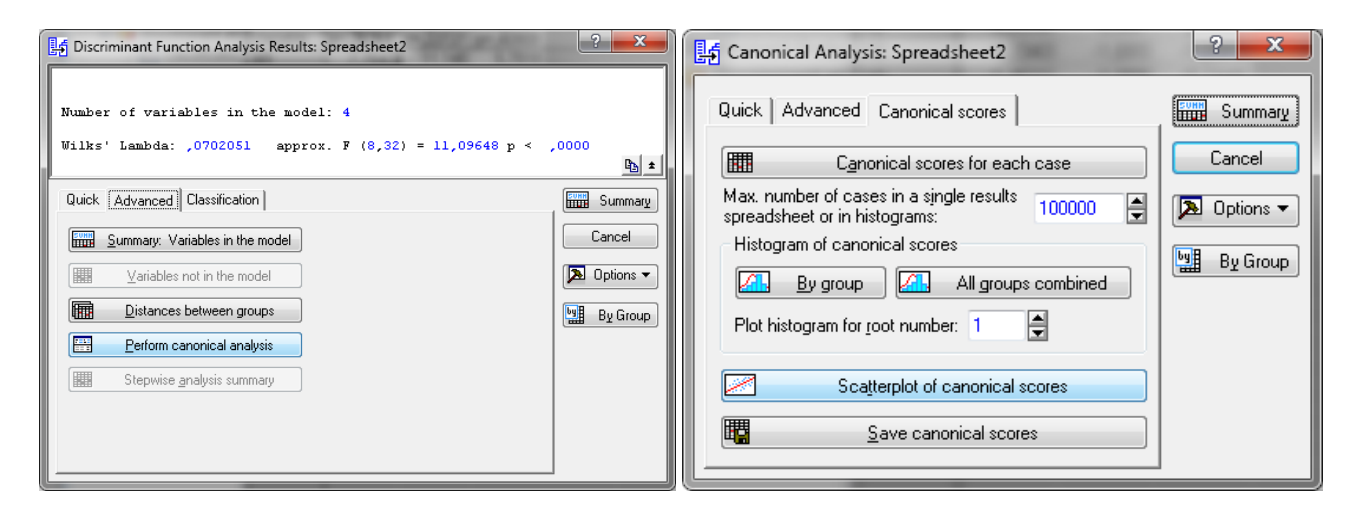

Fig. 108. **Choosing the canonical analysis**

A canonical analysis window appears in which the *Scatterplot of canonical scores* option is possible to construct the next scatter plot for values. With this diagram, it is possible to determine the contribution that each discriminating function makes to the distribution between the groups (Fig. 109).

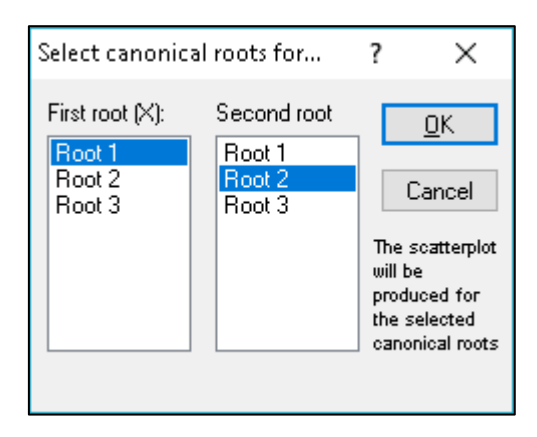

# Fig. 109. **Selection the parameters of the canonical analysis**

The graph of scattering of canonical values for canonical roots is given in Fig. 110.

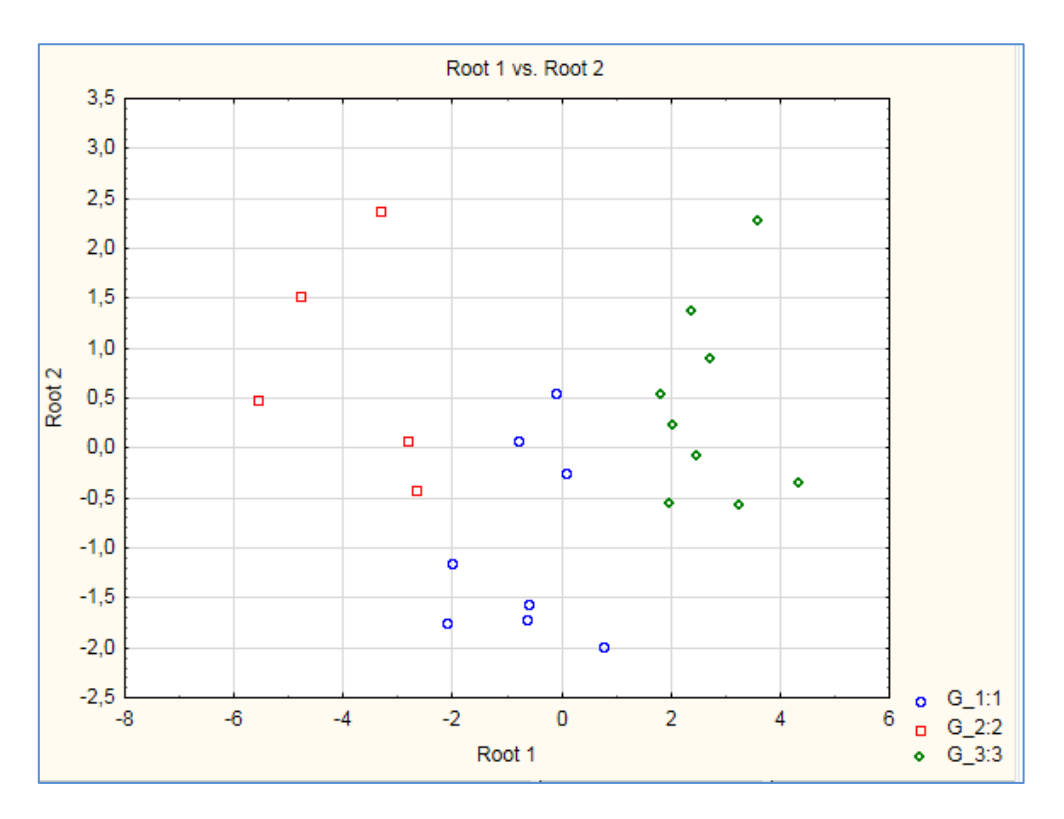

Fig. 110. **Visualization of the canonical analysis**

Also, determine whether the constructed discriminant functions are statistically significant. To do this, click on the *Chi-square criteria* for remote roots from the results window (Fig. 111).

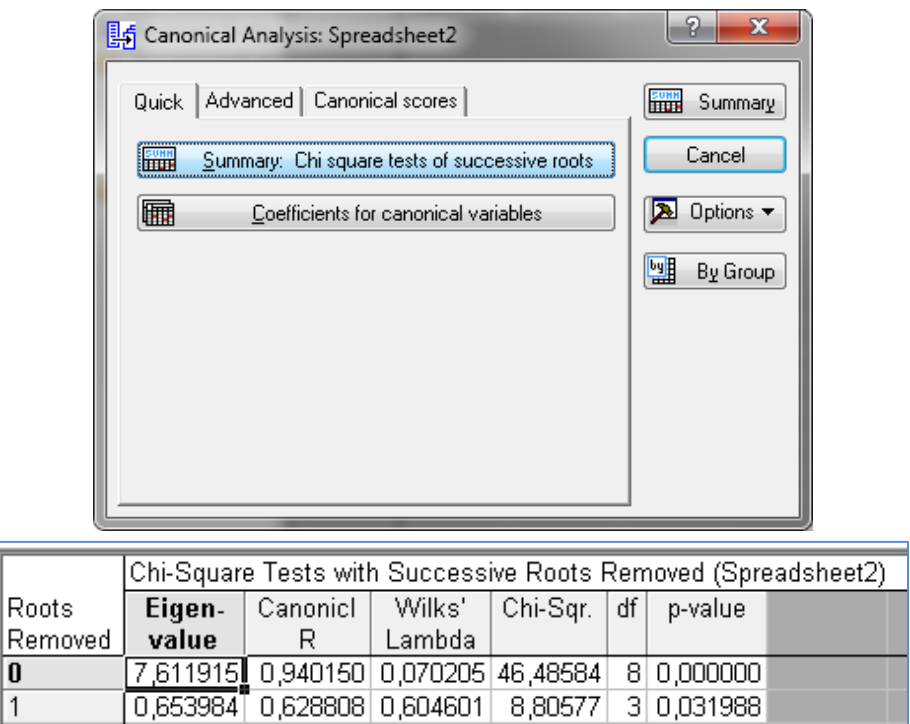

# Fig. 111. **Checking the statistical significance of the discriminant function**

 $\boxed{0}$  $\vert$ 1

In this example, the discriminant functions are statistically significant.

*Conclusion.* The classification of car models according to the level of insurance risk by the method of cluster analysis is adequate and correct. In the course of discriminant analysis, some functions were obtained that can be used in the future to assign a certain (new or not participating in the analysis) model of car to one of the obtained classes (clusters, groups).

**Task 2.** According to the results of the cluster analysis, 15 countries of the world were divided according to the level of energy security into 4 clusters (groups) based on the following indicators:

1) the share of their own sources in the balance of fuel and energy resources of the state, % (X1);

2) the share of the dominant fuel resource in the consumption of fuel and energy resources, % (X2);

3) energy intensity of GDP, kg of conventional fuel / UAH (X3);

4) the volume of coal production, million tons (X4);

5) the degree of provision of fuel and energy resources (X5). The initial data are presented in Fig. 112.

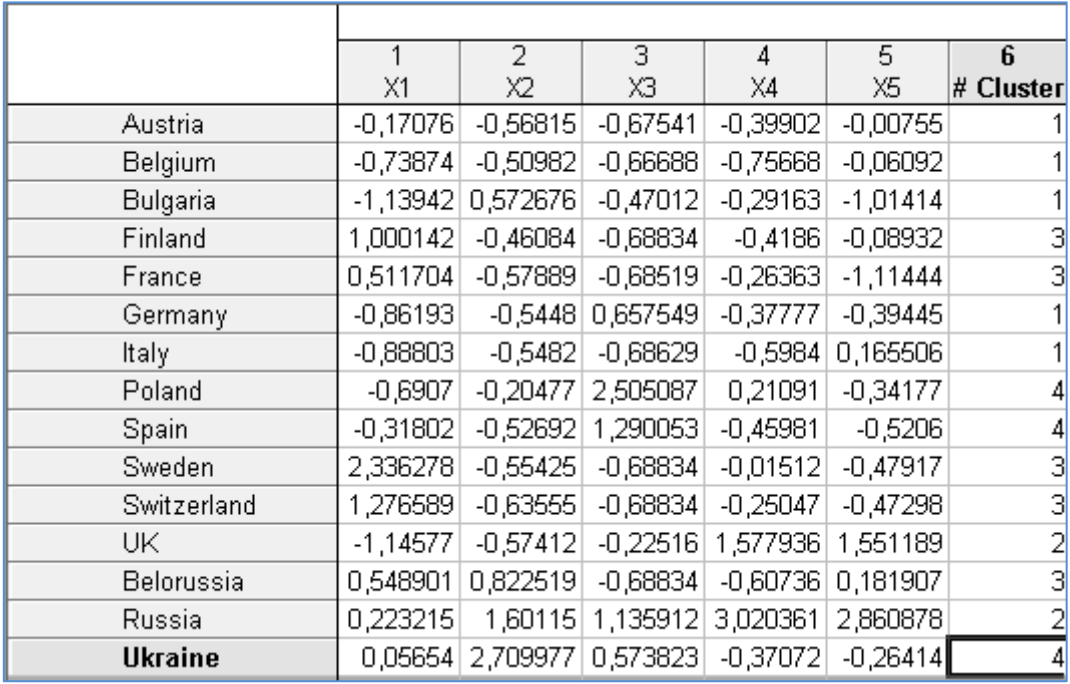

#### Fig. 112. **The results of cluster analysis**

Under the condition of the task, it is necessary to assign two countries: Moldova and the Czech Republic to already known groups received in the previous task. The data for classification are given in Table 20.

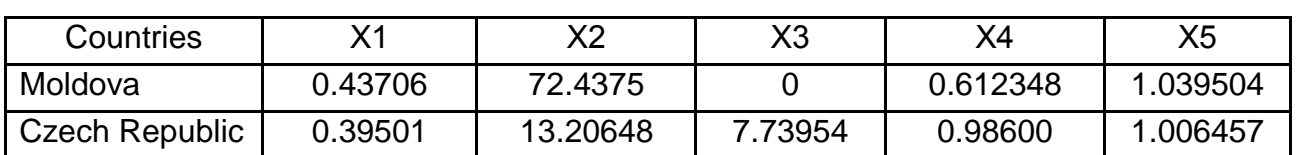

#### **The input data**

#### **Guidelines**

Now, let's look at an example of the use of discriminant analysis to solve the problem of classification of new objects according to the found rules.

First, we need to enter new data into the already created table in Statistica 10.0 (Fig. 113).

| Data: Spreadsheet12* (6v by 17c) |                |                   |          |                   |          |         |  |  |  |  |
|----------------------------------|----------------|-------------------|----------|-------------------|----------|---------|--|--|--|--|
|                                  |                |                   |          |                   |          |         |  |  |  |  |
|                                  |                | 2                 | 3.       | 4                 | 5.       | 6       |  |  |  |  |
|                                  | X <sub>1</sub> | Х2                | XЗ       | X4                | Х5.      | Cluster |  |  |  |  |
| Austria                          |                | 0,512517 8,139704 |          | 28,08643 0,657682 | 1,229883 |         |  |  |  |  |
| Belgium                          |                | 0,441011 11,18419 | 46,6101  | 0,423147          | 1,198028 |         |  |  |  |  |
| Bulgaria                         | 0,390566       | 67,68311          | 473,7965 | 0,728101          | 0,629035 |         |  |  |  |  |
| Finland                          | 0,659931       | 13,74058          | 0        | 0,644842          | 1,181073 | 4       |  |  |  |  |
| France                           | 0,598438       | 7,578963          | 6,85112  | 0,746463          | 0,569163 | 4       |  |  |  |  |
| Germany                          | 0,425501       | 9,358731          |          | 2922,118 0,671615 | 0,998937 |         |  |  |  |  |
| ltalγ                            | 0,422215       | 9,180896          |          | 4,465834 0,526936 | 1,333184 |         |  |  |  |  |
| Poland                           | 0,447059       | 27,10571          | 6933,373 | 1,057638          | 1,030381 | З       |  |  |  |  |
| Spain                            | 0,493978       | 10,29191          | 4295,369 | 0,61782           | 0,923633 | З       |  |  |  |  |
| Sweden                           | 0,828147       | 8,865035          | 0        | 0,909419          | 0,948364 | 4       |  |  |  |  |
| Switzerland                      | 0,694735       | 4,621731          | 0        | 0,75509           | 0,952061 | 4       |  |  |  |  |
| United Kingdom                   | 0,389766       | 7,828034          | 1005,633 | 1,954056          | 2,160322 | 2       |  |  |  |  |
| Belarus                          | 0,603121       | 80,72323          | 0        | 0,521061          | 1,342974 | 4       |  |  |  |  |
| Russia                           | 0,562118       | 121,3625          | 3960,709 | 2,899916          | 2,942098 | 2       |  |  |  |  |
| Ukraine                          | 0,541134       | 179,2357          | 2740,338 | 0,676241          | 1,076723 | 3       |  |  |  |  |
| Moldova                          | 0,43706        | 72,4375           | 0        | 0,612348          | 1,039504 |         |  |  |  |  |
| Czech Republic                   | 0,39501        | 13,20648          | 7,73954  | 0,986             | 1,006457 |         |  |  |  |  |

Fig. 113. **The initial data** 

Now, we first perform a discriminant analysis for all countries, and in the results window, calculate the a posteriori probabilities, the values of which are given in Fig. 114.

The next step is to calculate the distances from the new cases to the group centers. The results of the calculations are shown in Fig. 115. To do this, select the *Squared Mahalanobis distances* button (the distance of Mahalanobis determines the affiliation of a variable to a particular class).

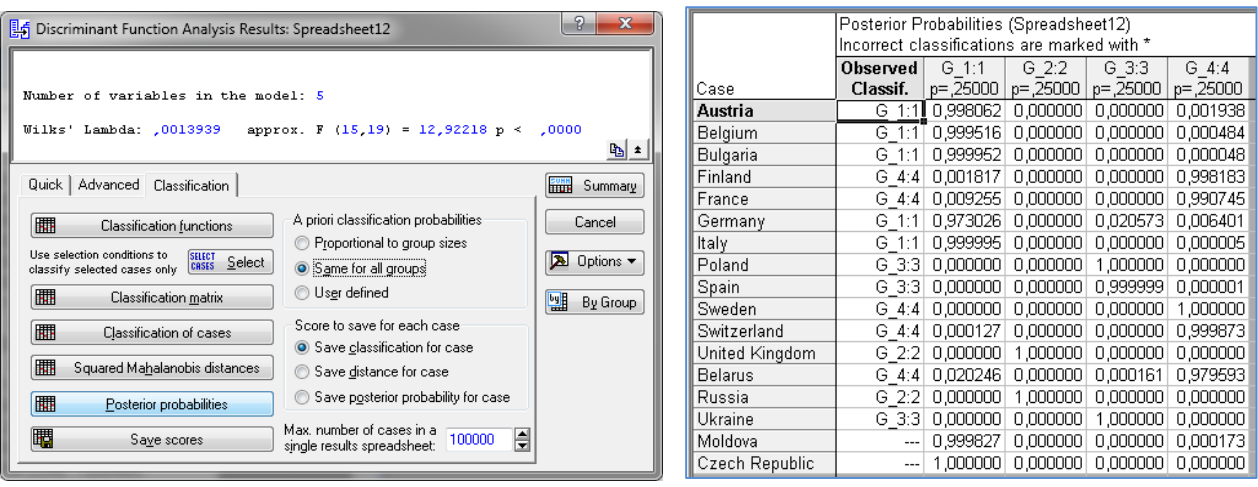

# Fig. 114. **The table of a posteriori probabilities**

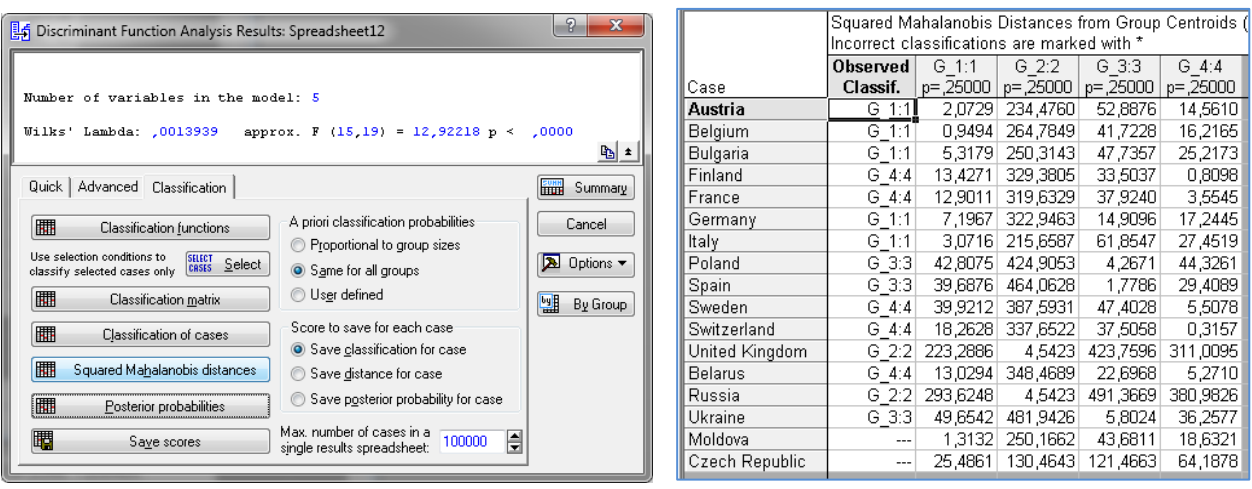

# Fig. 115. **The table of distances from the new case to the centers of the groups**

The maximum value of a posteriori probabilities (see Fig. 114) and the minimum distance from the new case to the centroids of groups (see Fig. 115) correspond to cluster No. 1. Therefore, the studied countries Moldova and the Czech Republic should be assigned to the first cluster – countries with an average level of energy supply and a high level of use of energy-saving technologies.

**Task 3.** Using the methods of discriminant analysis of the program Statistica 10.0 and the statistical data of the website of the State Statistics Service of Ukraine [19], find information about main indicators that characterize the level of socioeconomic growths of regions and search for a function according to which the object (regions) belongs to one of the known classes.

**Task 4.** Using your own information space of research make discriminant analysis and provide an economic interpretation of the results of the factor analysis.

**Task 5.** Using the data in Table 21 and methods of discriminant analysis, check the quality of clustering and learn to classify objects based on the discriminant function.

Table 21

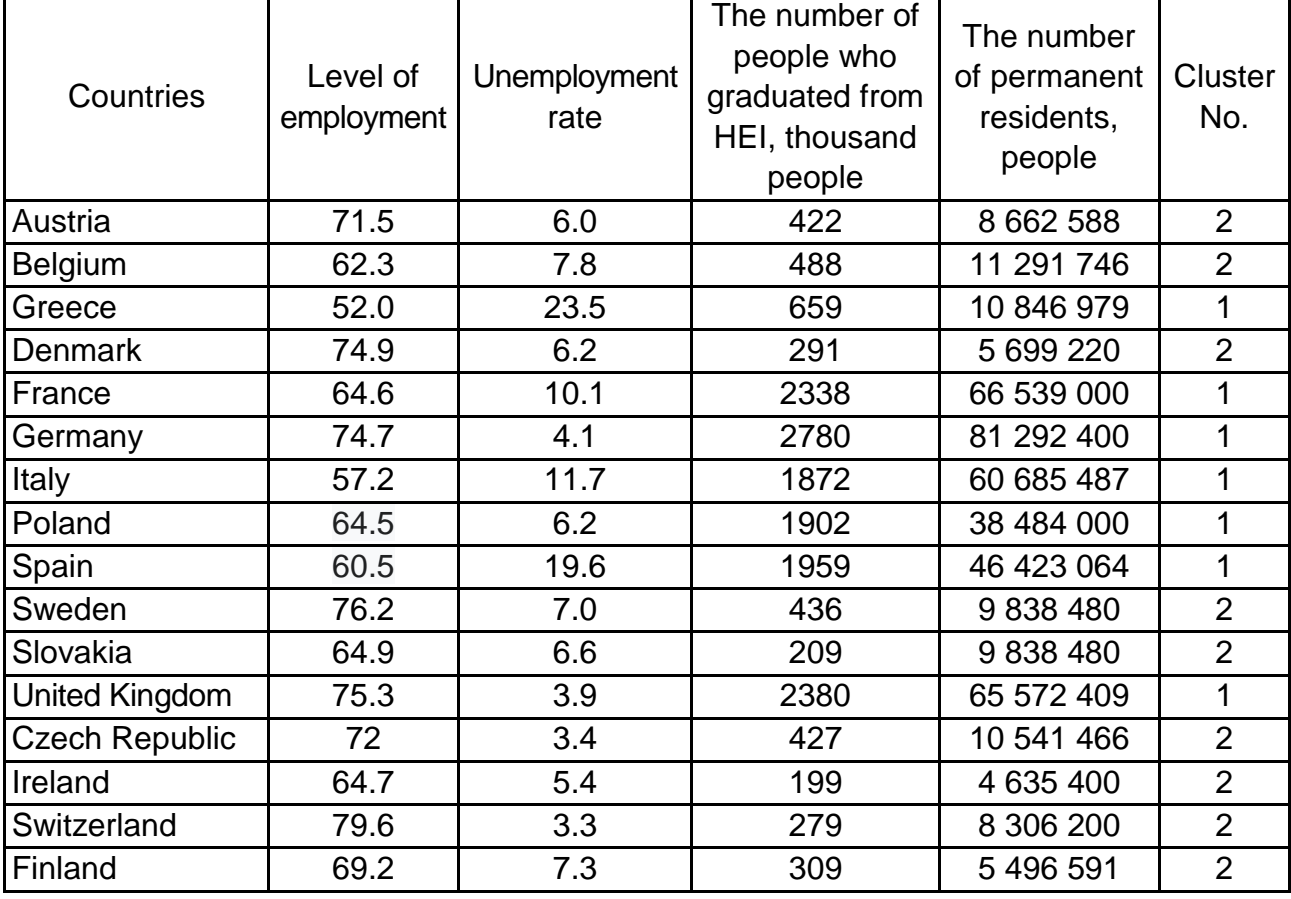

#### **The indicators of the quality of education of the population**

**Task 6.** Check the quality of clustering by the methods of discriminant analysis and learn to classify objects by discriminant function. The initial data is presented in Table 22.

Table 22

# **The distribution of American states according to the level of development of Agile IT Project Management**

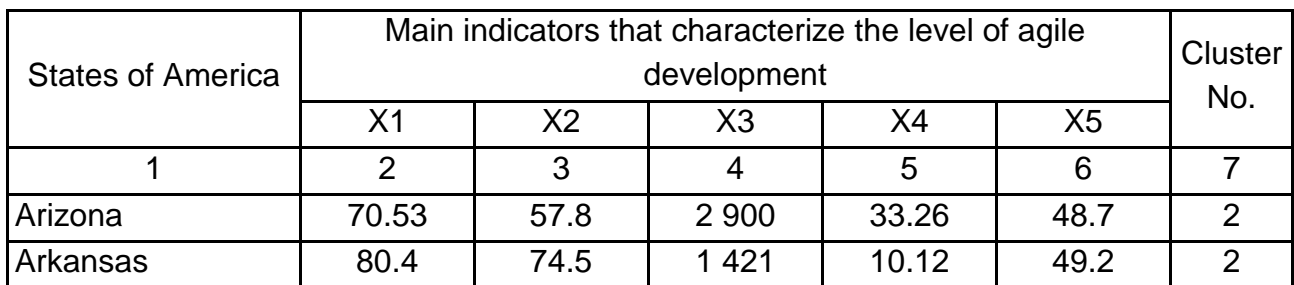

Table 22 (the end)

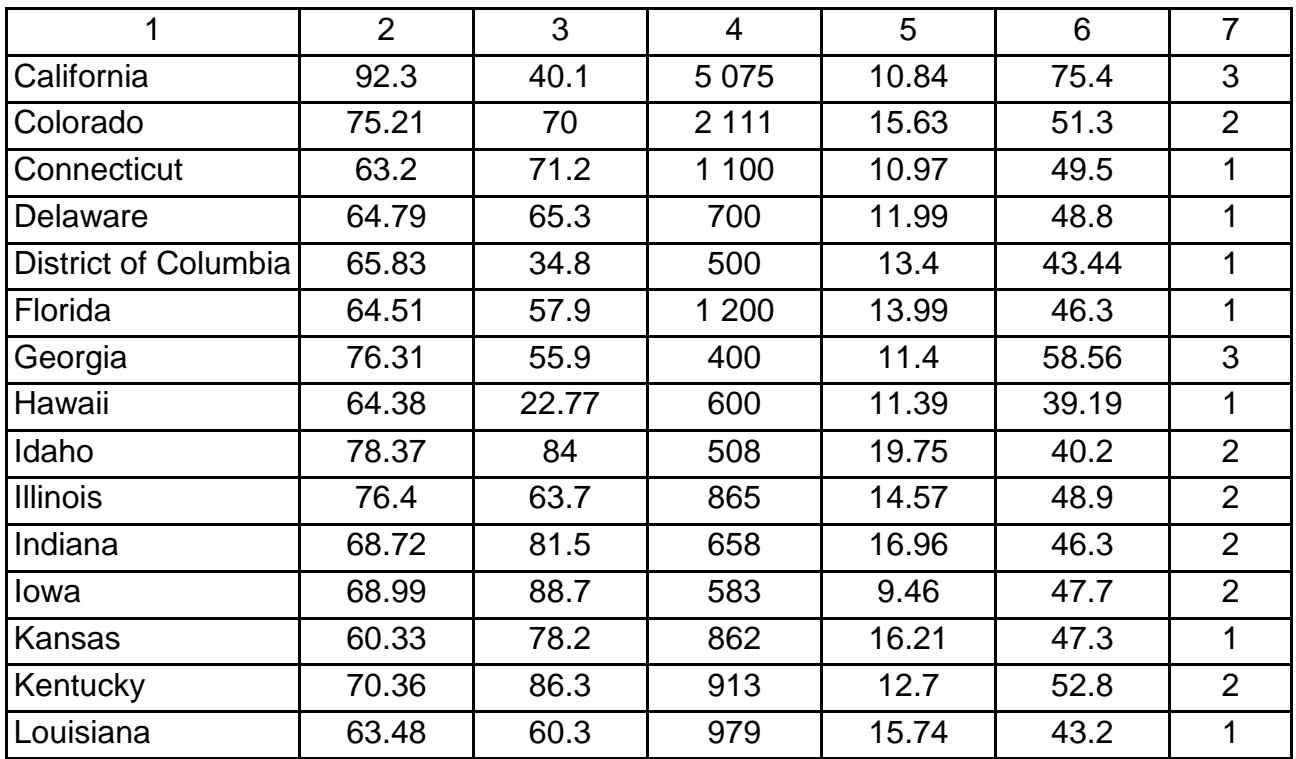

**Task 7.** Using the Internet resources, find information about the level of development of Agile IT Project Management in other US states and divide them into already known groups received in the previous task (Table 22).

# **The list of questions for independent work**

- 1. Formulate the definition of discriminant analysis.
- 2. What approaches are used for conducting discriminant analysis?
- 3. What is the general view of discrimination?
- 4. What is the concept of centroid?
- 5. What characterizes the interclass variation?
- 6. What are the main tasks of discriminant analysis?
- 7. What are the criteria for checking the quality of discrimination?
- 8. Give a definition of the discriminant function.
- 9. In what limits is Wilks' lambda measured?

10. What is the difference between standardized and structural coefficients of the discriminant function?

# **References**

#### **Main**

<span id="page-104-1"></span><span id="page-104-0"></span>1. Антохонова И. В. Методы прогнозирования социально-экономических процессов : учебное пособие / И. В. Антохонова. – Улан-Удэ : Изд-во ВСГТУ, 2004. – 212 с.

2. Бабешко Л. О. Основы эконометрического моделирования : учебное пособие / Л. О. Бабешко. – Изд. 3-е. – Москва : КомКнига, 2007. – 432 с.

3. Вітлинський В. В. Моделювання економіки : навч. посіб. / В. В. Вітлинський. – Київ : КНЕУ, 2003. – 408 с.

4. Геєць В. М. Моделі і методи соціально-економічного прогнозування : підручник / В. М. Геєць, Т. С. Клебанова, О. І. Черняк та ін. – 2-ге вид., виправ. – Харків: ВД "ІНЖЕК", 2008. – 396 с.

5. Єріна А. М. Статистичне моделювання та прогнозування : навч. посіб. / А. М. Єріна. – Київ : КНЕУ, 2001. – 170 c.

6. Клебанова Т. С. Эконометрия : учебно-методическое пособие для самостоятельного изучения дисциплины / Т. С. Клебанова, Н. А. Дубовина, Е. В. Раевнева. – Харьков : Изд. Дом ′′ИНЖЭК′′, 2003. – 132 с.

7. Магнус Я. Р. Эконометрика: начальный курс : учеб. / Я. Р. Магнус, П. К. Катышев, A. A. Пересецкий. – 8-е изд., испр. – Москва : [Дело,](http://econometrics.nes.ru/mkp/#delo) 2007. – 504 с.

8. Многомерный статистический анализ в экономике : учеб. пособие для вузов / Л. А. Сошникова, В. Н. Тамашевич, Г. Уебе и др. ; под ред. проф. В. Н. Тамашевича. – Москва : ЮНИТИ-ДАНА, 1999. – 598 с.

9. Присенко Г. В. Прогнозування соціально-економічних процесів : навч. посіб. / Г. В. Присенко, Є. І. Равікович. – Київ : КНЕУ, 2005. – 378 с.

10. Статистика : навчальний посібник / під ред. д-ра екон. наук, професора О. В. Раєвнєвої. – Харків : ХНЕУ, 2010. – 520 с.

# **Additional**

<span id="page-104-2"></span>11. Андрієнко В. Ю. Статистичні індекси в економічних дослідженнях / В. Ю. Андрієнко. – Київ : Академперіодика, 2004. – 536 с.

12. Дуброва Т. А. Факторный анализ с использованием пакета "STATISTICA" : учебное пособие / Т. А. Дуброва, Д. Э. Павлов, Н. П. Осипова. – МГУ экономики, статистики и информатики. – Москва : Финансы и статистика, 2002. – 702 c.

13. Моделирование экономики : учебное пособие / Т. С. Клебанова, В. А. Забродский, О. Ю. Полякова и др. – Харьков : Изд-во ХГЭУ, 2001. – 140 с.

14. Орлов А. И. Организационно-экономическое моделирование : учебник : в 3 ч. / А. И. Орлов. – Москва : Изд-во МГТУ им. Н. Э. Баумана. – 2009. – 254 с.

15. Халафян А. А. STATISTICA 6. Статистический анализ данных / A. A. Халафян. – Москва : ООО ′′Бином-Пресс′′, 2008. – 512 с.

16. Dickey D. A. Distribution of the estimators for autoregressive time series with a unit root / D. A. Dickey, W. A. Fuller // Journal of the American Statistical Association. – 1979. – Vol. 74. – P. 427–431.

17. Granger C. W. J. Forecasting economic time series / C. W. J. Granger, P. Newbold. – 2nd ed. – New York : Academic Press, 1986. – 324 р.

18. Lachenbruch P. A. Discriminant Analysis / P. A. Lachenbruch. – New York : Hafner, 1974 – 234 р.

#### **Information resources**

<span id="page-105-0"></span>19. Офіційний сайт державної служби статистики України [Електронний ресурс]. – Режим доступу : [http://www.ukrstat.gov.ua.](http://www.ukrstat.gov.ua/)

20. Электронный учебник StatSoft [Электронный ресурс]. – Режим доступа : http://www.statsoft.ru.

# **Content**

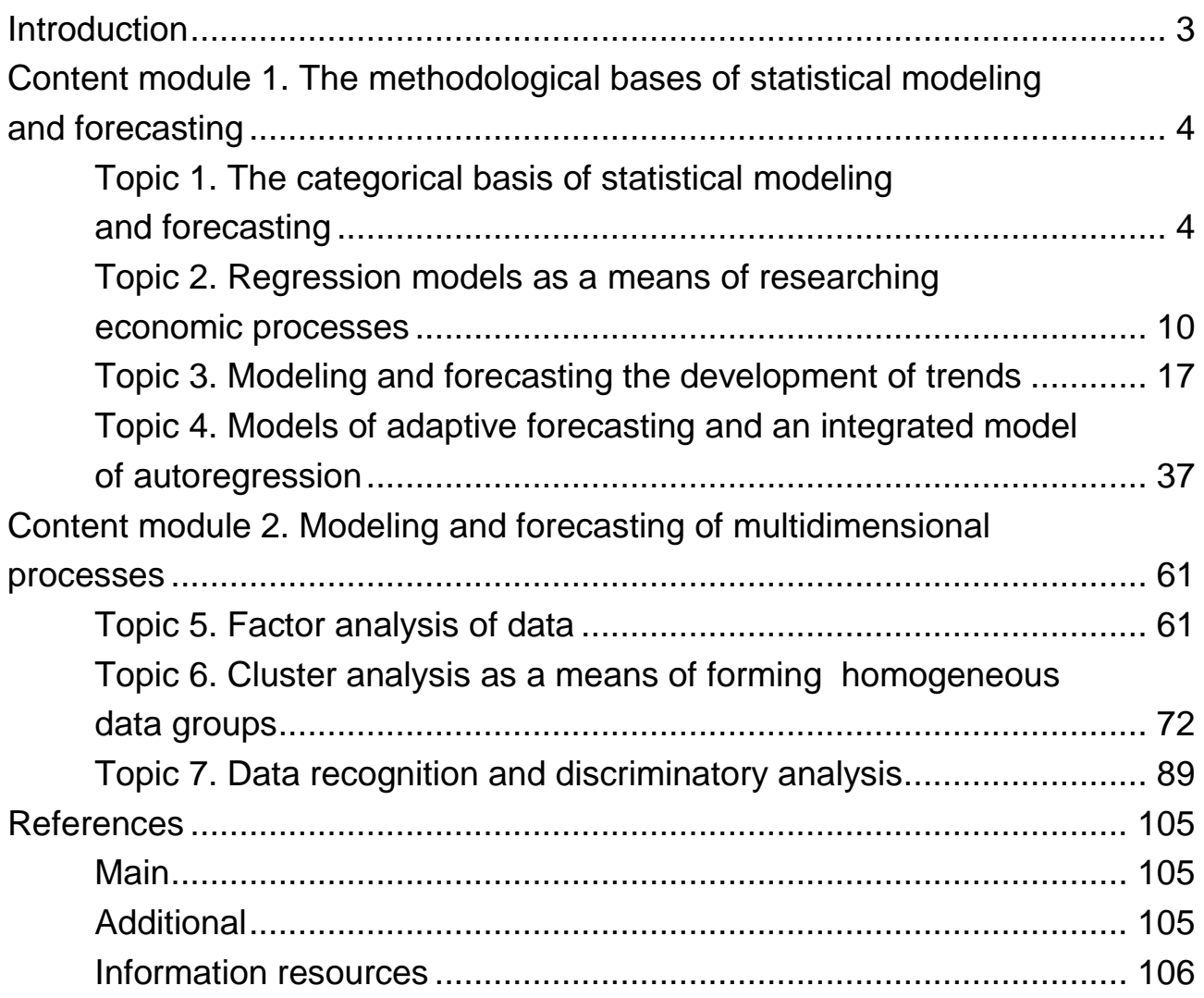

НАВЧАЛЬНЕ ВИДАННЯ

# **СТАТИСТИЧНЕ МИСЛЕННЯ ДЛЯ НАУКИ ПРО ДАНІ**

# **Методичні рекомендації до самостійної роботи студентів спеціальності 122 "Комп'ютерні науки" другого (магістерського) рівня (англ. мовою)**

*Самостійне електронне текстове мережеве видання*

# Укладачі: **Раєвнєва** Олена Валентинівна **Дериховська** Вікторія Ігорівна

Відповідальний за видання *О. В. Раєвнєва*

Редактор *З. В. Зобова*

Коректор *З. В. Зобова*

Подано завдання для самостійної роботи з навчальної дисципліни та методичні рекомендації до їх виконання, що допоможуть студентам набути практичних навичок використання інструментів економіко-математичного моделювання під час вивчення складних соціально-економічних процесів та систем.

Рекомендовано для студентів спеціальності 122 "Комп'ютерні науки" другого (магістерського) рівня.

План 2021 р. Поз. № 138 ЕВ. Обсяг 108 с.

Видавець і виготовлювач – ХНЕУ ім. С. Кузнеця, 61166, м. Харків, просп. Науки, 9-А

*Свідоцтво про внесення суб'єкта видавничої справи до Державного реєстру Дк № 4853 від 20.02.2015 р.*